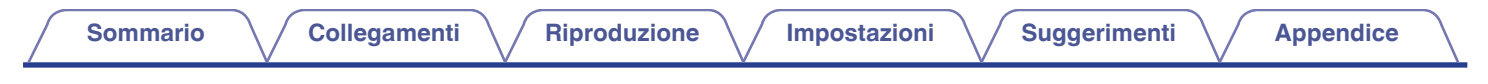

# **DENON®**

# **DRA-100 SINTOAMPLIFICATORE DI RETE**

# **Manuale delle istruzioni**

È possibile stampare più pagine di un file PDF su un singolo foglio.

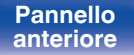

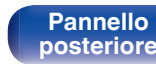

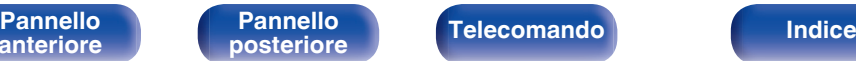

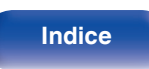

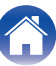

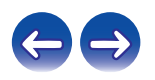

**Sommario [Collegamenti](#page-15-0) A**  $\sqrt{}$  [Riproduzione](#page-28-0)  $\sqrt{}$  [Impostazioni](#page-69-0)  $\sqrt{}$  [Suggerimenti](#page-88-0)  $\sqrt{}$  [Appendice](#page-104-0)

<span id="page-1-0"></span>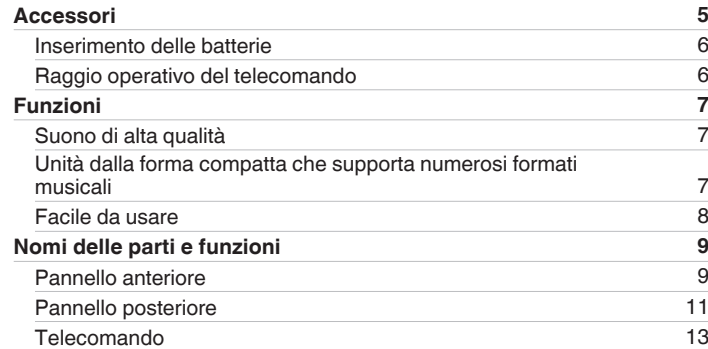

# **Collegamenti**

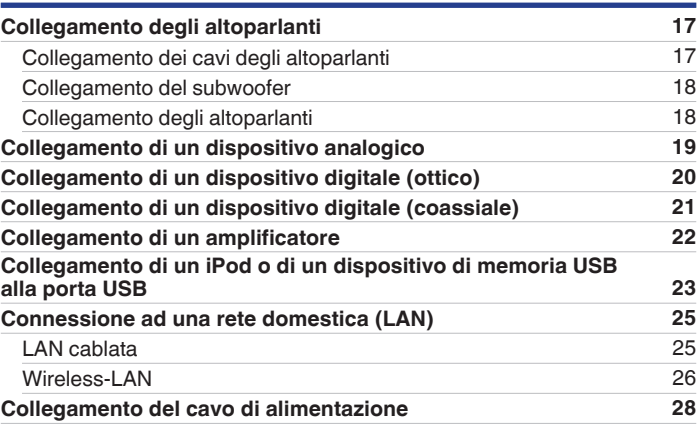

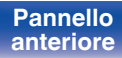

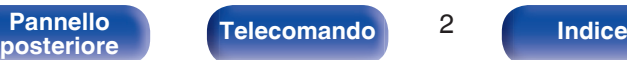

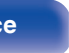

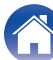

**[Sommario](#page-1-0) [Collegamenti](#page-15-0) [Appendice](#page-104-0) [Impostazioni](#page-69-0) Appendice Impostazioni Appendice** 

# **Riproduzione**

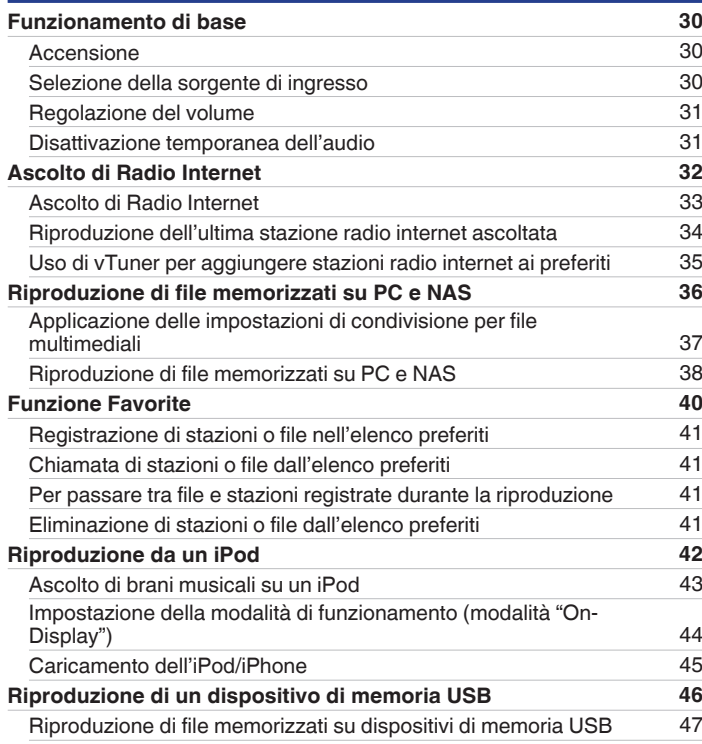

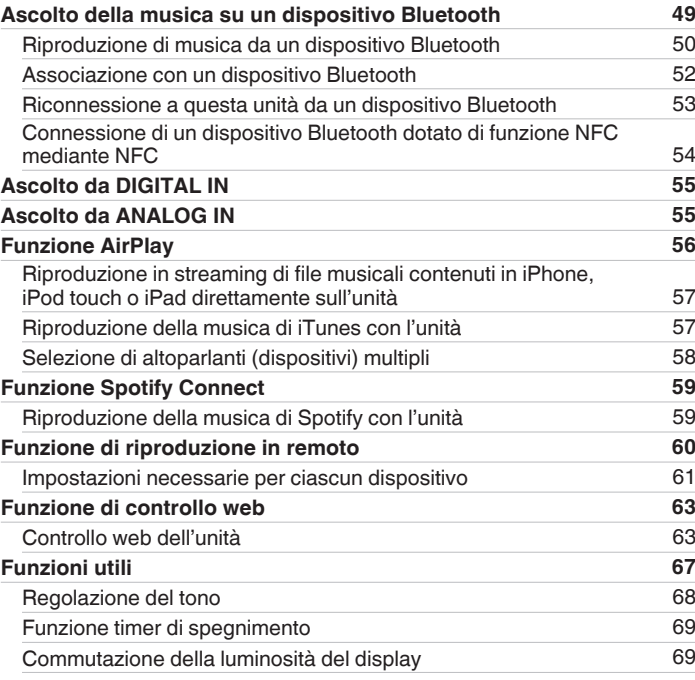

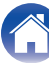

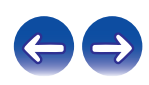

# **[anteriore](#page-8-0)**

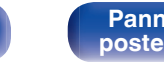

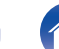

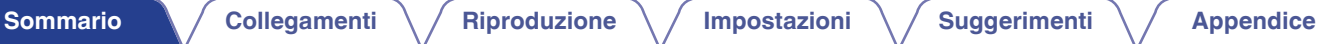

### **Impostazioni**

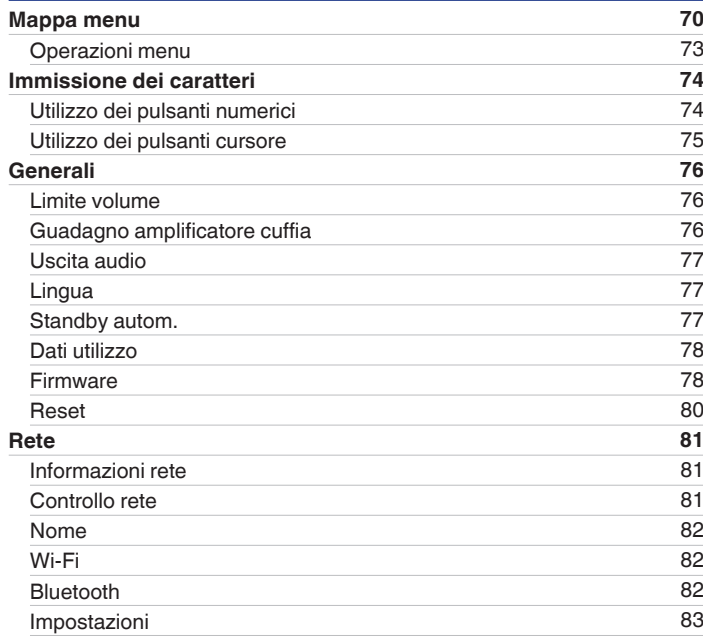

# **Suggerimenti**

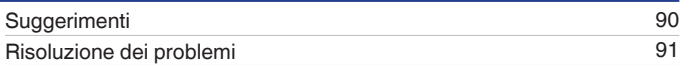

# **Appendice**

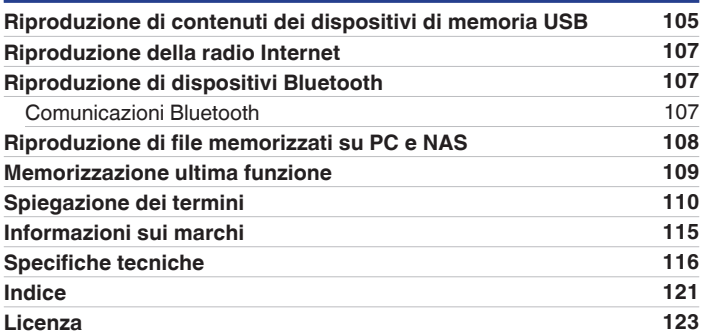

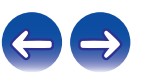

<span id="page-4-0"></span>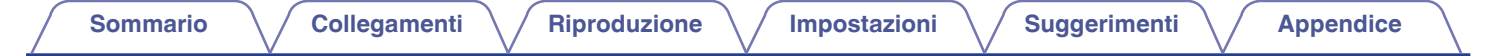

Grazie per avere acquistato questo prodotto Denon.

Per un funzionamento corretto, assicurarsi di leggere attentamente il presente manuale delle istruzioni prima di utilizzare il prodotto. Una volta letto, custodirlo per consultazioni future.

# **Accessori**

Verificare che le seguenti parti siano in dotazione con il prodotto.

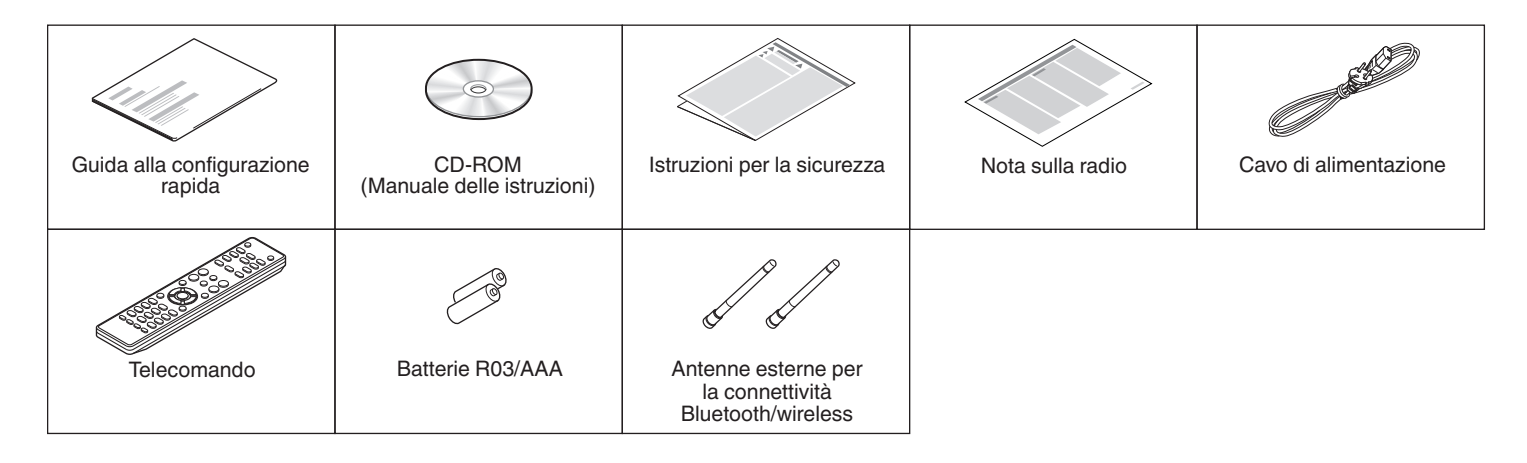

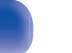

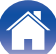

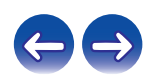

<span id="page-5-0"></span>**[Sommario](#page-1-0)**  $\setminus$  [Collegamenti](#page-15-0)  $\setminus$  [Riproduzione](#page-28-0)  $\setminus$  [Impostazioni](#page-69-0)  $\setminus$  [Suggerimenti](#page-88-0)  $\setminus$  [Appendice](#page-104-0)

# **Inserimento delle batterie**

A Rimuovere il coperchio posteriore nella direzione della freccia e staccarlo.

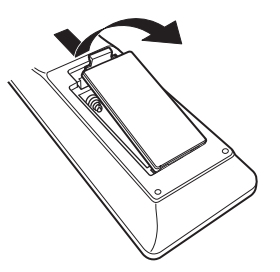

B Inserire correttamente due batterie nel vano batteria come indicato.

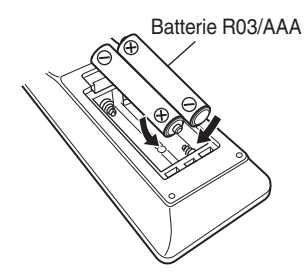

(3) Riposizionare il coperchio posteriore.

#### **NOTA**

- 0 Per prevenire danni o perdita di fluido della batteria:
	- 0 Non utilizzare una batteria nuova con una vecchia.
	- 0 Non utilizzare due tipi diversi di batterie.
- 0 In caso di perdita di fluido della batteria, rimuoverlo attentamente dall'interno del vano batteria ed inserire delle batterie nuove.

# **Raggio operativo del telecomando**

Puntare il telecomando verso il sensore del telecomando durante l'utilizzo.

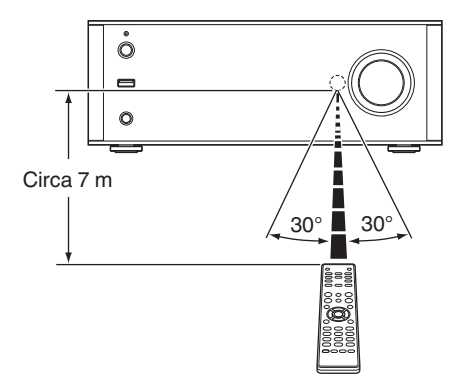

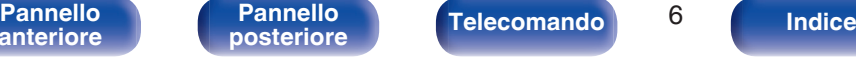

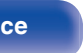

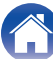

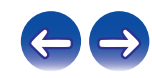

# <span id="page-6-0"></span>**Funzioni**

# **Suono di alta qualità**

0 **Dotato di amplificatore di classe D di alta qualità**

La sezione dell'amplificatore incorpora la tecnologia DDFA® di CSR. Il circuito dello stadio di uscita utilizza una fabbricazione a componenti discreti che consente un rapporto S/D più elevato e una minore distorsione in confronto agli amplificatori convenzionali di classe D. Inoltre, l'elevata potenza di uscita da 70 W su 4 Ω/ohm, notevolmente elevata in rapporto alle dimensioni contenute dello chassis, consente di utilizzare l'ambiente di riproduzione audio ideale Denon che fornisce un "suono delicato ma potente".

Il simbolo DDFA® e il logo DDFA sono marchi di CSR plc o di una delle aziende del suo gruppo, e potrebbero essere registrati in una o più giurisdizioni. Il logo CSR è un marchio di CSR plc o di delle aziende del suo gruppo.

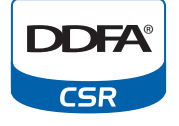

#### 0 **Advanced AL32 Processing**

Dotato di Advanced AL32 Processing, l'esclusiva tecnologia Denon di riproduzione delle forme d'onda analogiche. La riproducibilità dei segnali più deboli viene aumentata espandendo a 32 bit i dati digitali a 16 bit.

# **Unità dalla forma compatta che supporta numerosi formati musicali**

0 **Supporto per la radio internet e lo streaming di musica Supporta AirPlay® (**v **[p. 56\)](#page-55-0)**

Con questa unità è possibile accedere a una vasta gamma di contenuti, ad esempio ascoltare la radio internet e riprodurre file audio memorizzati nel PC.

L'unità supporta inoltre Apple AirPlay, che consente di riprodurre in streaming le tracce della propria libreria musicale da iPhone®, iPad®, iPod touch® o da iTunes®.

- 0 **Supporta DLNA (Digital Living Network Alliance) ver. 1.5 per reti audio**
- 0 **Supporta Spotify Connect**
- 0 **Supporto per riproduzione audio di alta qualità** WAV/FLAC/ALAC (Apple Lossless Audio Codec)/AIFF/DSD
- 0 **Supporto per riproduzione senza interruzioni** Riproduzione senza interruzioni tra file musicali (solo per WAV/FLAC/ ALAC/AIFF/DSD).
- 0 **Funzionalità di rete Wi-Fi con antenna di diversità e certificato WMM (Wi-Fi Multi Media) per una connettività wireless efficiente**

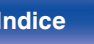

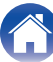

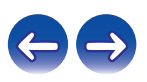

### <span id="page-7-0"></span>**Facile da usare**

0 **Possibilità di stabilire la connessione wireless con la massima facilità premendo il pulsante Wi-Fi CONNECT (condivisione via WPS e Wi-Fi)**

Vedere la "Quick Setup Guide" separata.

0 **Il collegamento wireless con dispositivi Bluetooth può essere eseguito facilmente**

Si può godere della musica semplicemente collegandosi in modalità wireless con il proprio smartphone, tablet, PC, ecc.

- 0 **Se il dispositivo Bluetooth dispone della funzione NFC, è possibile connettersi facilmente toccando il simbolo N**
- 0 **Rilevazione e carica automatiche dell'iPod anche quando l'unità è in modalità standby**
- 0 **"Denon Hi-Fi Remote" è un software applicativo che consente di eseguire con un iPad, iPhone, smartphone o tablet Android operazioni di base quali l'accensione e lo spegnimento dell'unità, la regolazione del volume e la commutazione della sorgente**
	- z Scaricare la versione appropriata di "Denon Hi-Fi Remote" per i dispositivi iOS o Android utilizzati. È necessario che questa unità sia connessa alla LAN e che l'iPad, iPhone, smartphone Android, tablet Android o altro dispositivo sia connesso alla stessa rete tramite Wi-Fi (wireless-LAN).
- 0 **Display OLED (Organic Light Emitting Diode) in grado di visualizzare 3 righe**
- 0 **Modalità standby automatica per risparmiare energia**

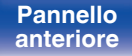

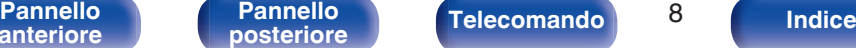

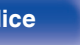

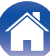

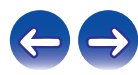

<span id="page-8-0"></span>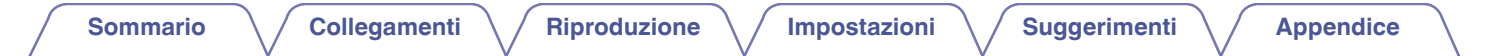

# **Nomi delle parti e funzioni**

**Pannello anteriore**

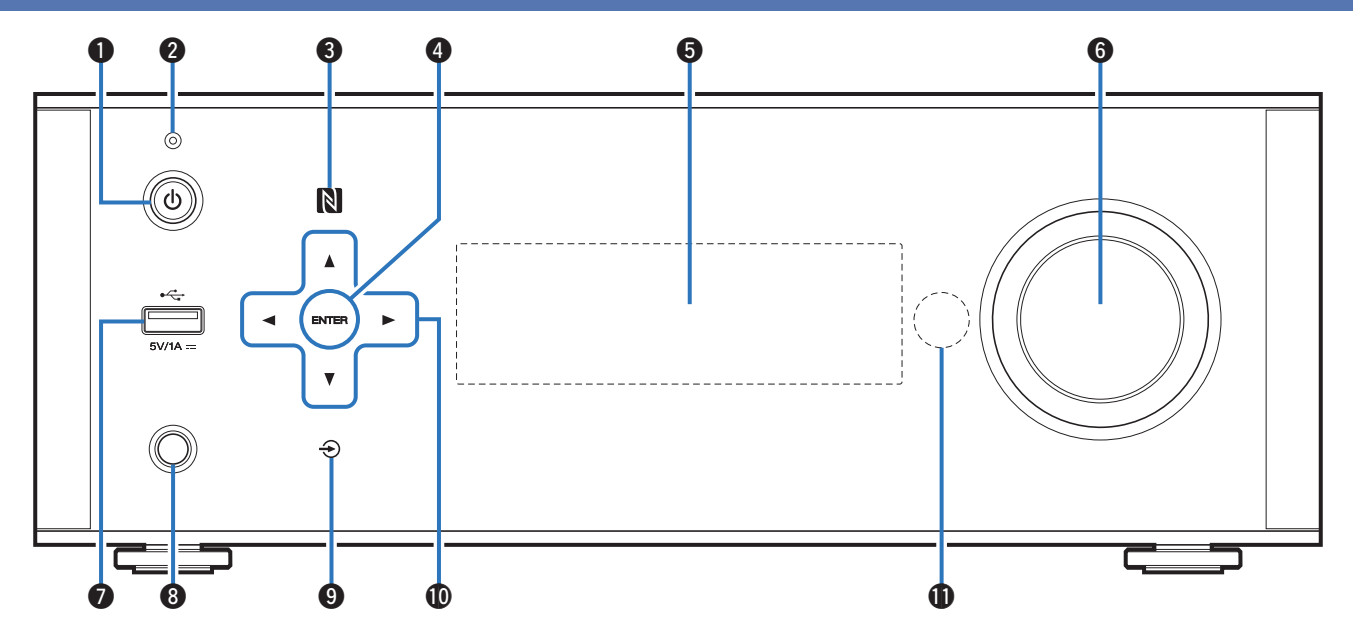

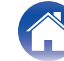

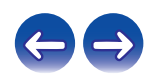

# **[anteriore](#page-8-0)**

Riproduce e mette in pausa i brani, e immette i contenuti selezionati.

Utilizzato per visualizzare varie informazioni.

D **Pulsante di riproduzione/pausa/invio (ENTER)**

#### **G** Manopola di controllo del volume

Consente di regolare il livello del volume.

#### **D** Porta USB ( $\leftarrow$ )

**G** Display

Utilizzata per collegare iPod o dispositivi di memoria USB. (图 [p. 23\)](#page-22-0)

#### H **Presa cuffie**

Utilizzato per collegare le cuffie.

Quando si inseriscono le cuffie in questa presa, l'audio non viene più inviato in uscita dai terminali dei diffusori, dai connettori SUBWOOFER OUT e dai connettori AUDIO OUT.

#### **NOTA**

0 Per evitare danni all'udito, non alzare eccessivamente il livello del volume durante l'ascolto con le cuffie.

#### **O** Pulsante di selezione della sorgente di ingresso  $(\bigodot)$

Consente di selezionare la sorgente di ingresso.

#### *<u>M</u>* Pulsanti cursore (△▽△▷)

Consentono di selezionare le varie voci.

#### *K* Sensore del telecomando

Consente di ricevere i segnali dal telecomando. ( $\mathbb{Z}$  [p. 6\)](#page-5-0)

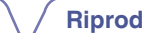

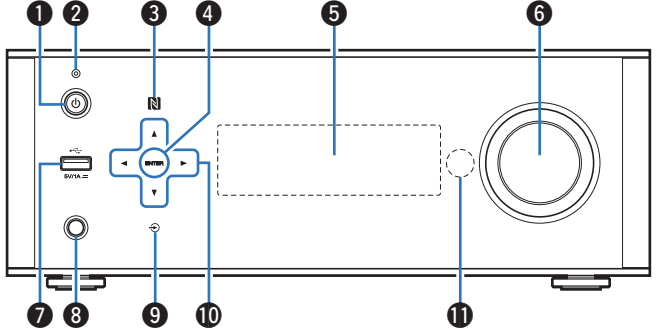

#### **A** Pulsante di alimentazione ( $\phi$ )

Consente di accendere e spegnere (mettere in standby) l'unità.

#### **Indicatore di accensione**

L'indicatore di alimentazione cambia come indicato di seguito in base allo stato dell'unità.

- Acceso : Off
- Standby normale : Spento
- 0 Quando l'opzione "Controllo rete" è impostata su "Acceso" : Rosso (② [p. 81\)](#page-80-0)
- Standby carica iPod : Rosso  $(\mathbb{Q}_p)$  [p. 45\)](#page-44-0)

### C **Simbolo N (**Q**)**

Toccare questo simbolo con un dispositivo Bluetooth che includa la funzione NFC quando si intende effettuare l'associazione (registrazione) con tale dispositivo. ( $\sqrt{2}$  [p. 54\)](#page-53-0)

<span id="page-10-0"></span>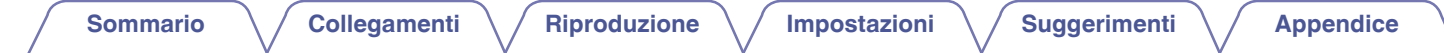

### **Pannello posteriore**

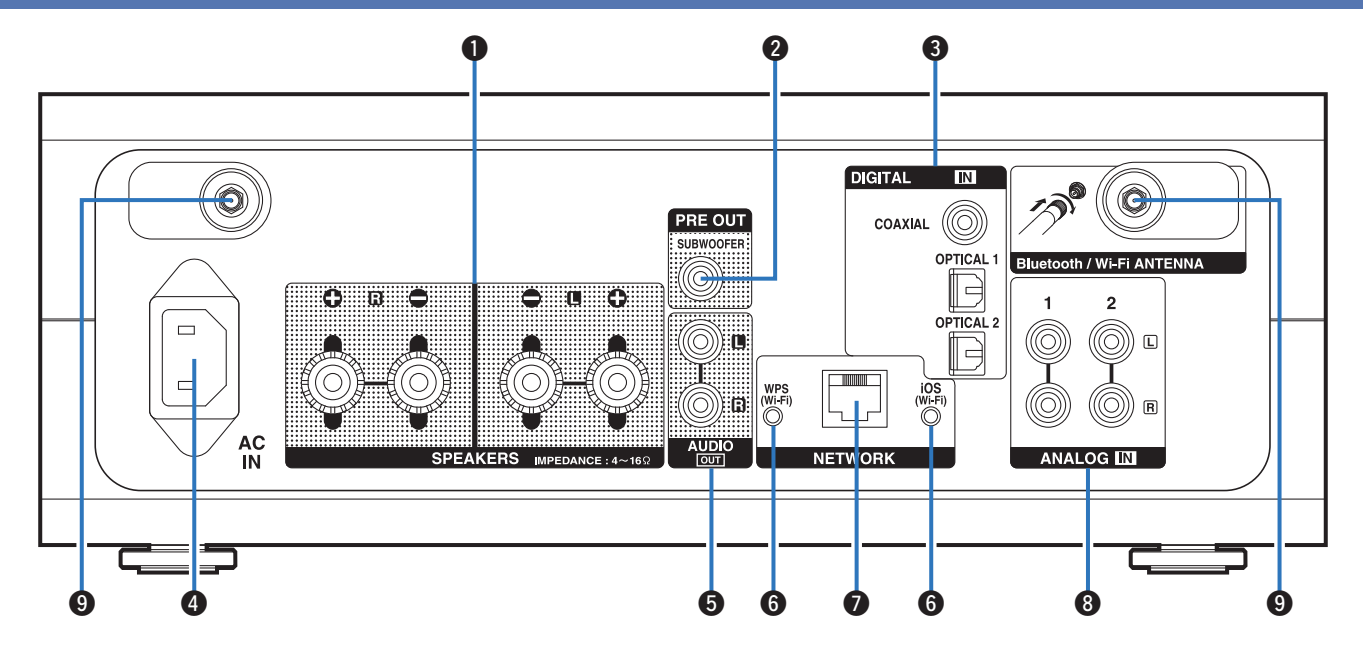

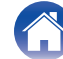

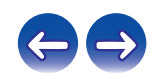

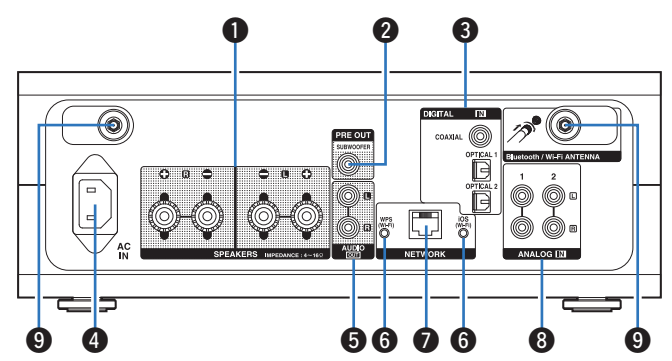

#### A **Terminali altoparlante (SPEAKERS)**

Utilizzati per collegare gli altoparlanti. ( $\mathbb{F}$  [p. 17\)](#page-16-0)

#### **Connettore SUBWOOFER OUT**

Utilizzato per collegare un subwoofer con amplificatore integrato.  $(\sqrt{27} p. 18)$  $(\sqrt{27} p. 18)$ 

#### **Connettore DIGITAL IN**

Utilizzati per collegare dispositivi dotati di connettori audio digitale.

- ["Collegamento di un dispositivo digitale \(ottico\)" \(](#page-19-0)v p. 20)
- ["Collegamento di un dispositivo digitale \(coassiale\)" \(](#page-20-0) $\mathbb{Q}$  p. 21)

#### D **Ingresso CA (AC IN)**

Utilizzato per collegare il cavo di alimentazione in dotazione.  $(\sqrt{2})$  [p. 28\)](#page-27-0)

#### **Connettori AUDIO OUT**

Utilizzati per collegare dispositivi dotati di connettori di ingresso audio analogico o un amplificatore integrato esterno. ( $\mathbb{C}$  [p. 22\)](#page-21-0)

#### **Pulsanti Wi-Fi CONNECT (iOS/WPS)**

Utilizzato per la connessione a una wireless-LAN.

(Vedere la "Guida alla configurazione rapida" separata.)

#### **B** Connettore NETWORK

Utilizzato per collegare questa unità alla rete. ( $\mathbb{C}$  [p. 25\)](#page-24-0)

#### **A** Connettori ANALOG IN

Utilizzati per collegare dispositivi dotati di connettori audio analogico.  $(\sqrt{p})$  [p. 19\)](#page-18-0)

#### I **Connettori antenna Bluetooth/LAN wireless**

Usati per collegare le antenne esterne in dotazione per la connettività Bluetooth/wireless quando ci si collega a una rete tramite LAN wireless oppure quando ci si collega a un dispositivo portatile tramite Bluetooth. (図 [p. 26\)](#page-25-0)

- **1.** Posizionare le antenne esterne per la connettività Bluetooth/wireless uniformemente sul morsetto a vite posteriore.
- **2.** Girare in senso orario finché le antenne non sono completamente collegate.
- **3.** Ruotare l'antenna verso l'alto per la migliore ricezione.

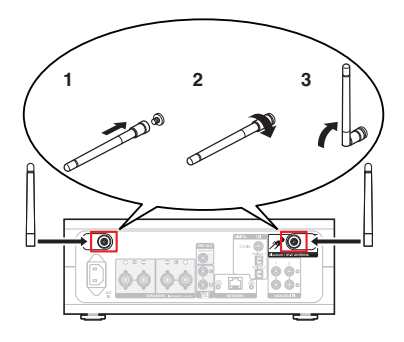

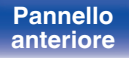

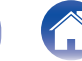

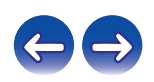

## <span id="page-12-0"></span>**Telecomando**

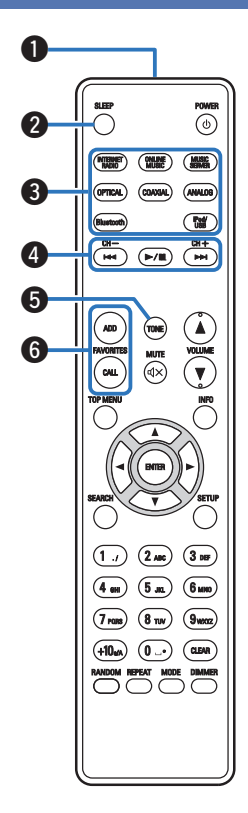

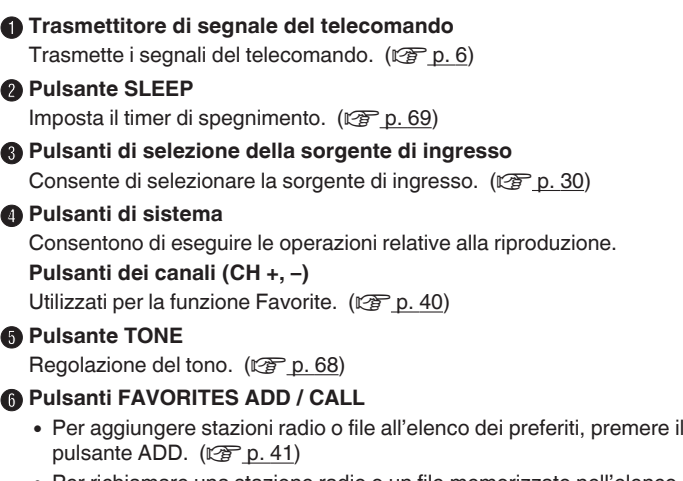

0 Per richiamare una stazione radio o un file memorizzato nell'elenco preferiti, premere il pulsante CALL. ( $\sqrt{2}$  [p. 41\)](#page-40-0)

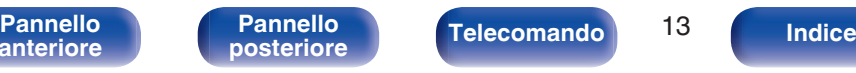

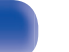

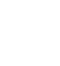

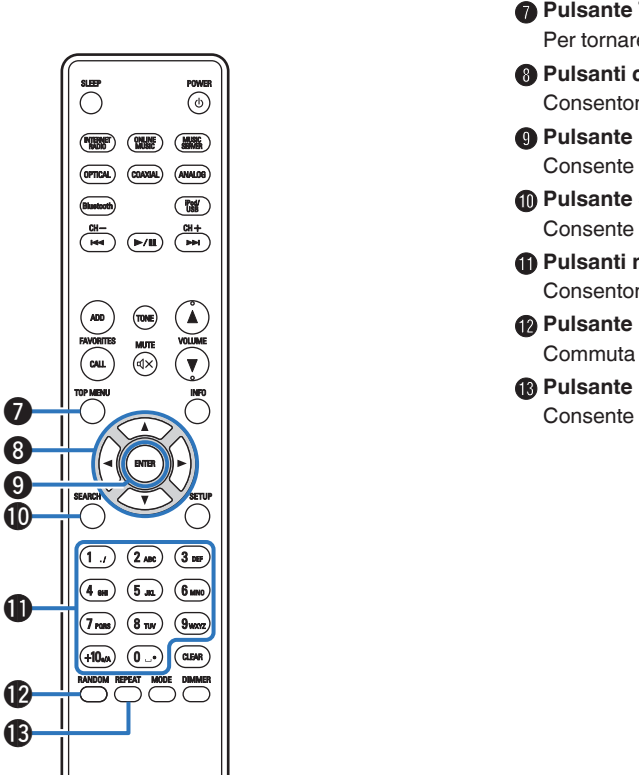

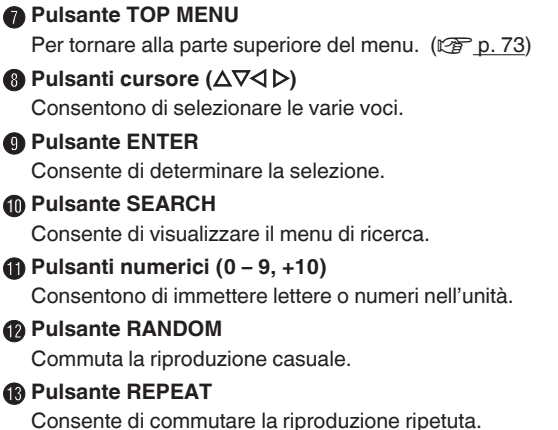

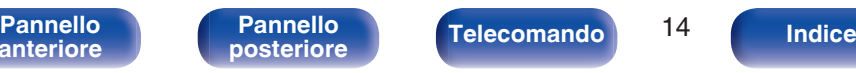

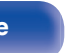

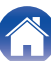

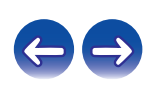

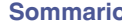

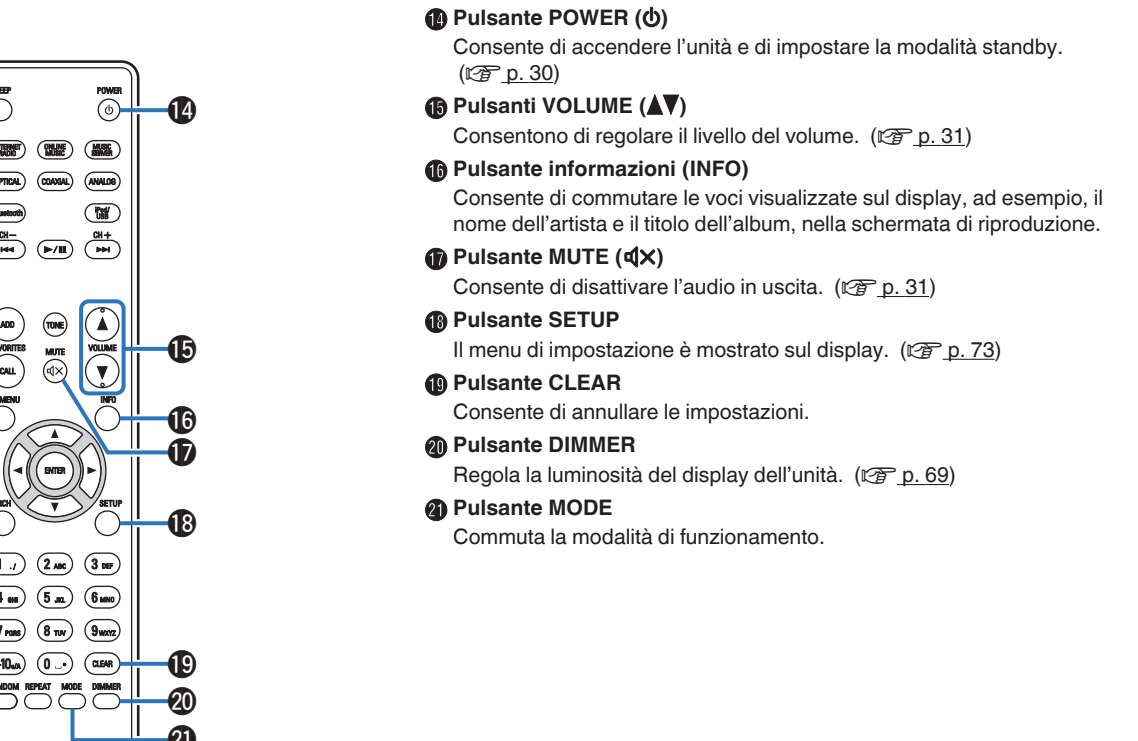

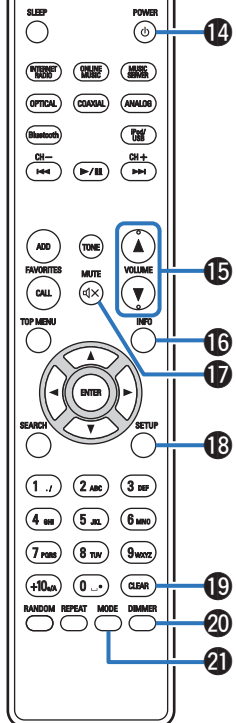

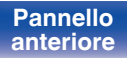

Telecomando 15 **[Pannello](#page-10-0)**<br>[posteriore](#page-10-0) **[Telecomando](#page-12-0)** 15 [Indice](#page-120-0)

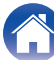

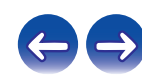

### <span id="page-15-0"></span>**N** Sommario

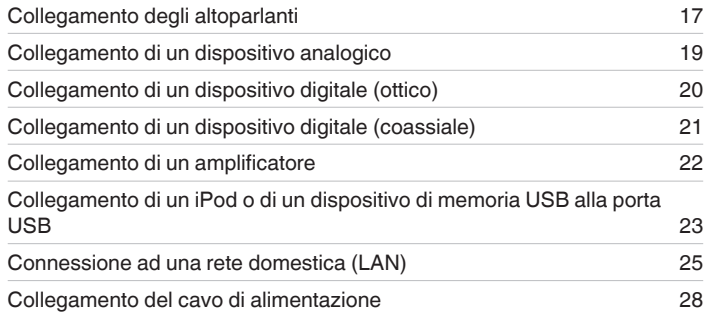

#### **NOTA**

- 0 Non collegare il cavo di alimentazione prima di aver completato tutti i collegamenti.
- 0 Non unire i cavi di alimentazione ai cavi di collegamento. Ciò può provocare ronzii o altri rumori.

### ■ Cavi utilizzati per i collegamenti

Utilizzare i cavi necessari per i dispositivi da collegare.

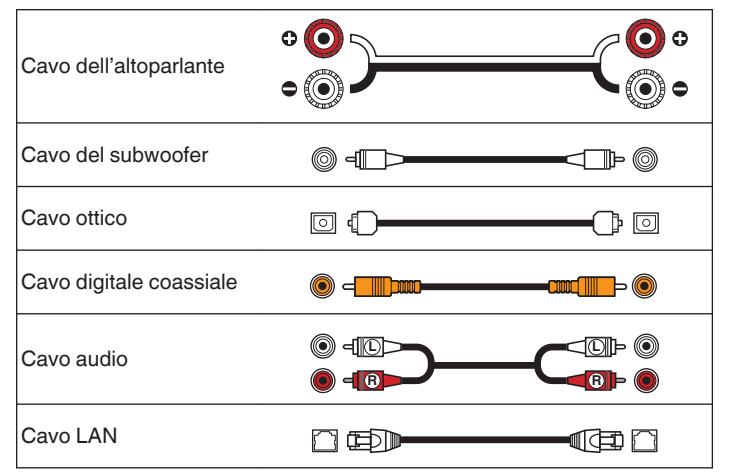

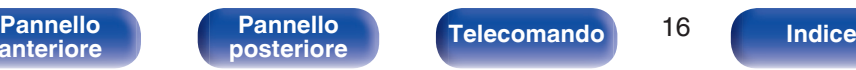

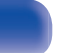

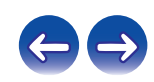

# <span id="page-16-0"></span>**Collegamento degli altoparlanti**

In questa sezione verrà spiegato come collegare all'unità gli altoparlanti presenti nella stanza.

In questa sezione verrà spiegato come collegare all'unità gli altoparlanti presenti nella stanza secondo una configurazione standard.

#### **NOTA**

- 0 Scollegare la spina dell'unità dalla presa elettrica prima di collegare gli altoparlanti. Spegnere inoltre il subwoofer.
- 0 Collegare i cavi degli altoparlanti in modo che non fuoriescano dai terminali degli altoparlanti. Se i fili con anima toccano il pannello posteriore oppure se i lati + e – sono in contatto, può essere attivato il circuito di protezione. [\("Circuito di](#page-113-0) [protezione" \(](#page-113-0) $\mathbb{Q}$  p. 114))
- 0 Non toccare mai i terminali degli altoparlanti quando il cavo di alimentazione è collegato. Ciò potrebbe provocare scosse elettriche.
- $\bullet$  Utilizzare altoparlanti con impedenza compresa tra 4 e 16 Ω/ohm.

# **Collegamento dei cavi degli altoparlanti**

Collegare il cavo per i diffusori al terminale + (rosso) del diffusore e al terminale - (nero) del diffusore.

**1 Eliminare circa 10 mm di copertura dalla punta del cavo dell'altoparlante, quindi torcere strettamente il filo interno.**

**2 Ruotare il terminale del diffusore in senso antiorario per allentarlo.**

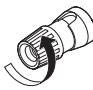

**3 Inserire il filo interno del cavo del diffusore fino in fondo nel terminale del diffusore.**

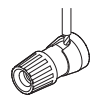

**4 Ruotare il terminale del diffusore in senso orario per serrarlo.**

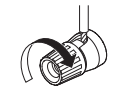

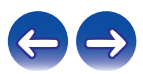

# <span id="page-17-0"></span>**Collegamento del subwoofer**

Utilizzare un apposito cavo per collegare il subwoofer.

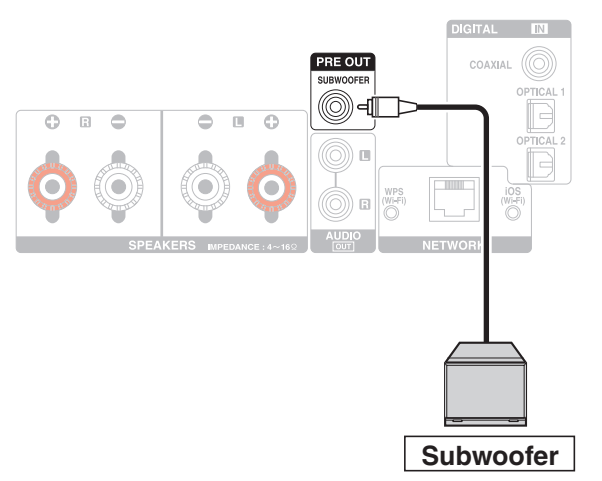

# **Collegamento degli altoparlanti**

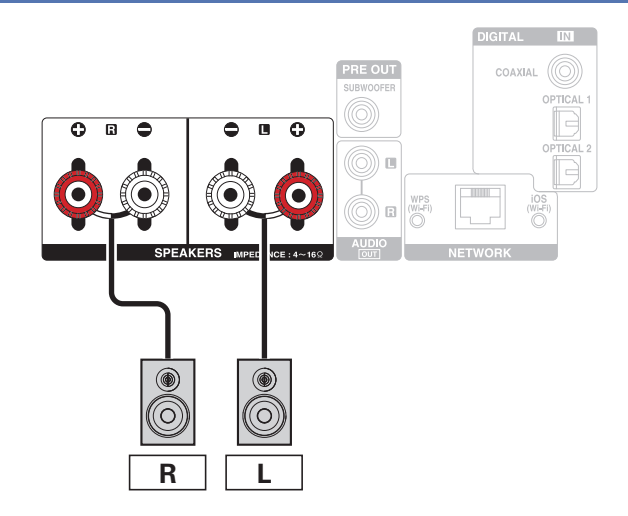

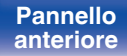

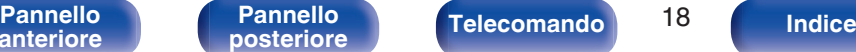

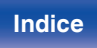

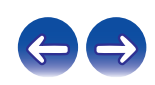

<span id="page-18-0"></span>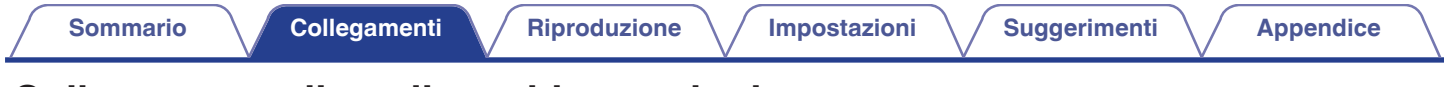

# **Collegamento di un dispositivo analogico**

È possibile collegare questa unità a svariati apparecchi dotati di uscita audio analogica.

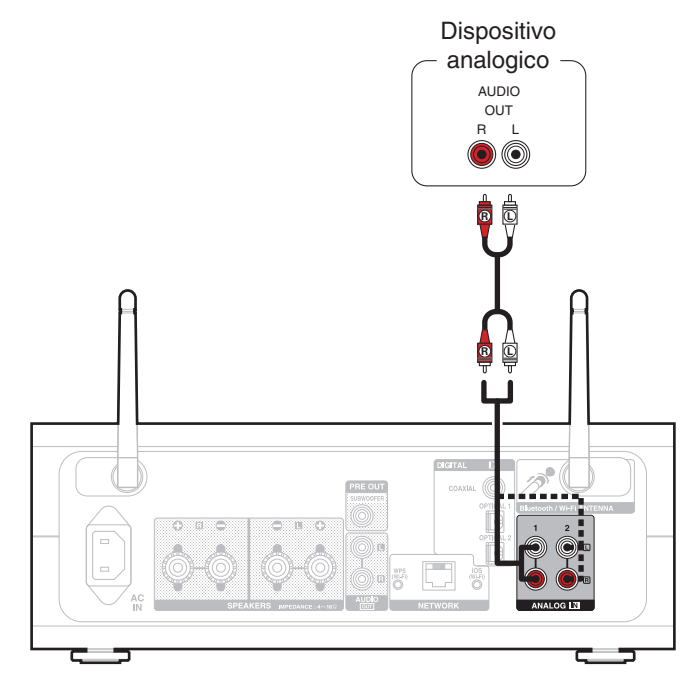

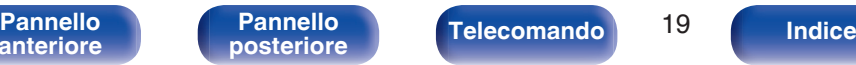

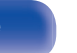

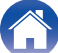

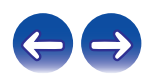

<span id="page-19-0"></span>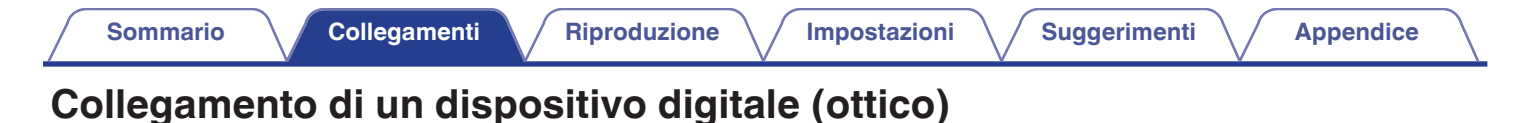

È possibile collegare questa unità ad apparecchi dotati di uscita audio digitale.

**[Pannello](#page-10-0)**

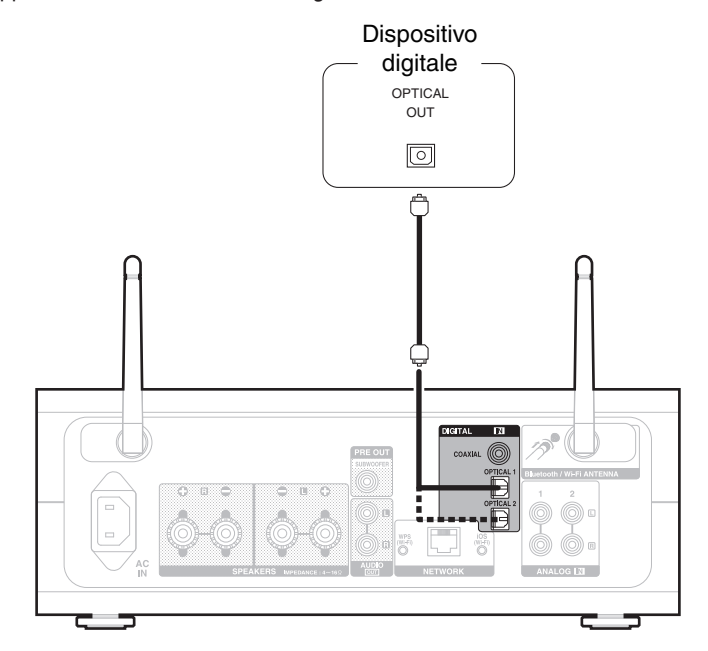

#### **NOTA**

**[anteriore](#page-8-0)**

- 0 Questa unità può ricevere in ingresso segnali PCM lineari con una frequenza di campionamento di 32 kHz, 44,1 kHz, 48 kHz, 88,2 kHz, 96 kHz, 176,4 kHz e 192 kHz.
- 0 Non ricevere in ingresso in questo apparecchio segnali diversi da segnali PCM lineari, ad esempio Dolby digital, DTS, AAC, e così via. In caso contrario, si potrebbe causare del rumore che potrebbe danneggiare i diffusori.

**[Pannello](#page-8-0)** 20 **[posteriore](#page-10-0) [Telecomando](#page-12-0) [Indice](#page-120-0)**

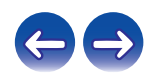

<span id="page-20-0"></span>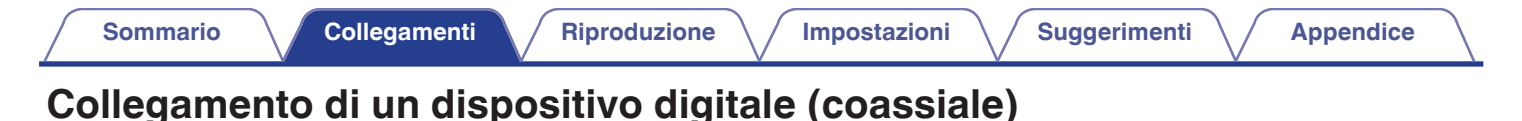

È possibile collegare questa unità ad apparecchi dotati di uscita audio digitale.

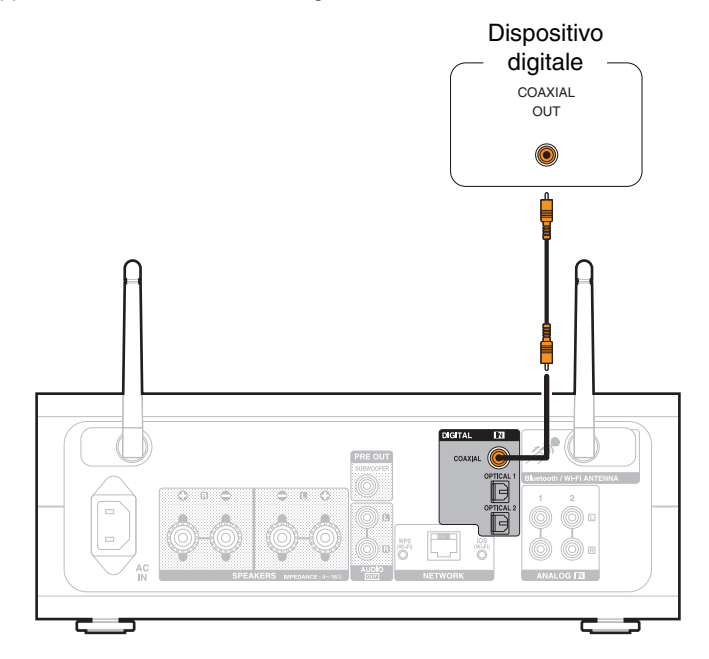

#### **NOTA**

**[anteriore](#page-8-0)**

- 0 Questa unità può ricevere in ingresso segnali PCM lineari con una frequenza di campionamento di 32 kHz, 44,1 kHz, 48 kHz, 88,2 kHz, 96 kHz, 176,4 kHz e 192 kHz.
- 0 Non ricevere in ingresso in questo apparecchio segnali diversi da segnali PCM lineari, ad esempio Dolby digital, DTS, AAC, e così via. In caso contrario, si potrebbe causare del rumore che potrebbe danneggiare i diffusori.

**[Pannello](#page-8-0)** 21 **[posteriore](#page-10-0) [Telecomando](#page-12-0) [Indice](#page-120-0)[Pannello](#page-10-0)**

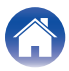

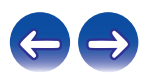

<span id="page-21-0"></span>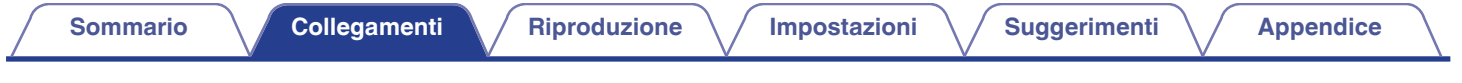

# **Collegamento di un amplificatore**

È possibile collegare questa unità a svariati apparecchi dotati di ingresso audio analogico.

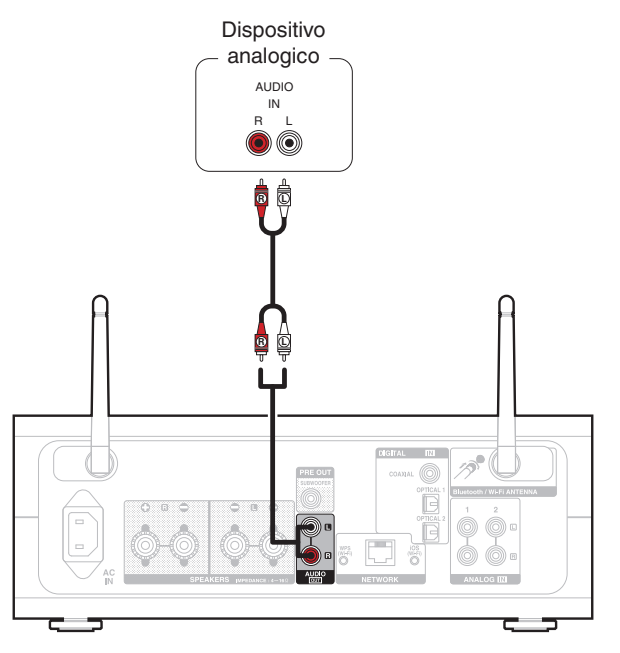

#### Í

• È possibile commutare la regolazione del volume per l'uscita audio analogica tra "Variabile" e "Fissa". ( $\mathbb{Z}$ ) [p. 77\)](#page-76-0)

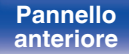

**[Pannello](#page-10-0)**

**[Pannello](#page-8-0)** 22 **[posteriore](#page-10-0) [Telecomando](#page-12-0) [Indice](#page-120-0)**

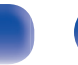

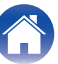

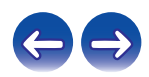

# <span id="page-22-0"></span>**Collegamento di un iPod o di un dispositivo di memoria USB alla porta USB**

- 0 Per connettere un iPod/iPhone all'unità, utilizzare il cavo adattatore USB in dotazione con l'iPod/iPhone.
- Per le istruzioni operative, vedere ["Riproduzione da un iPod" \(](#page-41-0)☞ p. 42) o ["Riproduzione di file memorizzati su dispositivi di memoria](#page-46-0)  $USB"$  ( $\sqrt{2}$  p. 47).

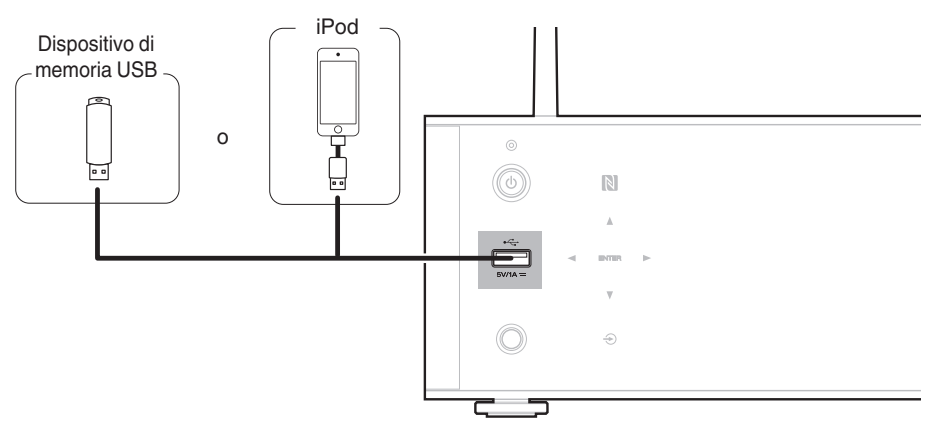

0 Denon non garantisce che tutti i dispositivi di memoria USB possano funzionare ed essere alimentati. Quando si utilizza un'unità disco rigido USB portatile dotata di adattatore CA, utilizzare l'adattatore CA di tale dispositivo.

#### **NOTA**

- 0 I dispositivi di memoria USB non funzioneranno tramite un hub USB.
- 0 Non è possibile utilizzare l'unità collegando la porta USB dell'unità a un PC mediante un cavo USB.
- 0 Non utilizzare un cavo di prolunga quando si collega un dispositivo di memoria USB. Ciò potrebbe causare un'interferenza radio con altri dispositivi.

**[anteriore](#page-8-0)**

**[Pannello](#page-8-0)** 23 **[posteriore](#page-10-0) [Telecomando](#page-12-0) [Indice](#page-120-0)**

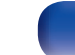

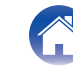

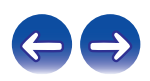

 $\overline{\mathbf{r}}$ 

(o`

iPod classic

160GB (2009)

 $\sqrt{2}$ 

iPod nano

5th generation (video camera)

8GB 16GB

#### ■ Modelli di iPod/iPhone supportati

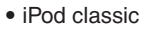

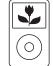

iPod classic 80GB

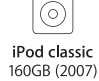

 $\overline{\mathbb{R}}$ 

iPod nano

4th generation (video)

8GB 16GB

 $\frac{1}{2}$ 

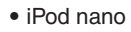

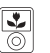

iPod nano 3rd generation (video) 4GB 8GB

**• iPod touch**

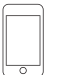

iPod touch 2nd generation 8GB 16GB 32GB

iPod touch 3rd generation 32GB 64GB

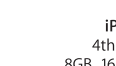

iPod touch 4th generation 8GB 16GB 32GB 64GB

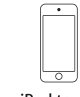

iPod touch 5th generation 16GB 32GB 64GB

iPod nano

6th generation

8GB 16GB

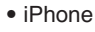

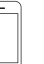

 $\overline{\phantom{0}}$ iPhone 3G 8GB 16GB

 $\overline{\circ}$ 

iPhone 3GS 8GB 16GB 32GB

iPhone 4 8GB 16GB 32GB

iPhone 4S 16GB 32GB 64GB

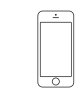

iPod nano

7th generation

16GB

iPhone 5 iPhone 5c iPhone 5s 16GB 32GB 64GB

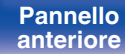

**[Pannello](#page-8-0)** 24 **[posteriore](#page-10-0) [Telecomando](#page-12-0) [Indice](#page-120-0)[Pannello](#page-10-0)**

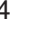

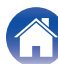

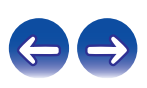

# <span id="page-24-0"></span>**Connessione ad una rete domestica (LAN)**

È possibile collegare questa unità alla rete domestica (LAN) per eseguire diversi tipi di riproduzioni e operazioni come descritto di seguito.

- 0 Riproduzione di audio di rete, ad esempio Radio internet e di server musica
- 0 Riproduzione di contenuti musicali da servizi di streaming online
- Uso della funzione Apple AirPlay
- 0 Uso di questa unità in rete
- 0 Aggiornamento firmware

**Per connessioni internet, contattare un ISP (Internet Service Provider) oppure un rivenditore di computer.**

### **LAN cablata**

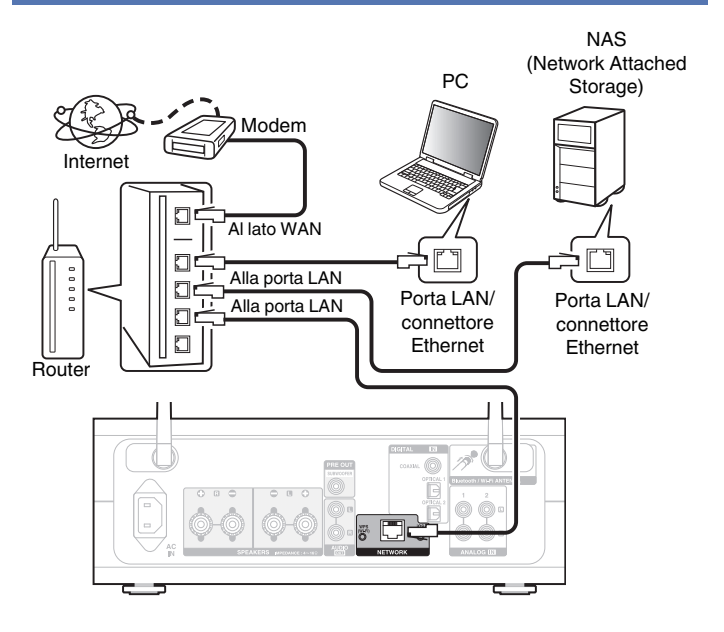

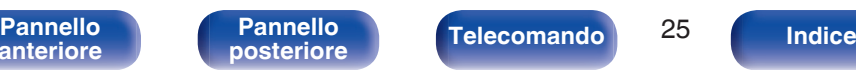

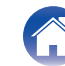

# <span id="page-25-0"></span>**Wireless-LAN**

#### Internet Modem п Al lato WAN  $\Box$  $\Box$ .  $\Box$  $\blacksquare$ n

Router con punto di accesso

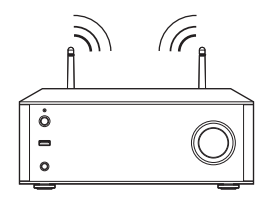

- 0 Con l'unità, è possibile utilizzare le funzioni DHCP ed Auto IP per eseguire manualmente le impostazioni di rete.
- 0 Quando si utilizza l'unità con la funzione DHCP del router a banda larga abilitata, quest'ultima automaticamente le impostazioni di indirizzo IP e altre impostazioni. Quando si utilizza l'unità collegata a una rete senza funzione DHCP, eseguire le impostazioni per l'indirizzo IP ecc. in "Rete". ( $\sqrt{\mathcal{F}}$  [p. 81\)](#page-80-0)
- 0 Quando si utilizza l'unità, si raccomanda l'uso di un router dotato delle seguenti funzioni:
	- Server DHCP integrato Questa funzione assegna automaticamente indirizzi IP alla LAN.
	- Switch 100BASE-TX integrato Con un collegamento a più dispositivi, si consiglia uno switching hub con velocità pari o superiore a 100 Mbps.
- 0 Utilizzare esclusivamente cavi STP o ScTP LAN facilmente reperibili presso i negozi di elettronica. (CAT-5 o superiore consigliata)
- 0 Si raccomanda il normale cavo LAN schermato. Se viene utilizzato un cavo del tipo piatto o non schermato, gli altri dispositivi potrebbero essere facilmente soggetti a rumore.
- 0 Quando si intende utilizzare un router compatibile con il sistema WPS (Wi-Fi Protected Setup), è possibile connettersi facilmente al Wi-Fi premendo il pulsante Wi-Fi CONNECT (WPS) su questa unità. (Vedere la "Quick Setup Guide" separata.)

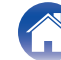

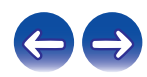

#### **NOTA**

- $\bullet$  I tipi di router utilizzabili dipendono dall'ISP. Per ulteriori informazioni al riguardo, contattare il proprio ISP oppure un rivenditore di computer.
- 0 L'unità non è compatibile con PPPoE. Se si possiede un contratto per una linea del tipo con il quale è impostato il PPPoE, è richiesto un router compatibile con PPPoE.
- 0 Non collegare un connettore NETWORK direttamente alla porta LAN/connettore Ethernet del computer.
- 0 Non trasportare questa unità afferrandola per l'antenna.

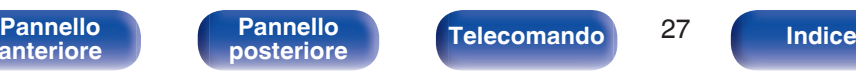

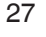

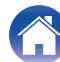

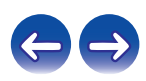

<span id="page-27-0"></span>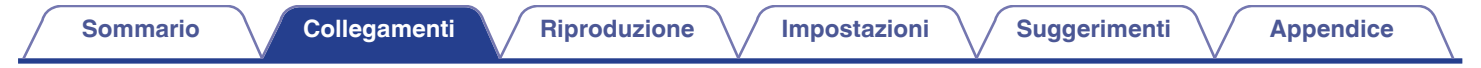

# **Collegamento del cavo di alimentazione**

Dopo aver effettuato tutti i collegamenti, inserire la spina in una presa di corrente.

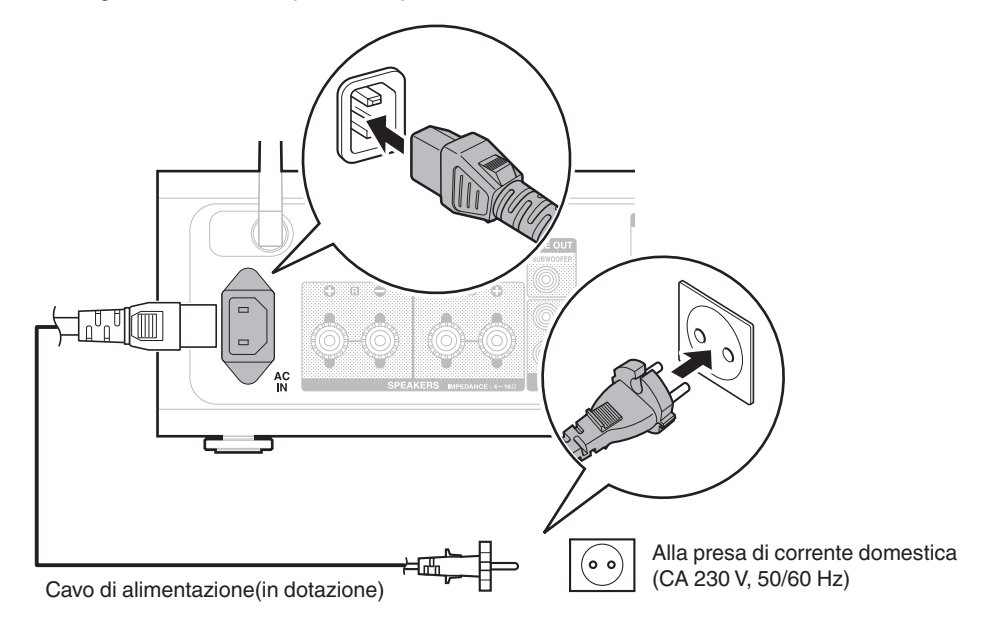

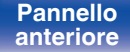

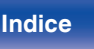

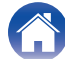

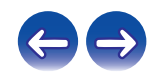

### <span id="page-28-0"></span> $\blacksquare$  Sommario

## **Funzionamento di base**

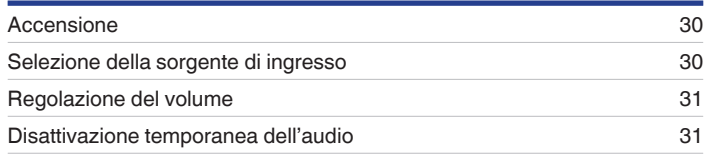

# **Riproduzione di un dispositivo**

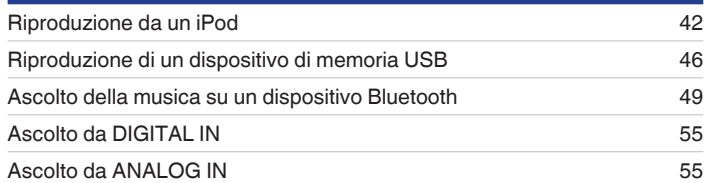

# **Riprodurre audio di rete/servizio**

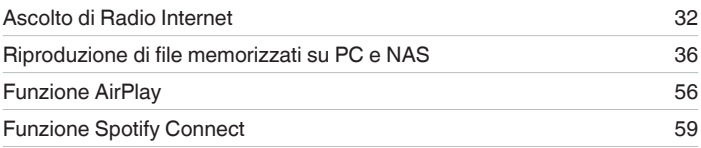

# **Altre funzioni**

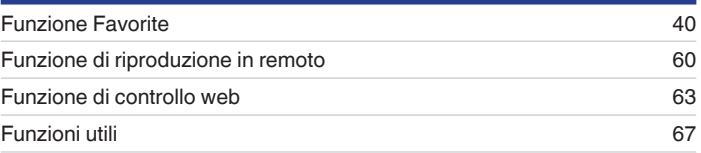

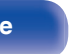

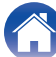

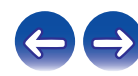

# <span id="page-29-0"></span>**Funzionamento di base**

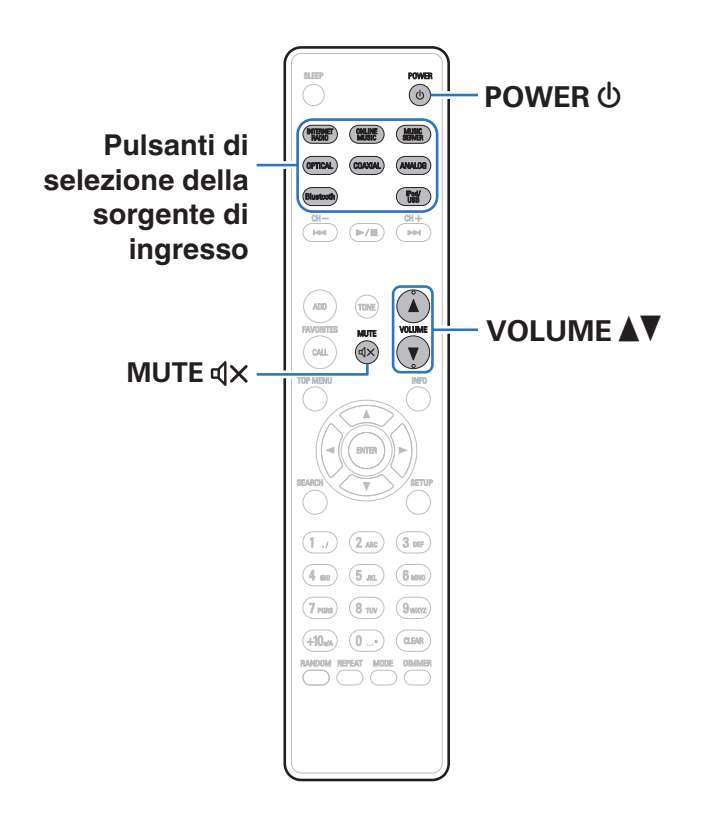

# **Accensione**

**Premere POWER**  $\Phi$  per accendere l'unità.

• È anche possibile impostare l'alimentazione in modalità standby premendo  $\Phi$ sull'unità principale.

# **Selezione della sorgente di ingresso**

**1 Premere il pulsante di selezione della sorgente di ingresso da riprodurre.**

La sorgente di ingresso desiderata può essere selezionata direttamente.

0 Premere di nuovo OPTICAL per commutare tra Optical 1/2.

 $\cdot$  È possibile anche selezionare la sorgente di ingresso premendo  $\triangle$  sull'unità principale.

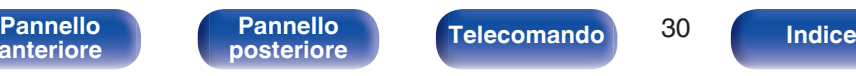

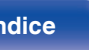

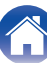

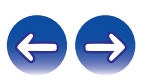

# <span id="page-30-0"></span>**Regolazione del volume**

#### **Utilizzare VOLUME ▲▼** per regolare il volume.

Viene visualizzato il livello del volume.

#### $\overline{\mathscr{E}}$

0 È anche possibile regolare il volume ruotando la manopola di controllo del volume sull'unità principale.

### **Disattivazione temporanea dell'audio**

#### **12 Premere MUTE**  $\text{d} \times \text{.}$

"MUTING" appare sul display.

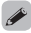

• Per annullare, premere nuovamente MUTE  $\mathbb{Q} \times \mathbb{Z}$  possibile riattivare l'audio anche regolando il volume principale.

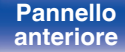

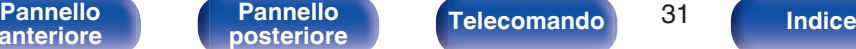

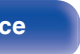

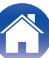

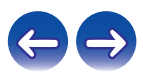

<span id="page-31-0"></span>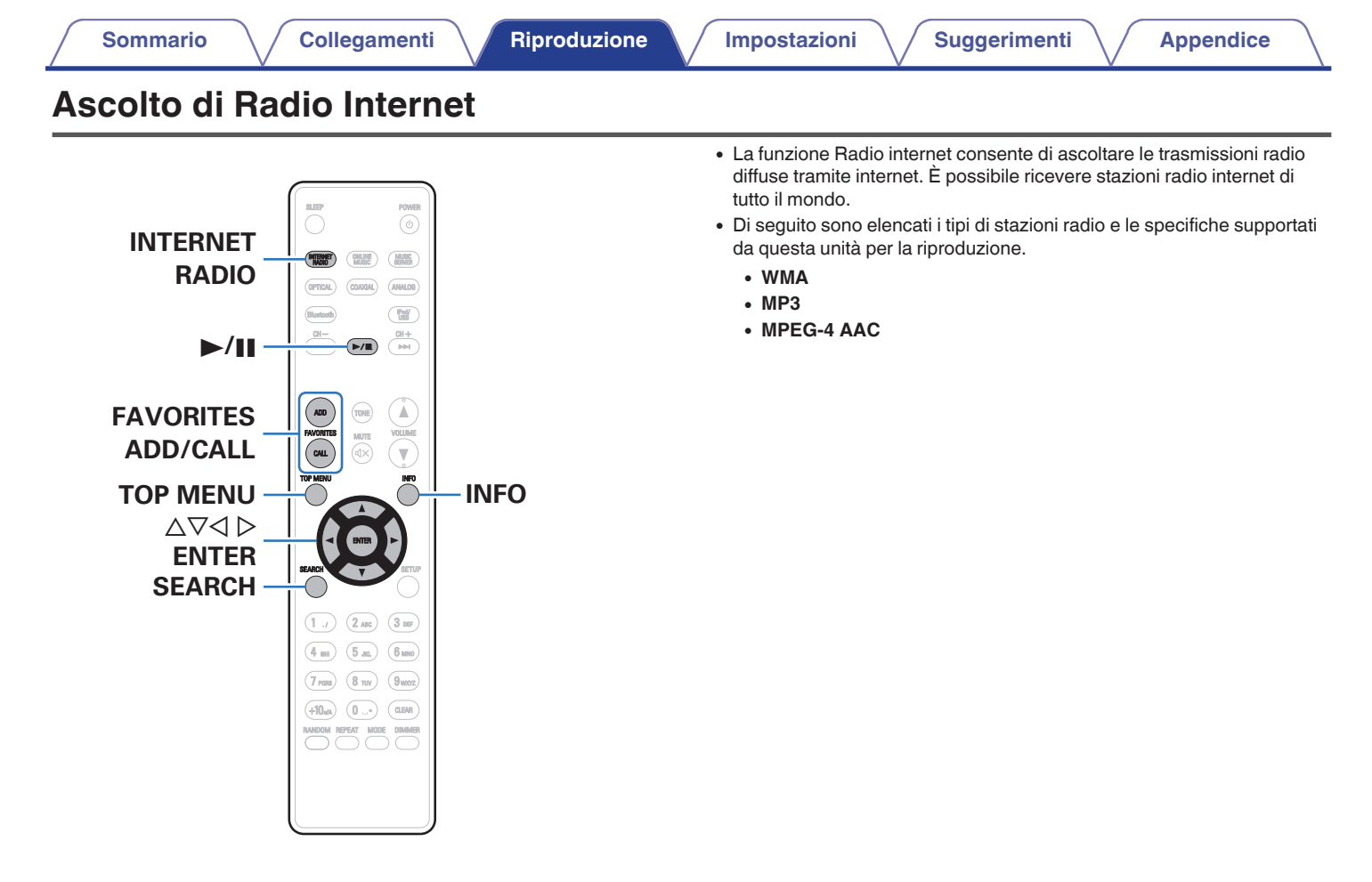

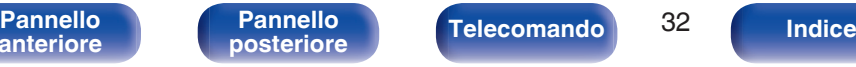

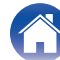

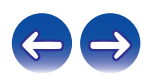

# <span id="page-32-0"></span>**Ascolto di Radio Internet**

L'unità memorizza l'ultima stazione radio internet ascoltata. Se si preme INTERNET RADIO per passare alla funzione Radio internet da un'altra sorgente di ingresso, viene riprodotta l'ultima stazione radio internet ascoltata.

#### **1 Preparazione alla riproduzione.**

- 0 Verificare che questa unità sia collegata a internet, quindi accendere l'unità. ( $\sqrt{2}$  [p. 25\)](#page-24-0)
- **2 Premere INTERNET RADIO.**

**3** Utilizzare  $\Delta \nabla$  per selezionare la voce che si desidera **riprodurre, quindi premere ENTER.**

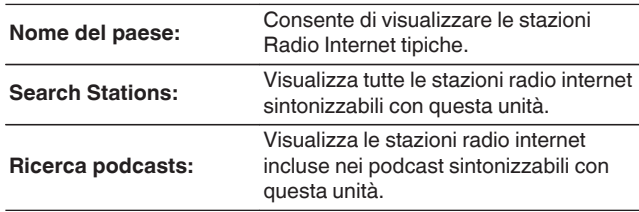

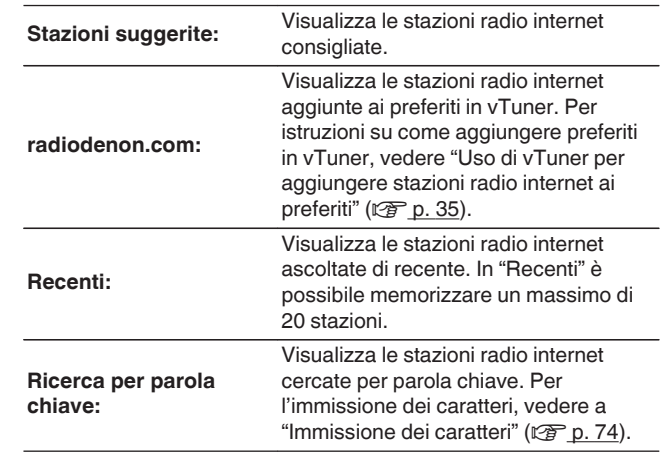

#### **4** Utilizzare  $\Delta \nabla$  per selezionare la stazione, quindi **premere ENTER.**

La riproduzione si avvia una volta che il buffering raggiunge il "100%".

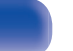

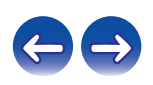

<span id="page-33-0"></span>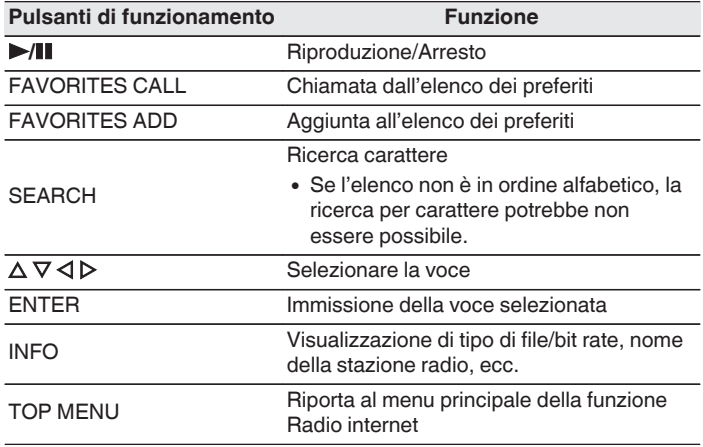

# **Riproduzione dell'ultima stazione radio internet ascoltata**

#### **1 Premere INTERNET RADIO.**

La sorgente verrà impostata su "Internet Radio" e verrà riprodotta l'ultima stazione radio ascoltata.

0 Eventuali caratteri che non possano essere visualizzati verranno sostituiti da un "." (punto).

#### **NOTA**

0 Il servizio di database delle stazioni radio può essere sospeso o risultare altrimenti indisponibile senza preavviso.

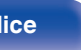

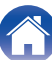

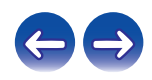

# <span id="page-34-0"></span>**Uso di vTuner per aggiungere stazioni radio internet ai preferiti**

Nel mondo sono disponibili numerose stazioni radio internet, tutte sintonizzabili tramite questa unità. Individuare la stazione radio desiderata può tuttavia essere complicato proprio per la presenza di un numero elevato di stazioni disponibili. Se si riscontra tale difficoltà è possibile utilizzare vTuner, un sito Web per la ricerca di stazioni radio internet appositamente concepito per questa unità. Il sito consente di utilizzare il PC per cercare stazioni radio internet e aggiungerle come preferiti. Questa unità è in grado di riprodurre stazioni radio aggiunte a vTuner.

- **1 Controllare l'indirizzo MAC dell'unità. ["Informazioni](#page-80-0) rete"** ( $\sqrt{p}$  p. 81)
	- 0 L'indirizzo MAC è necessario per creare un account per vTuner.
- **2 Utilizzare il PC per accedere al sito web vTuner (http:// www.radiodenon.com).**
- **3 Immettere l'indirizzo MAC dell'unità, quindi fare clic su "Go".**
- **4 Immettere l'indirizzo e-mail e la password desiderati.**
- **5 Selezionare i criteri di ricerca (genere, area geografica, lingua, ecc.) desiderati.**
	- È anche possibile immettere una parola chiave per cercare una stazione da ascoltare.
- **6 Selezionare la stazione radio desiderata nell'elenco, quindi fare clic sull'icona Add to Favorites.**
- **7 Immettere il nome del gruppo di preferiti, quindi fare clic su "Go".**

Viene creato un nuovo gruppo di preferiti che include la stazione radio selezionata.

0 Le stazioni radio internet aggiunte ai preferiti in vTuner possono essere ascoltate da "radiodenon.com" con questa unità  $(\sqrt{2}P P. 33)$ .

### **File riproducibili**

Vedere ["Riproduzione della radio Internet" \(](#page-106-0)v p. 107).

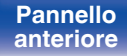

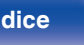

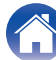

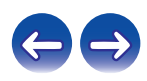

**[Sommario](#page-1-0)**  $\setminus$  [Collegamenti](#page-15-0) **A** [Riproduzione](#page-28-0) **A** [Impostazioni](#page-69-0) **A** [Suggerimenti](#page-88-0) **A** [Appendice](#page-104-0)

# <span id="page-35-0"></span>**Riproduzione di file memorizzati su PC e NAS**

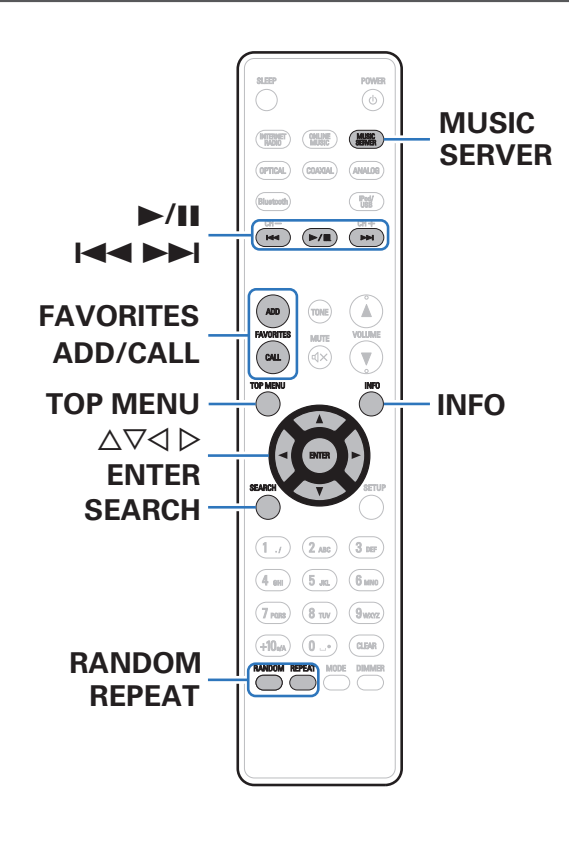

- 0 Questa unità consente di riprodurre file musicali e playlist (m3u, wpl) memorizzati su PC e NAS (Network Attached Storage) che supportano DI NA.
- 0 Per la connessione al server la funzione di riproduzione dell'audio di rete di questa unità utilizza le tecnologie illustrate di seguito.
	- 0 Servizio di condivisione in rete di Windows Media Player
- 0 Sull'unità è possibile riprodurre i seguenti file.
	- 0 **WMA**
	- 0 **MP3**
	- 0 **WAV**
	- 0 **MPEG-4 AAC**
	- 0 **FLAC**
	- 0 **ALAC**
	- 0 **AIFF**
	- 0 **DSD**

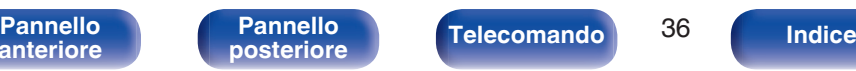

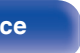

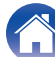
# <span id="page-36-0"></span>**Applicazione delle impostazioni di condivisione per file multimediali**

In questa sezione verranno applicate le impostazioni per condividere in rete file musicali memorizzati su PC e NAS. Se si utilizza un Server media, assicurarsi di applicare prima questa impostazione.

# ■ Quando si utilizza Windows Media Player 12 **(Windows 7 / Windows 8)**

- **1 Avviare Windows Media Player 12 nel PC.**
- **2 Selezionare "Altre opzioni flusso..." in "Flusso".**
- **3 Nell'elenco a discesa selezionare "Consentito" per "Denon DRA-100".**
- **4 Nell'elenco a discesa selezionare "Consentito" per "Programmi multimediali nel PC e su connessioni remote...".**
- **5 Seguire le istruzioni sullo schermo per completare le impostazioni.**

# ■ Quando si utilizza Windows Media Player 11

- **1 Avviare Windows Media Player 11 nel PC.**
- **2 Selezionare "Condivisione file multimediali" in "Raccolta".**
- **3 Selezionare la casella di controllo "Condividi file multimediali", selezionare "Denon DRA-100", quindi fare clic su "Consenti".**
- **4 Come già fatto al punto 3, selezionare l'icona del dispositivo (altri PC e dispositivi mobili) da utilizzare come controller multimediale, quindi fare clic su "Consenti".**
- **5 Fare clic su "OK" per terminare.**

# Condivisione dei contenuti memorizzati in un **dispositivo NAS**

Modificare le impostazioni del dispositivo NAS (Network Attached Storage) per consentire a questa unità e ad altri dispositivi (PC e dispositivi mobili) utilizzati come terminali multimediali di accedere al NAS. Per informazioni dettagliate, consultare il manuale di istruzioni fornito con il NAS.

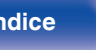

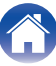

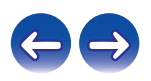

# **Riproduzione di file memorizzati su PC e NAS**

Utilizzare questa procedura per riprodurre file musicali o elenchi di riproduzione.

### **1 Preparazione alla riproduzione.**

- A Verificare che questa unità sia collegata a internet, quindi accendere l'unità. ["Connessione ad una rete domestica](#page-24-0)  $(LAN)"$  ( $\sqrt{p}$  p. 25)
- (2) Preparare il computer ( $\mathbb{C}$  Istruzioni di funzionamento del computer).
- **2 Premere MUSIC SERVER.**
- **3** Utilizzare  $\Delta \nabla$  per selezionare il server contenente il file **da riprodurre, poi premere ENTER.**
- **4** Utilizzare  $\Delta \nabla$  per selezionare il file, quindi premere **ENTER.**

La riproduzione si avvia una volta che il buffering raggiunge il "100%".

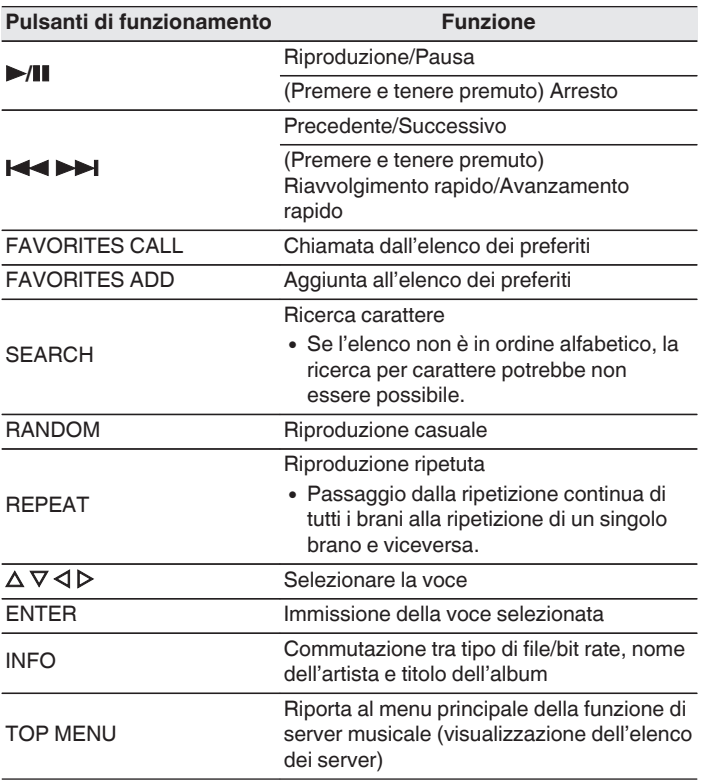

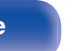

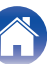

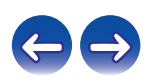

### **File riproducibili**

Vedere "Riproduzione di file memorizzati su PC e NAS" (v<sup>3</sup> [p. 108\).](#page-107-0)

### $\overline{\mathscr{L}}$

0 Quando si utilizza un server che supporta le funzionalità di transcodifica, come Windows Media Player Ver. 11 o versione successiva, è possibile riprodurre anche i file in formato WMA senza alcuna perdita di dati.

#### **NOTA**

- 0 Se si riproducono file musicali su PC o NAS collegati mediante una rete LAN wireless, l'audio potrebbe venire interrotto in base all'ambiente LAN wireless. In questo caso, riprodurre i file musicali su PC o NAS collegandoli a una rete LAN cablata.
- 0 L'ordine di riproduzione con cui vengono visualizzate le tracce/file dipende dalle impostazioni del server. Qualora, a causa delle specifiche del server, le tracce/i file non dovessero essere visualizzati in ordine alfabetico, la funzione di ricerca per iniziale potrebbe non funzionare correttamente.

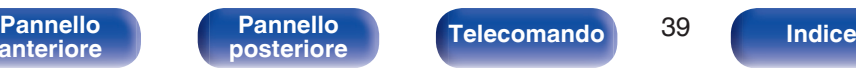

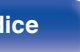

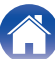

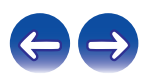

# **Funzione Favorite**

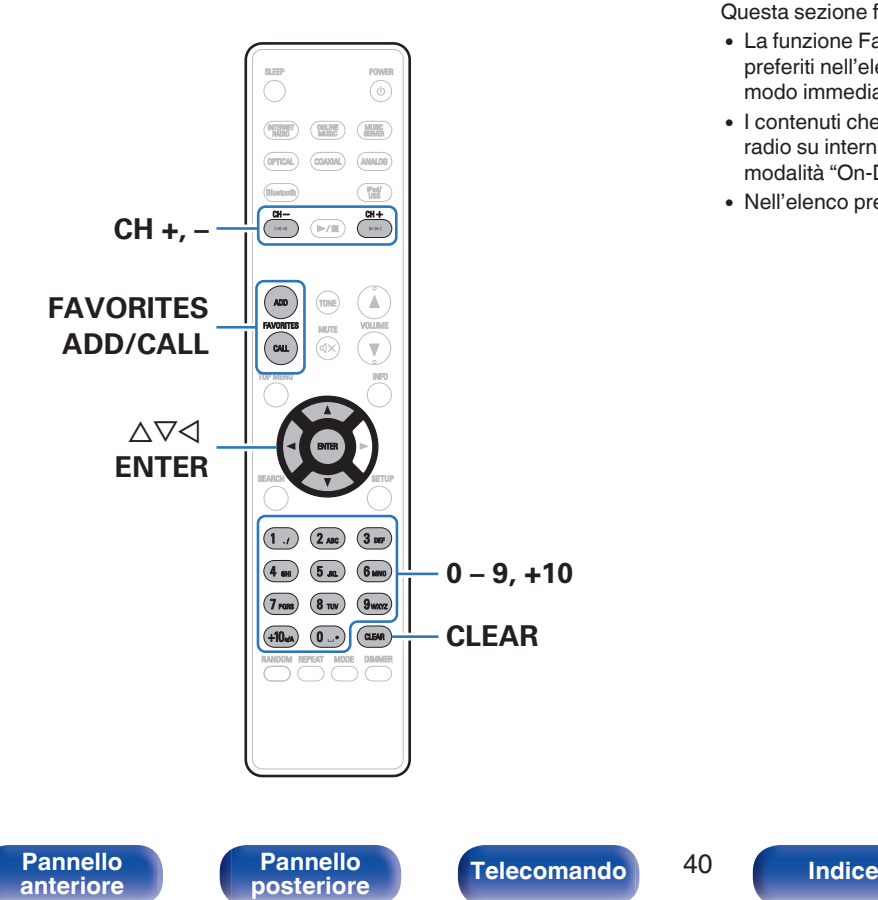

Questa sezione fornisce informazioni relative alla funzione Favorite.

- 0 La funzione Favorite consente di memorizzare le stazioni radio e i file preferiti nell'elenco preferiti, in modo da poterli richiamare e ascoltare in modo immediato, quando lo si desidera.
- 0 I contenuti che possono essere memorizzati e richiamati sono stazione radio su internet, server musicale, USB e iPod (solo quando si utilizza la modalità "On-Display").
- 0 Nell'elenco preferiti è possibile memorizzare un massimo di 50 voci.

# **Registrazione di stazioni o file nell'elenco preferiti**

- **1 Premere FAVORITES ADD durante la riproduzione della stazione radio internet o del file da registrare.**
- **22 Utilizzare ∆** $\nabla$  **per selezionare un numero e registrare la stazione o il file, quindi premere ENTER.**

Viene visualizzato il messaggio "Aggiunto a preferiti", e la registrazione viene completata.

# **Chiamata di stazioni o file dall'elenco preferiti**

- **1 Premere FAVORITES CALL.**
- **22 Utilizzare CH+, CH− o**  $\Delta \nabla$  **per selezionare la stazione o il file che si desidera richiamare, quindi premere ENTER.**

La rispettiva funzione si attiva e viene avviata la riproduzione.

0 Premere 0 – 9, +10 per richiamare i file registrati nell'elenco preferiti, in base al numero.

**Per passare tra file e stazioni registrate durante la riproduzione**

**Utilizzare CH+, CH− o**  $\Delta$ **▽.** 

# **Eliminazione di stazioni o file dall'elenco preferiti**

- **1 Premere FAVORITES CALL.**
- **2** Utilizzare  $\Delta \nabla$  per selezionare la stazione o il file da **eliminare, quindi premere CLEAR.**
- **3 Quando viene visualizzato il messaggio "Cancella?", premere ENTER.**

Apparirà "Cancellato" e l'eliminazione è completata.

- 
- $\bullet$  Per annullare l'operazione, premere  $\triangleleft$ .

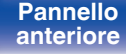

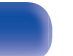

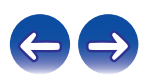

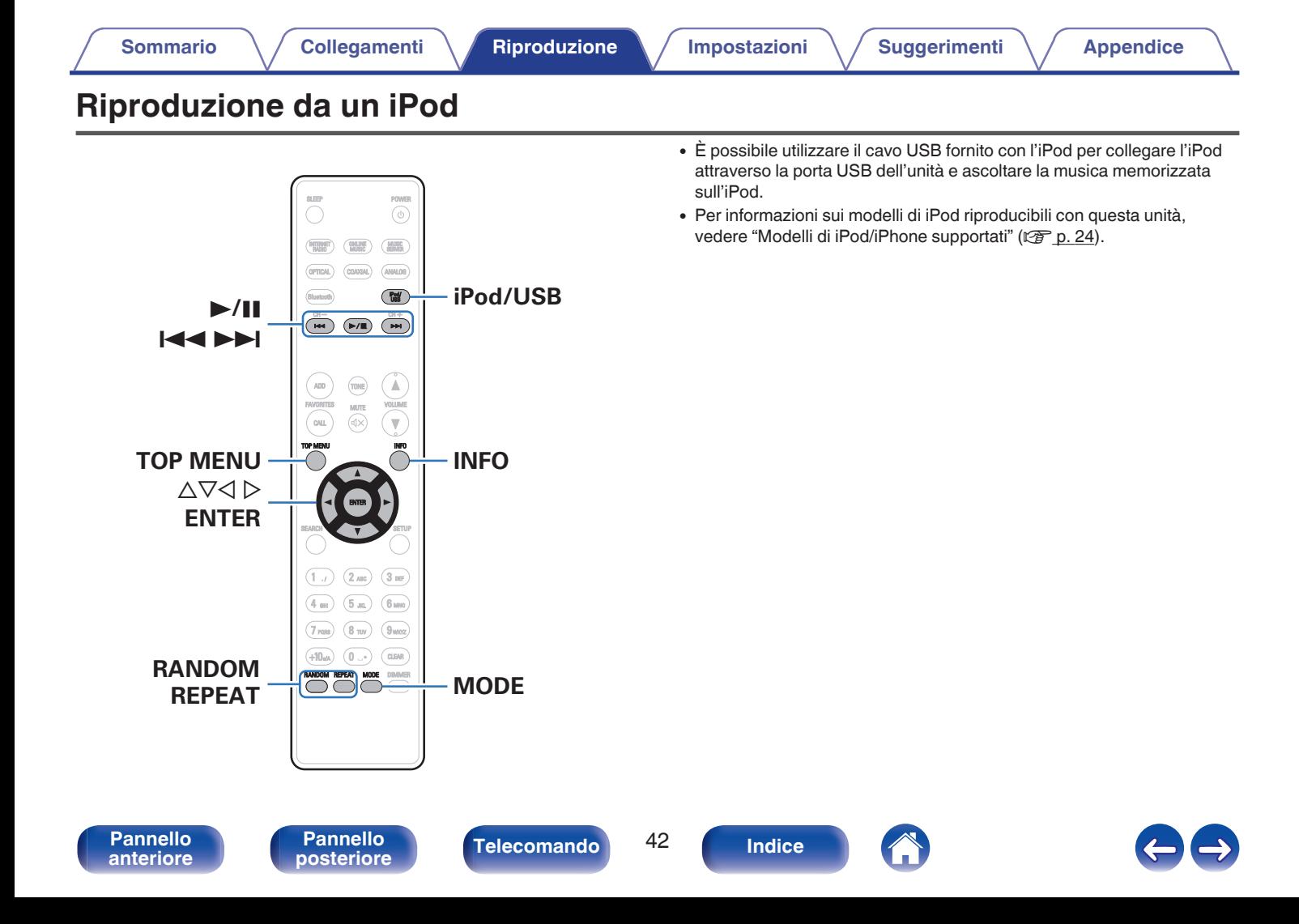

# **Ascolto di brani musicali su un iPod**

### **1 Collegare l'iPod alla porta USB. (** $\mathbb{F}$  **[p. 23\)](#page-22-0)**

Quando si collega l'iPod alla porta USB, la sorgente di ingresso passa automaticamente a "iPod/USB".

**2 Premere iPod/USB per commutare la sorgente di ingresso su "iPod/USB".**

L'indicazione "From iPod" viene visualizzata sul display di questa unità.

**3 Utilizzare l'iPod direttamente osservando lo schermo dell'iPod stesso per riprodurre la musica.**

### $\overline{\rightarrow}$

- 0 Le modalità di visualizzazione per iPod comprendono "From iPod" e "On-Display". L'impostazione predefinita è "From iPod", che consente di far funzionare direttamente l'iPod stesso mentre si guarda lo schermo di quest'ultimo.
- 0 Per passare all'impostazione "On-Display", che consente di eseguire le operazioni mentre le informazioni dell'iPod vengono visualizzate su questa unità, vedere ["Impostazione della modalità di funzionamento \(modalità "On-](#page-43-0)[Display"\)" \(](#page-43-0) $\sqrt{\epsilon}$  p. 44).
- 0 È anche possibile ascoltare la musica dell'iPod utilizzando ["Funzione](#page-55-0) [AirPlay" \(](#page-55-0) $\sqrt{2}$  p. 56).

#### **NOTA**

0 Si noti che Denon non si assume nessuna responsabilità per qualsivoglia problema derivato dai dati contenuti su un iPod quando si utilizza l'unità insieme all'iPod.

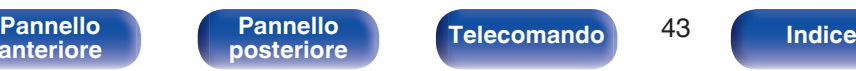

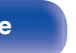

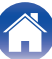

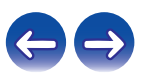

# <span id="page-43-0"></span>**Impostazione della modalità di funzionamento (modalità "On-Display")**

In questa modalità i diversi elenchi e le schermate che appaiono normalmente sull'iPod durante la riproduzione vengono visualizzati sullo schermo.

Questa sezione descrive i passaggi fino alla riproduzione dei brani sull'iPod in "On-Display".

**1 Premere MODE e visualizzare "On-Display".**

#### **2** Utilizzare  $\Delta \nabla$  per selezionare il file da riprodurre, **quindi premere ENTER.**

Viene avviata la riproduzione.

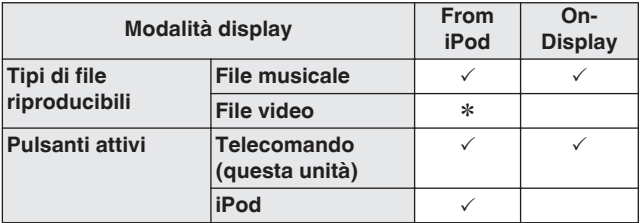

\* Viene riprodotto solo il suono.

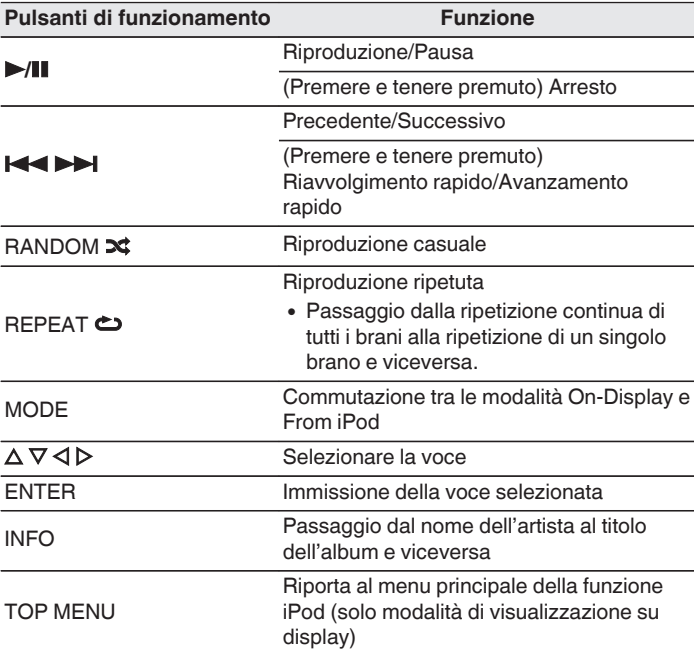

#### **NOTA**

0 Denon declina ogni responsabilità inerenti ad eventuali perdite di dati su iPod.

0 A seconda del modello di iPod e della versione del software, alcune funzioni potrebbero non essere utilizzabili.

**[anteriore](#page-8-0)**

**[Pannello](#page-8-0)** 44 **[posteriore](#page-10-0) [Telecomando](#page-12-0) [Indice](#page-120-0)[Pannello](#page-10-0)**

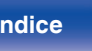

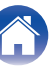

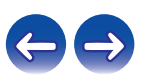

# **Caricamento dell'iPod/iPhone**

È possibile caricare l'iPod/iPhone collegandolo alla porta USB.

# ■ Carica in standby

Qualora l'unità si disponga in modalità standby mentre l'iPod/iPhone è in carica, l'unità passa alla modalità di carica in standby e l'iPod/ iPhone continua a essere caricato. Durante la modalità di carica in standby, la luce dell'indicatore di alimentazione diventa rossa.

Quando l'iPod/iPhone è completamente carico, l'unità smette automaticamente di erogare l'alimentazione per la carica e si dispone in modalità standby normale, e la luce dell'indicatore di alimentazione si spegne.

0 Quando la funzione "Controllo rete" è impostata su "Acceso", l'indicatore di alimentazione si illumina in rosso al termine della carica. ( $\mathbb{Z}$  [p. 81\)](#page-80-0)

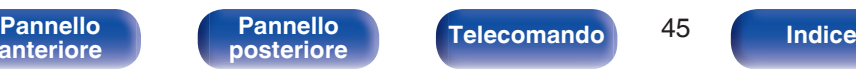

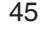

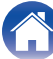

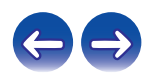

**[Sommario](#page-1-0)**  $\setminus$  [Collegamenti](#page-15-0) **A** [Riproduzione](#page-28-0) **A** [Impostazioni](#page-69-0) **A** [Suggerimenti](#page-88-0) **A** [Appendice](#page-104-0)

# **Riproduzione di un dispositivo di memoria USB**

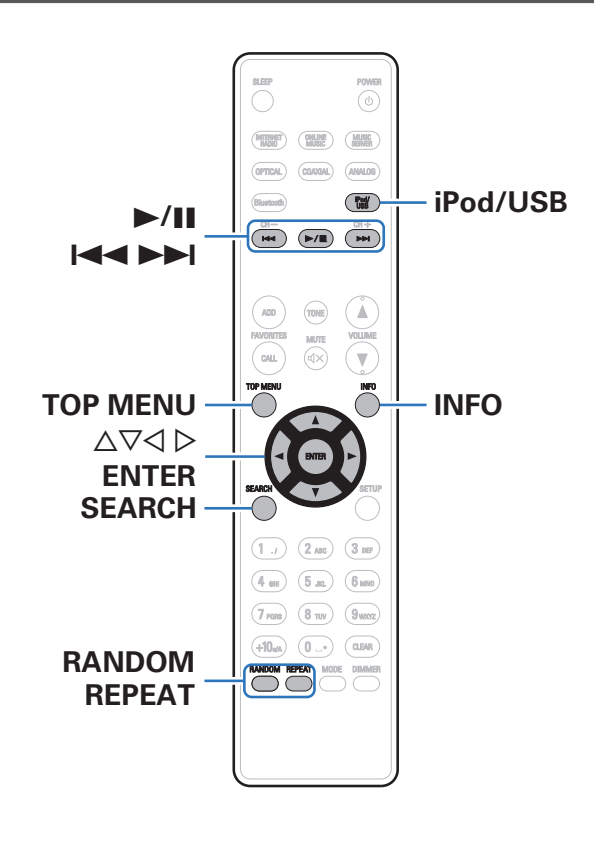

- 0 Riproduzione di file musicali memorizzati su un dispositivo di memoria USB.
- 0 Su questa unità è possibile riprodurre solo dispositivi di memoria USB conformi agli standard della classe di archiviazione di massa ed MTP (Media Transfer Protocol).
- 0 Questa unità è compatibile con dispositivi di memoria USB in formato "FAT16" o "FAT32".
- 0 Sull'unità è possibile riprodurre i seguenti file.
	- 0 **MP3**
	- 0 **WMA**
	- 0 **WAV**
	- 0 **MPEG-4 AAC**
	- 0 **FLAC**
	- 0 **ALAC**
	- 0 **AIFF**
	- 0 **DSD**

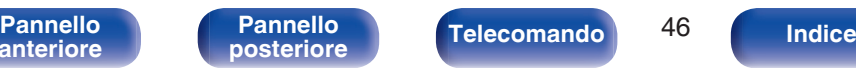

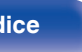

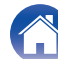

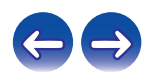

# **Riproduzione di file memorizzati su dispositivi di memoria USB**

**1 Collegare il dispositivo di memoria USB alla porta USB. (**v **[p. 23\)](#page-22-0)**

Quando si collega un dispositivo di memoria USB alla porta USB, la sorgente di ingresso passa automaticamente a "iPod/USB".

- **2 Premere iPod/USB per commutare la sorgente di ingresso su "iPod/USB".**
- **3** Utilizzare  $\Delta \nabla$  per selezionare il file da riprodurre, **quindi premere ENTER.**

Viene avviata la riproduzione.

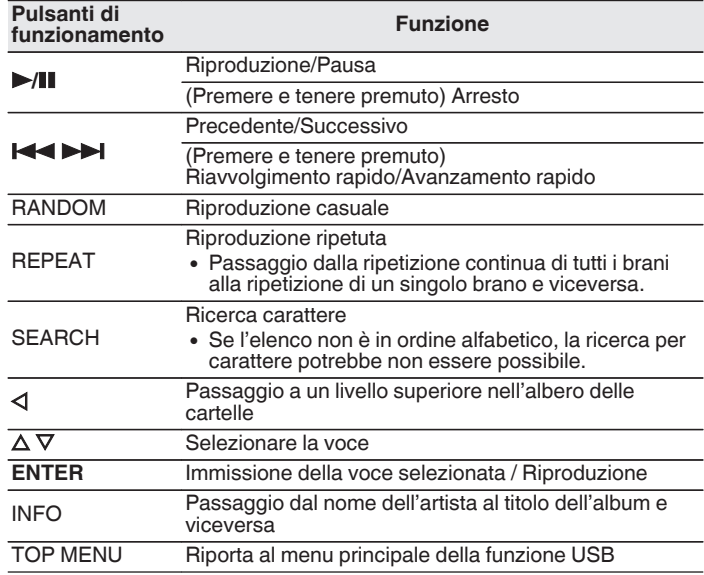

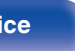

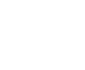

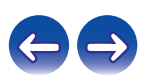

#### **NOTA**

- 0 Per riprodurre un altro file durante la riproduzione da un dispositivo di memoria USB, premere  $\triangle$  per visualizzare l'albero delle cartelle, premere  $\triangle\nabla$  per selezionare il file da riprodurre, quindi premere ENTER.
- 0 Denon non si assume alcuna responsabilità per eventuali problemi originati dai dati contenuti in un dispositivo di memoria USB quando questa unità viene utilizzata insieme al dispositivo di memoria USB.

# **File riproducibili**

Vedere ["Riproduzione di contenuti dei dispositivi di memoria](#page-104-0)  $USB''$  ( $\sqrt{p}$  [p. 105\).](#page-104-0)

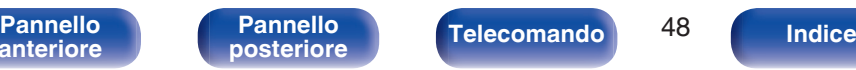

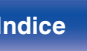

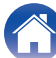

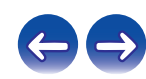

**[Sommario](#page-1-0)**  $\setminus$  [Collegamenti](#page-15-0) **Approduzione** / [Impostazioni](#page-69-0)  $\setminus$  [Suggerimenti](#page-88-0)  $\setminus$  [Appendice](#page-104-0)

# **Ascolto della musica su un dispositivo Bluetooth**

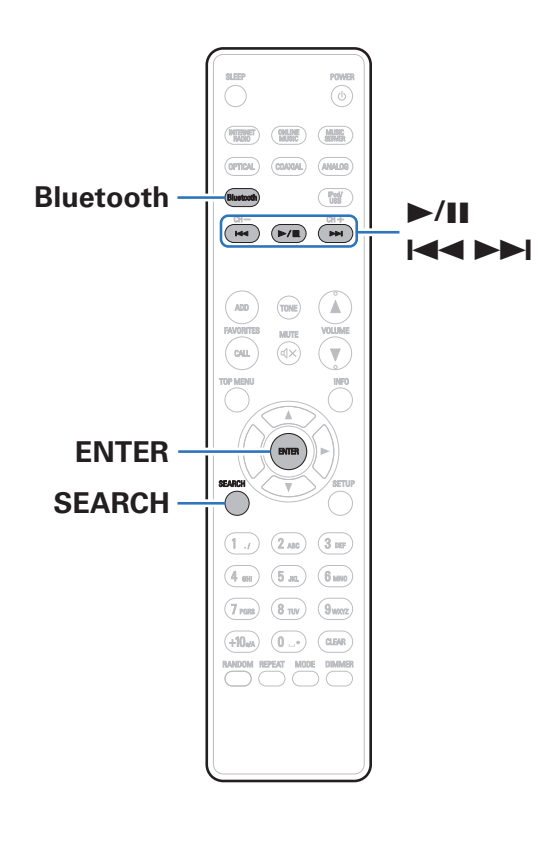

I file musicali memorizzati su dispositivi Bluetooth come smartphone, lettori musicali digitali, ecc. possono essere fruiti su questa unità accoppiando e collegando questa unità con il dispositivo Bluetooth. La comunicazione è possibile fino a circa 10 m di distanza.

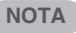

0 Per riprodurre la musica da un dispositivo Bluetooth, è necessario che il dispositivo Bluetooth supporti il profilo A2DP.

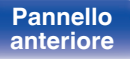

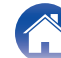

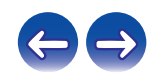

# **Riproduzione di musica da un dispositivo Bluetooth**

Per godere di musica da un dispositivo Bluetooth su questa unità, il dispositivo Bluetooth deve essere prima accoppiato all'unità.

Una volta che il dispositivo Bluetooth è stato accoppiato, non è necessario accoppiarlo nuovamente.

#### **1 Premere Bluetooth per impostare la sorgente di ingresso su "Bluetooth".**

Quando la si utilizza per la prima volta, l'unità entra nella modalità di accoppiamento automaticamente e "Modalità abbinamento" apparirà sul display dell'unità.

**2 Attivare le impostazioni Bluetooth sul dispositivo mobile utilizzato.**

**3 Selezionare questa unità quando il suo nome appare nell'elenco dei dispositivi visualizzati sullo schermo del dispositivo Bluetooth.**

Collegare il dispositivo Bluetooth mentre "Modalità abbinamento" è visualizzato sul display dell'unità.

Eseguire la connessione con il dispositivo Bluetooth vicino all'unità (circa 1 m).

**4 Quando viene visualizzato un numero sul display di questa unità, verificare che sia lo stesso numero mostrato sullo schermo del dispositivo Bluetooth, quindi selezionare "Abbina" sia per il dispositivo Bluetooth che per l'unità. (Per selezionare "Abbina" su questa unità, premere ENTER sull'unità.)**

Al termine dell'accoppiamento, il nome del dispositivo appare sul display dell'unità.

### **5 Riprodurre la musica utilizzando qualsiasi app sul dispositivo Bluetooth utilizzato.**

- 0 Il dispositivo Bluetooth può essere azionato anche con il telecomando di questa unità.
- 0 Alla successiva commutazione della sorgente di ingresso sul Bluetooth, questa unità si connette automaticamente all'ultimo dispositivo Bluetooth che è stato connesso in precedenza.

0 Inserire "0000" quando la password è richiesta sullo schermo del dispositivo Bluetooth.

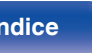

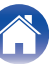

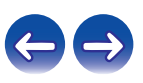

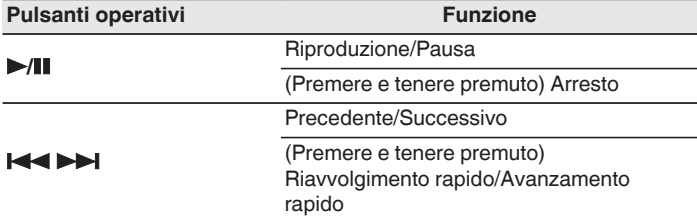

## $\overline{\rightarrow}$

- 0 Premere INFO sul telecomando durante la riproduzione per commutare la visualizzazione tra Nome dell'artista, Titolo dell'album, e così via.
- 0 I caratteri non compatibili vengono visualizzati come "." (punto).

#### **NOTA**

- 0 Per azionare il dispositivo Bluetooth con il telecomando di questa unità, il dispositivo Bluetooth necessita di supportare il profilo AVRCP.
- 0 Il funzionamento del telecomando di questa unità non è garantito con tutti i dispositivi Bluetooth.
- 0 A seconda del tipo di dispositivo Bluetooth, questa unità mette in uscita l'audio che è accoppiato con l'impostazione del volume sul dispositivo Bluetooth.

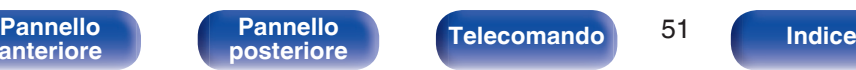

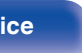

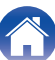

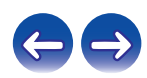

# **Associazione con un dispositivo Bluetooth**

Accoppiare un dispositivo Bluetooth con questa unità.

- **1 Attivare le impostazioni Bluetooth sul dispositivo mobile utilizzato.**
- **2 Premere SEARCH quando la sorgente di ingresso è "Bluetooth".**

Il dispositivo entrerà nella modalità di accoppiamento.

- **3 Selezionare questa unità quando il suo nome appare nell'elenco dei dispositivi visualizzati sullo schermo del dispositivo Bluetooth.**
- **4 Quando viene visualizzato un numero sul display di questa unità, verificare che sia lo stesso numero mostrato sullo schermo del dispositivo Bluetooth, quindi selezionare "Abbina" sia per il dispositivo Bluetooth che per l'unità. (Per selezionare "Abbina" su questa unità, premere ENTER sull'unità.)**

Al termine dell'accoppiamento, il nome del dispositivo appare sul display dell'unità.

- 0 Questa unità può essere accoppiata con un massimo di 8 dispositivi Bluetooth. Quando un 9° dispositivo Bluetooth viene accoppiato, verrà registrato al posto del più vecchio dispositivo registrato.
- 0 Inserire "0000" quando la password è richiesta sullo schermo del dispositivo Bluetooth.
- 0 Premere e tenere premuto Bluetooth per 3 secondi, oppure commutare la sorgente di ingresso su "Bluetooth", quindi premere e tenere premuto INPUT su questa unità per più di 3 secondi per passare alla modalità di associazione.

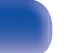

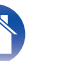

# **Riconnessione a questa unità da un dispositivo Bluetooth**

Dopo il completamento dell'associazione, è possibile connettere il dispositivo Bluetooth senza effettuare alcuna operazione su questa unità. È necessario effettuare questa operazione anche quando si cambia il dispositivo Bluetooth per la riproduzione.

- **1 Se un dispositivo Bluetooth è correntemente connesso, disattivare l'impostazione Bluetooth di tale dispositivo per disconnetterlo.**
- **2 Attivare l'impostazione Bluetooth del dispositivo Bluetooth da connettere.**
- **3 Selezionare questa unità dall'elenco dei dispositivi Bluetooth sul dispositivo Bluetooth utilizzato.**
- **4 Riprodurre la musica utilizzando qualsiasi app sul dispositivo Bluetooth utilizzato.**

#### $\overline{\mathscr{E}}$

- 0 Quando l'alimentazione di questa unità è accesa, la sorgente d'ingresso verrà automaticamente commutata su "Bluetooth" se un dispositivo Bluetooth è collegato.
- 0 Quando l'impostazione "Controllo rete" di questa unità è impostata su "Acceso" e un dispositivo Bluetooth è collegato con l'unità in modalità standby, l'alimentazione dell'unità sarà attivata automaticamente.

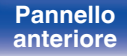

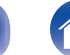

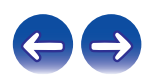

# **Connessione di un dispositivo Bluetooth dotato di funzione NFC mediante NFC**

È possibile semplicemente toccare questa unità con un dispositivo Bluetooth per accendere questa unità ed eseguire l'associazione o stabilire una connessione tra questa unità e il dispositivo Bluetooth.

#### **1 Accendere la funzione NFC sul dispositivo Bluetooth.**

- 0 Per informazioni dettagliate, consultare il manuale di istruzioni per il proprio dispositivo Bluetooth.
- **2 Toccare** Q **su questa unità con la parte dell'antenna NFC sul dispositivo Bluetooth.**

Qualora venga visualizzata una schermata di conferma dell'associazione, seguire le istruzioni su questa unità e sul dispositivo Bluetooth per completare l'associazione.

0 Completare le operazioni come indicato dal dispositivo Bluetooth.

### **3 Riprodurre musica su un dispositivo Bluetooth.**

La presente unità emette musica dal dispositivo Bluetooth.

- 0 Quando la funzione "Controllo rete" è impostata su "Acceso", è possibile eseguire l'avvio e la connessione anche quando l'apparecchio è spento.
- 0 Quando si tocca il segno N (Q) su questa unità con il dispositivo Bluetooth che sta riproducendo musica, questa unità emette quella musica.
- 0 Toccare il segno N (Q) nuovamente durante il collegamento Bluetooth per disconnettere la connessione.
- 0 Qualora l'associazione o la connessione con il dispositivo Bluetooth non abbia esito positivo, toccare di nuovo il simbolo N (N).

#### **NOTA**

- 0 Prima di stabilire una connessione NFC, annullare la funzione di blocco sul dispositivo Bluetooth.
- 0 Quando si tocca questa unità con un dispositivo Bluetooth, farlo delicatamente.

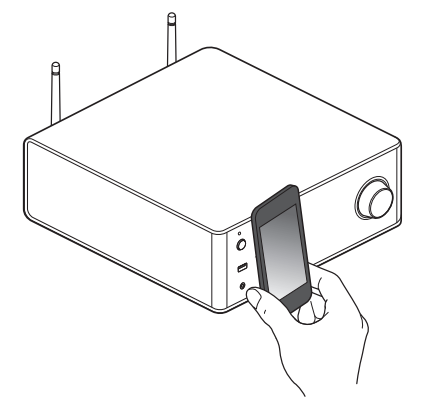

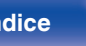

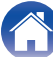

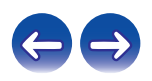

### POWER **OPTICAL ANALOG**  $\begin{array}{|c|} \hline \text{Poly} \end{array}$ **COAXIAL**  $\frac{CH+}{CH+}$  $\frac{CH}{HH}$  $\sqrt{\mathbb{P}/\mathbb{E}}$  $\Delta$ VOLUM Îш  $\overline{\mathbf{v}}$ **FMTFR**  $1\,$  $(2 \text{ and})$  $(3 \text{ m})$  $6<sub>1000</sub>$  $4$  and  $(5m)$  $(8 \text{ rev})$   $(9 \text{ max})$  $7$  rans) (0.,0) CLEAR REPEAT MODE DIMME

# **Ascolto da DIGITAL IN**

**1 Preparazione alla riproduzione.**

Controllare il collegamento, quindi accendere l'unità.

- **2 Premere OPTICAL o COAXIAL per selezionare "Optical 1", "Optical 2" o "Coaxial".**
- **3 Riprodurre il componente collegato a questa unità.**

0 Il connettore DIGITAL IN di questa unità può essere utilizzato solo per segnali audio digitali di tipo PCM lineare a due canali.

# **Ascolto da ANALOG IN**

**1 Preparazione alla riproduzione.**

Controllare il collegamento, quindi accendere l'unità.

- **2 Premere ANALOG per selezionare "Analog 1" o "Analog 2".**
- **3 Riprodurre il componente collegato a questa unità.**

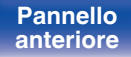

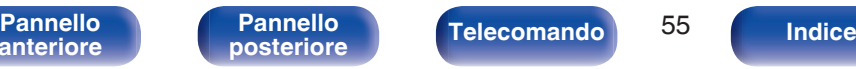

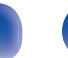

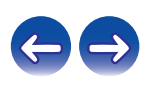

# <span id="page-55-0"></span>**Funzione AirPlay**

I file musicali memorizzati in un iPhone, un iPod touch, un iPad o su iTunes possono essere riprodotti su questa unità attraverso la rete.

## $\overline{\mathscr{E}}$

- $\bullet$  È possibile arrestare la riproduzione AirPlay premendo  $\triangleleft$  o scegliendo una diversa sorgente di ingresso.
- 0 Per visualizzare contemporaneamente il nome del brano e dell'artista, premere INFO sul telecomando.
- 0 Per informazioni relative all'utilizzo di iTunes, vedere anche l'Help di iTunes.
- 0 La schermata potrebbe variare in base alle versioni di SO e software.

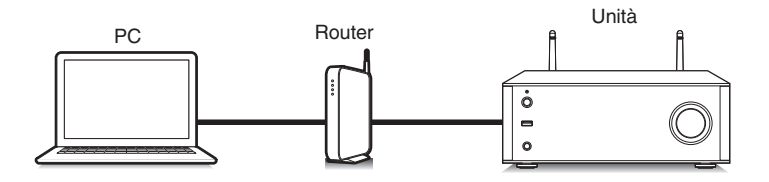

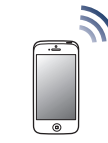

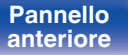

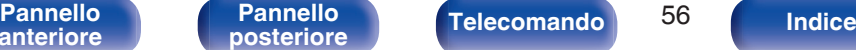

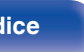

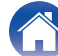

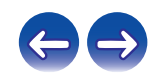

# **Riproduzione in streaming di file musicali contenuti in iPhone, iPod touch o iPad direttamente sull'unità**

Se si aggiorna l'"iPhone/iPod touch/iPad" alla versione iOS 4.2.1 o successiva, è possibile riprodurre in streaming musica memorizzata nell' "iPhone/iPod touch/iPad" direttamente sull'unità.

- **1 Collegare tramite Wi-Fi l'iPhone, l'iPod touch o l'iPad alla stessa rete di questa unità.**
	- 0 Per ulteriori dettagli, consultare il manuale del dispositivo.
- **2 Riprodurre il brano sull'iPhone, sull'iPod touch o sull'iPad.**

Sullo schermo dell'iPhone, dell'iPod touch o dell'iPad viene visualizzato  $\sqrt{2}$ 

# **3 Toccare l'icona AirPlay** '**.**

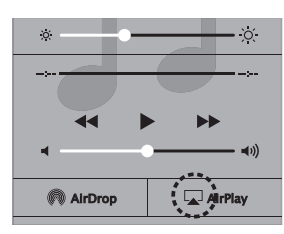

**4 Selezionare questa unità.**

# **Riproduzione della musica di iTunes con l'unità**

**1 Installare iTunes 10, o versione successiva, in un Mac o un PC Windows connesso alla stessa rete dell'unità.**

### **2 Accendere l'unità.**

Impostare "Controllo rete" su "Acceso" per questa unità.  $(TF D. 81)$ 

#### **NOTA**

- 0 Quando l'opzione "Controllo rete" è impostata su "Acceso", il consumo dell'unità in standby è superiore.
- **3** Avviare iTunes e fare clic sull'icona AirPlay **A** per **selezionare l'unità principale.**

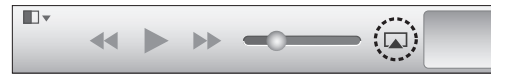

### **4 Scegliere una canzone e fare clic sul tasto di riproduzione in iTunes.**

La musica verrà trasmessa in streaming all'unità.

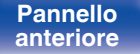

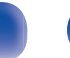

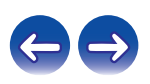

# **Selezione di altoparlanti (dispositivi) multipli**

È possibile riprodurre brani di iTunes sugli altoparlanti (dispositivi) di casa compatibili con AirPlay diversi da quelli di questa unità.

- **1 Fare clic sull'icona AirPlay** ' **e selezionare "Multipli".**
- **2 Controllare gli altoparlanti che si desiderano utilizzare.**

#### **NOTA**

0 Nella riproduzione che si avvale della funzione AirPlay, il suono viene emesso al livello di volume impostato in iPhone, iPod touch, iPad o iTunes. È necessario abbassare il volume di iPhone, iPod touch, iPad o iTunes volume prima della riproduzione e quindi regolarlo a un livello adeguato.

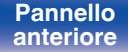

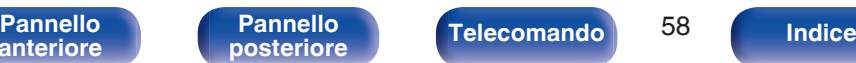

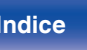

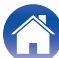

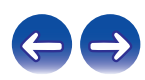

# **Funzione Spotify Connect**

Spotify è il servizio di streaming più popolare al mondo. Se si è abbonati a Spotify Premium, è possibile controllare il nuovo altoparlante con il telefono o il tablet. Poiché Spotify è integrato nell'altoparlante, è comunque possibile prendere chiamate o utilizzare altre app - la musica non si arresta mai.

Per informazioni su come configurare e utilizzare Spotify Connect, visitare il sito www.spotify.com/connect

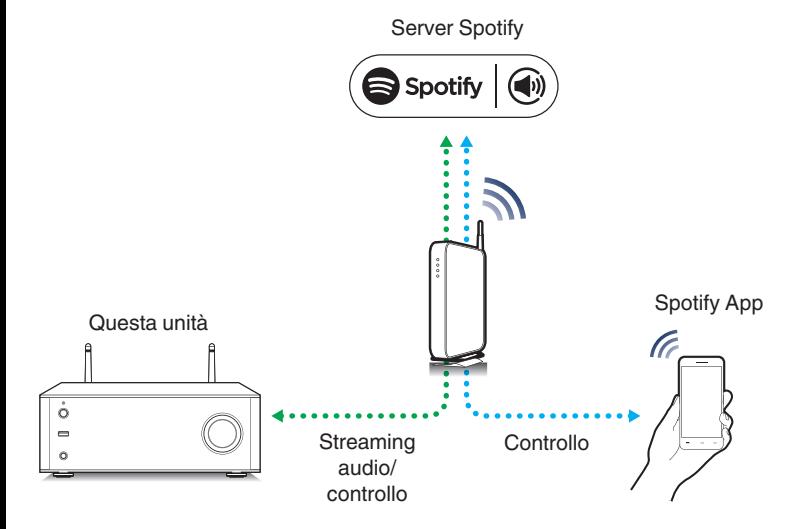

# **Riproduzione della musica di Spotify con l'unità**

Scaricare in anticipo il "Spotify App" sul proprio Android o sul dispositivo iOS.

Per riprodurre un brano Spotify in questa unità, è necessario registrarsi prima nell'account Premium Spotify.

- **1 Collegare le impostazioni Wi-Fi dell'iOS o il dispositivo Android alla stessa rete di questa unità.**
- **2 Avviare il Spotify App.**
- **3 Riprodurre il brano Spotify.**
- **4 Toccare l'icona <sup>●</sup> per selezionare l'unità.** La musica verrà trasmessa in streaming all'unità.

**[anteriore](#page-8-0)**

**[Pannello](#page-8-0)** 59 **[posteriore](#page-10-0) [Telecomando](#page-12-0) [Indice](#page-120-0)[Pannello](#page-10-0)**

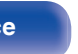

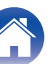

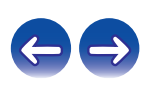

# **Funzione di riproduzione in remoto**

È possibile utilizzare la rete domestica per riprodurre con l'unità i file musicali memorizzati su PC, NAS, smartphone e lettori audio portatili. In questo caso, si utilizza il PC, il smartphone o il lettore audio portatile per eseguire le operazioni.

## $\overline{a}$

- 0 I dispositivi in questione devono essere conformi allo standard DLNA (Digital Living Network Alliance) Ver. 1.5.
- 0 È necessario un ambiente LAN wireless per riprodurre i file musicali memorizzati su smartphone o lettori audio digitali.
- 0 Per alcuni smartphone è necessario installare un'applicazione per la riproduzione di musica DLNA.

### ■ Ruoli di ogni dispositivo

Con la funzione Remote Play vengono utilizzati i seguenti dispositivi. Come specificato nello standard DLNA, questi dispositivi sono chiamati DMC, DMS o DMR in base alla loro funzione.

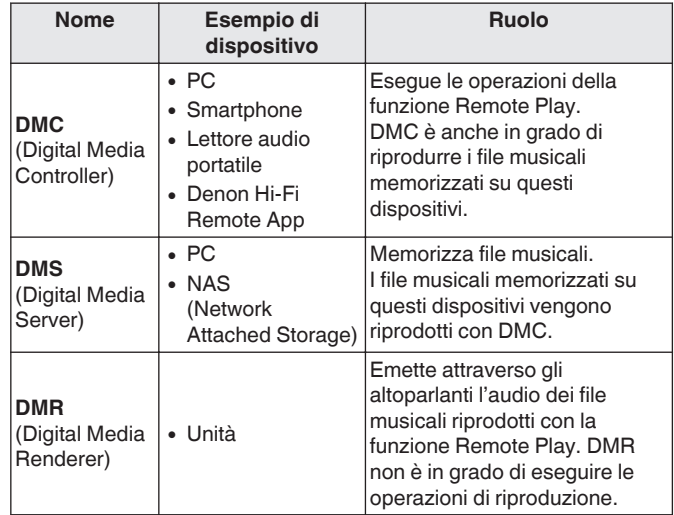

### **File riproducibili**

Vedere ["Riproduzione di file memorizzati su PC e NAS" \(](#page-107-0) $\mathbb{Z}_p^*$  p. 108).

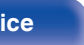

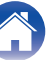

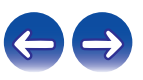

# **Impostazioni necessarie per ciascun dispositivo**

Per usare la funzione Remote Play è necessario definire le impostazioni su DMC e DMS. Eseguire le seguenti impostazioni. Consultare il manuale delle istruzioni dei dispositivi per informazioni sulle impostazioni.

# ■ Impostazioni per computer e NAS

Eseguire le impostazioni su computer e NAS per scambiare i dati con dispositivi DMR.

Per ulteriori dettagli sulle impostazioni, vedere ["Applicazione delle](#page-36-0) [impostazioni di condivisione per file multimediali" \(](#page-36-0) $\mathbb{Q}_p^*$  p. 37).

# **I** Impostazioni per smartphone

È necessario installare un'applicazione per la riproduzione di musica DLNA sul smartphone per eseguire operazioni su DMS e sull'unità (DMR) con il smartphone. L'applicazione da installare varia in base al tipo di smartphone in uso.

0 Alcuni smartphone supportanoo la riproduzione di musica DLNA con le impostazioni di fabbrica. Vedere il manuale delle istruzioni del proprio smartphone.

## **Impostazioni per lettori audio portatili**

Configurare le impostazioni necessarie affinché questa unità (DMR) possa riprodurre file musicali memorizzati sul lettore audio portatile utilizzato. Per i dettagli sulle impostazioni, consultare il manuale delle istruzioni del lettore audio portatile utilizzato.

# o **Impostazioni per l'unità**

Collegare l'unità alla rete DLNA. Non è necessario eseguire altre impostazioni.

Per la connessione di rete, vedere ["Connessione ad una rete](#page-24-0) [domestica \(LAN\)" \(](#page-24-0)v<sup>3</sup> p. 25) e ["Impostazioni" \(](#page-82-0)v<sup>3</sup> p. 83) nella "Quick Setup Guide" in dotazione.

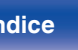

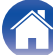

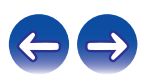

Le operazioni sono diverse per ogni dispositivo, ma le procedure di preparazione per l'utilizzo della funzione Remote Play sono le stesse.

Le procedure di preparazione sono illustrate di seguito.

■ Operazioni della funzione Remote Play

# **1 Accendere l'unità.**

- 0 Assicurarsi che l'unità sia collegata alla rete.
- **2 Visualizzare la schermata di riproduzione dei file musicali su DMC.**
	- Per PC aprire Windows Media Player 12, etc.
	- 0 Per i smartphone, passare alla modalità di riproduzione di file musicali.
- **3 Selezionare il nome descrittivo dell'unità per la voce che imposta il dispositivo di riproduzione nella schermata di riproduzione.**
	- 0 Il nome descrittivo di default di questa unità è "Denon DRA-100".
- **4 Iniziare a riprodurre un file musicale su DMC.**
	- 0 La funzione sull'unità passa automaticamente a "Music Server" e il contrassegno Remote Play **in** viene visualizzato sul display. La funzione Remote Play viene avviata.

 $\bullet$  Premere  $\triangleleft$  per uscire dalla modalità Remote Play.

### **NOTA**

0 Durante l'esecuzione della funzione Remote Play non è possibile eseguire operazioni di riproduzione con l'unità. Utilizzare il dispositivo DMC per queste operazioni.

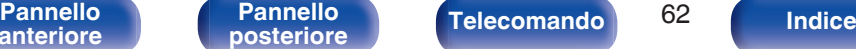

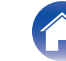

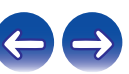

# **Funzione di controllo web**

È possibile controllare l'unità da una schermata di controllo web in un browser web.

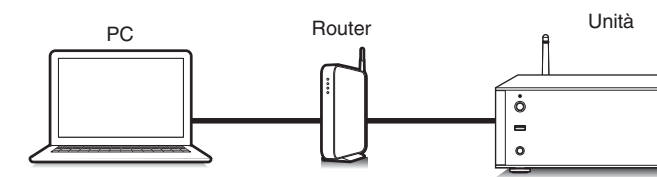

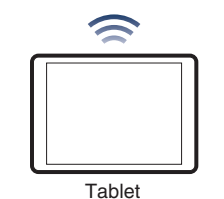

- 0 Questa unità e il PC o il tablet vanno connessi correttamente alla rete per poter utilizzare la funzione di controllo web. ["Connessione ad una rete domestica](#page-24-0) [\(LAN\)" \(](#page-24-0) $\sqrt{2}$  p. 25)
- 0 A seconda delle impostazioni del software per la sicurezza, potrebbe non essere possibile accedere all'unità dal PC. In tal caso, modificare le impostazioni del software per la sicurezza.

# **Controllo web dell'unità**

**1mpostare "Controllo rete" su "Acceso". (** $\sqrt{p}$  **[p. 81\)](#page-80-0)** 

**2 Verificare l'indirizzo IP dell'unità, selezionando le voci "Informazioni rete".** ( $\sqrt{p}$  [p. 81\)](#page-80-0)

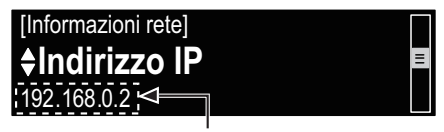

Verifica dell' indirizzo IP.

**3 Avviare il browser web.**

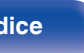

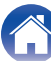

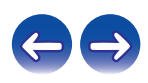

#### **4 Immettere l'indirizzo IP dell'unità nella casella dell'indirizzo del browser.**

Ad esempio, se l'indirizzo IP assegnato all'unità è "192.168.0.2", sarà necessario immettere la stringa "http://192.168.0.2".

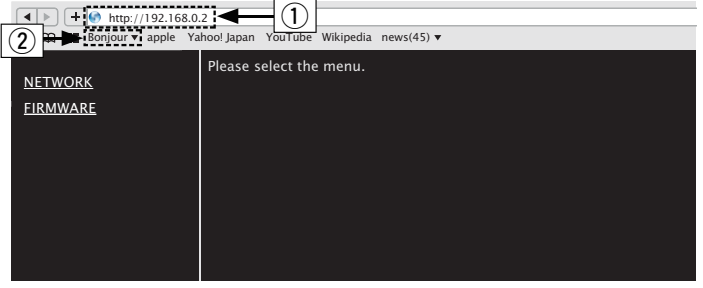

- A Immissione dell'indirizzo IP.
- $\overline{2}$ ) Se si utilizza il browser web Safari, è possibile selezionare "Bonjour" e accedere direttamente alla schermata di controllo web dell'unità dalla sezione di panoramica.

0 Aggiungendo l'indirizzo IP dell'unità ai segnalibri del browser, quando si riapre il browser è possibile visualizzare la schermata di controllo web utilizzando il segnalibro. Se si utilizza un server DHCP e "Controllo rete" è impostato su "Spento", quando si spegne o si accende l'unità l'indirizzo IP viene modificato. ( $\sqrt{p}$  [p. 81\)](#page-80-0)

**5 Una volta visualizzato il menu principale, fare clic sulla voce di menu che si desidera utilizzare.**

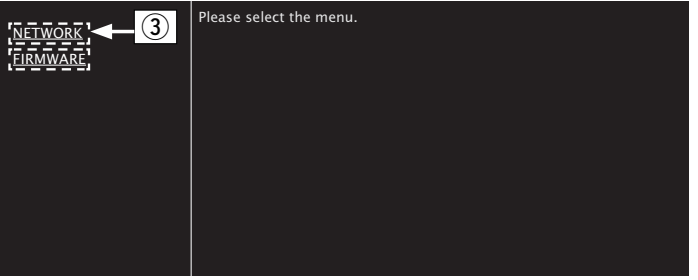

C Fare clic quando si configurano le impostazioni di rete.  $(*QF*$ Esempio 1

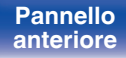

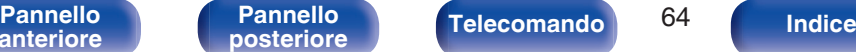

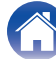

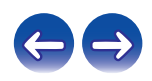

# **6 Funzionamento.**

G**Esempio 1**H Impostazione di rete 1

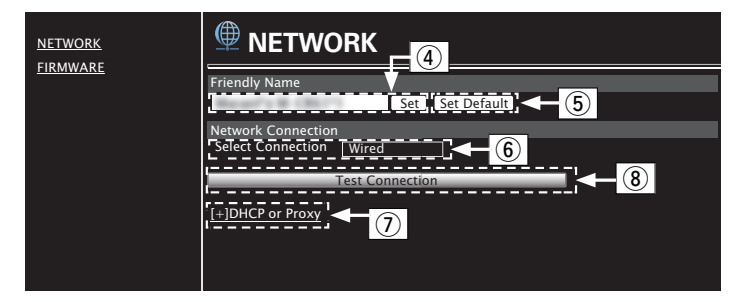

# $\Box$  **Impostazione di Friendly Name**

- $\Omega$  Per modificare il nome descrittivo, immettere il nuovo nome nella casella di testo e fare clic su "Set".
- E Per ripristinare il nome descrittivo, fare clic su "Set Default".

0 È possibile impostare solo i caratteri che possono essere visualizzati su questa unità. ( $\sqrt{p}$  [p. 74\)](#page-73-0)

## □ Impostazioni della connessione alla rete

- (6) Fare clic per modificare il metodo di connessione alla rete. Se si seleziona "Wi-Fi", sullo schermo viene visualizzata una nuova voce. (v<sup>3</sup>Esempio 2)
- G Fare clic per modificare le impostazioni DHCP/proxy.  $(*QF*$ [Esempio 2])
- (8) Fare clic per eseguire la connessione utilizzando le impostazioni applicate.

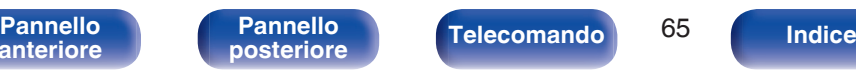

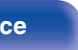

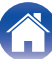

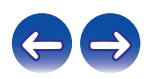

# **7 Funzionamento.**

#### G**Esempio 2**H Impostazione di rete 2

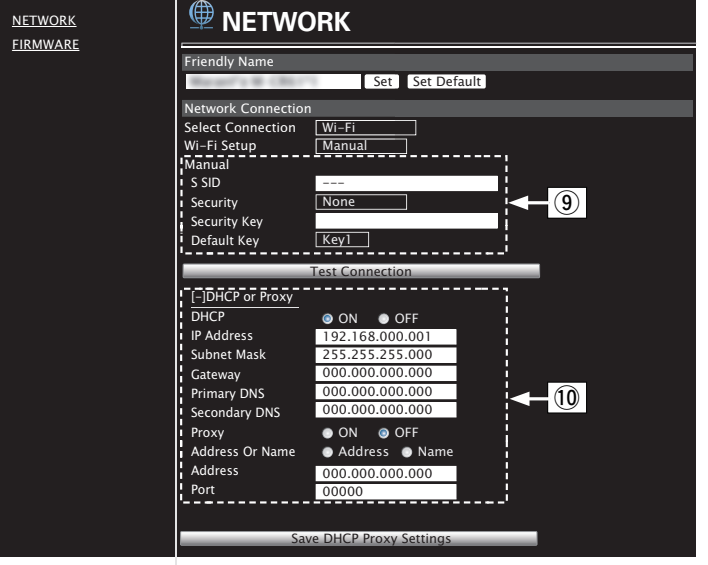

# n **Impostazioni della connessione alla rete**

- **(9)** [Esempio 2] Visualizzato quando "Wi-Fi" è selezionato in F. Selezionare o immettere le voci a seconda della necessità, quindi fare clic su "Test Connection" per applicare le modifiche.
	- 0 Le voci visualizzate possono variare in base alle selezioni e allo stato della connessione.
	- 0 Dopo aver selezionato ogni voce, attendere qualche secondo affinché il display venga aggiornato.
- J G**Esempio 2**H Visualizzato quando "DHCP" o "Proxy" è selezionato in (7). Quando si modificano le impostazioni DHCP/proxy, immettere o selezionare i dati per ciascuna voce.

0 Per applicare le impostazioni di connessione alla rete, dopo aver apportato le modifiche fare clic su "Test Connection".

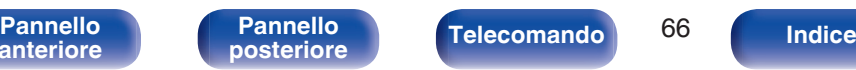

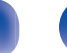

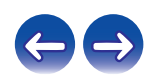

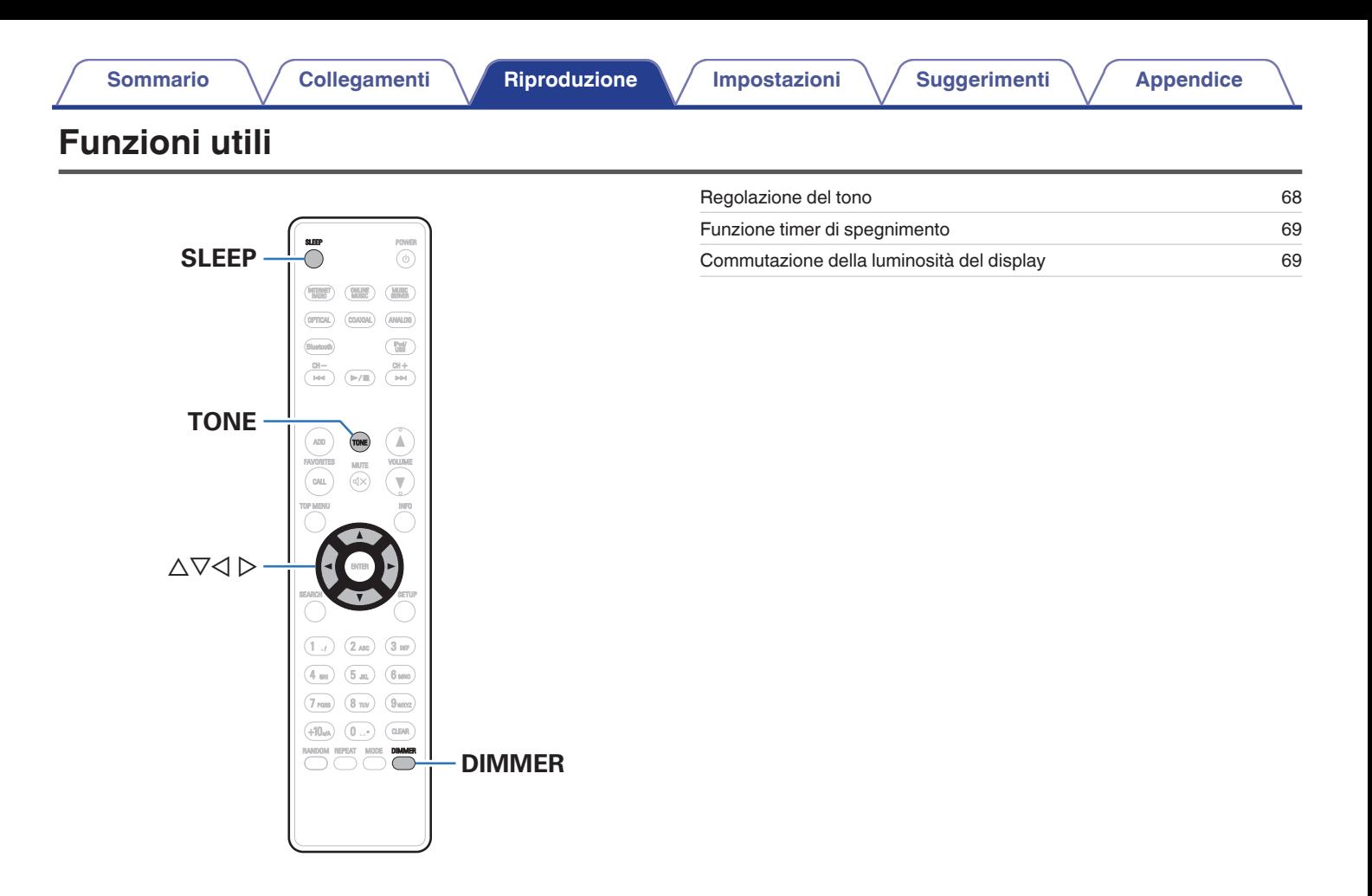

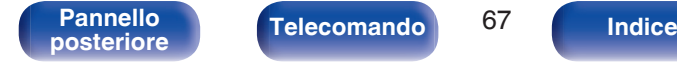

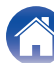

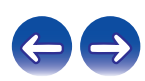

# <span id="page-67-0"></span>**Regolazione del tono**

- **1 Premere TONE per selezionare il parametro del tono da regolare.**
- 2 Utilizzare  $\Delta \nabla$  per regolare le funzioni "Source direct", **"Bassi", "Alti" o "Bilanciamento".**

### n **Source direct**

Le funzioni "Bassi", "Alti" e "Bilanciamento" non vengono regolate.

**Acceso / Spento** (Impostazione predefinita: Spento)

### **<u>D**</u> Bassi

Consente di regolare il suono dei bassi.

**– 8dB – +8 dB** (Default: 0 dB)

# n **Alti**

Consente di regolare il suono degli acuti.

**– 8dB – +8 dB** (Default: 0 dB)

## n **Bilanciamento**

Utilizzare  $\triangle$  per regolare il bilanciamento del volume sinistro/destro.

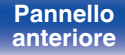

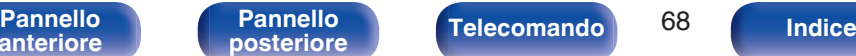

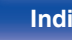

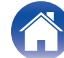

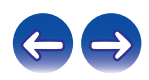

# <span id="page-68-0"></span>**Funzione timer di spegnimento**

È possibile impostare la commutazione automatica dell'alimentazione in modalità standby una volta trascorso un periodo di tempo impostato. Questa funzione è utile per l'ascolto mentre si va a dormire.

#### **1 Premere SLEEP durante la riproduzione e selezionare il tempo da impostare.**

- $\cdot$  Sul display verrà visualizzato l'indicatore  $\partial P$ .
- 0 È possibile impostare il timer di spegnimento su un intervallo compreso tra 10 e 90 minuti, con incrementi di 10 minuti.

# **Per annullare il timer di spegnimento**

Premere SLEEP e impostare "Sleep > Spento".

L'indicatore  $\partial F$  sul display si spegne.

- 0 L'impostazione del timer di spegnimento viene annullata quando l'unità passa alla modalità standby.
- 0 Per controllare il tempo che manca all'attivazione del timer di spegnimento, premere SLEEP.

# **Commutazione della luminosità del display**

### **1 Premere DIMMER.**

0 La luminosità del display cambia a ogni pressione del pulsante (3 livelli).

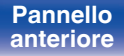

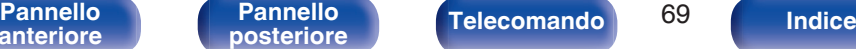

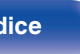

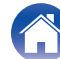

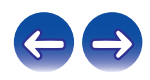

<span id="page-69-0"></span>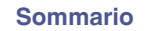

# **Mappa menu**

Per le operazioni del menu, vedere la pagina successiva.

Per impostazione predefinita, questa unità è dotata di impostazioni definite consigliate. È comunque possibile personalizzare l'unità in base al sistema disponibile e alle proprie preferenze.

# **Impostazioni rapide**

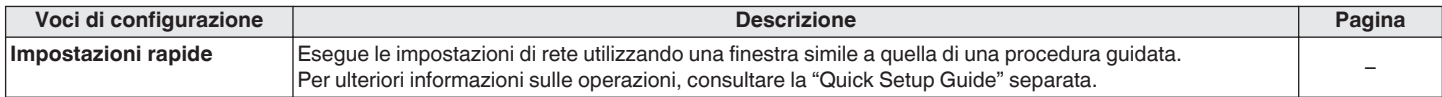

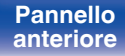

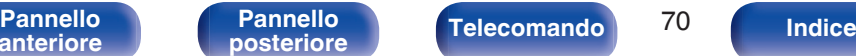

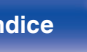

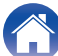

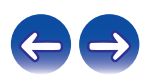

### **Generali**

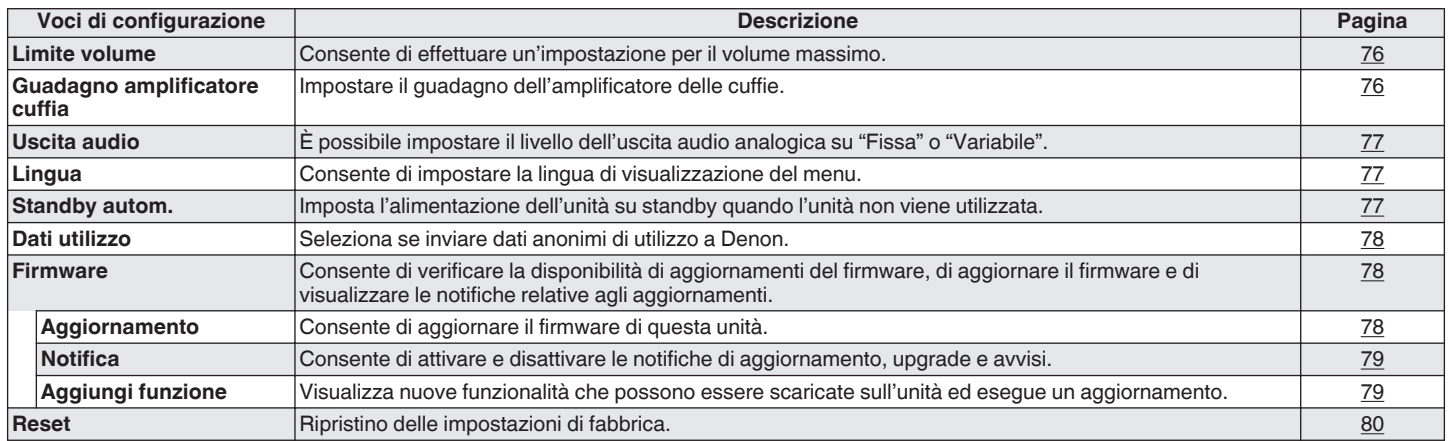

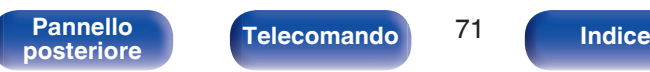

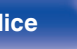

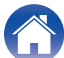

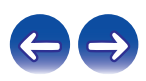

### o **Rete**

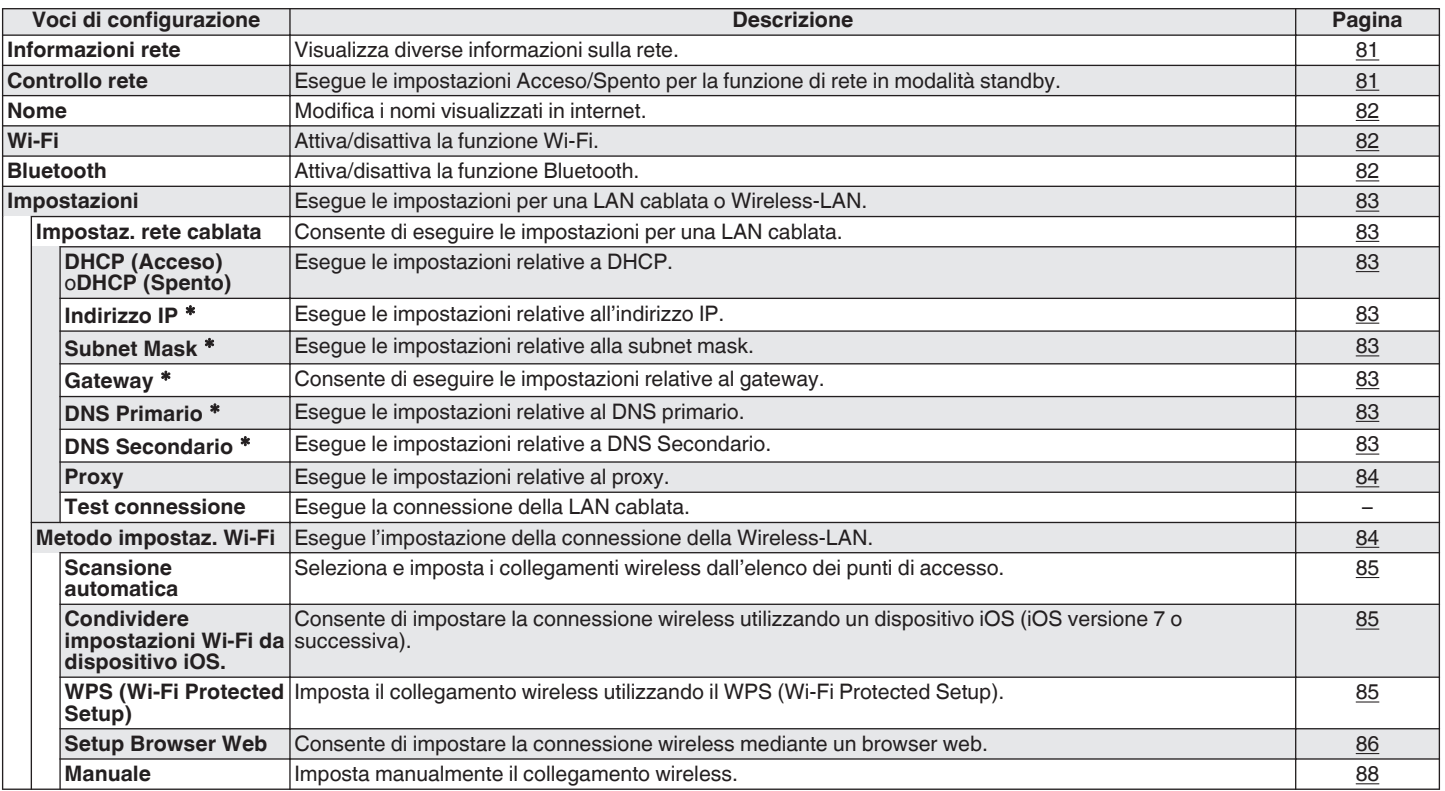

\* Viene visualizzato quando "DHCP" è impostato su "Spento". ( $\mathbb{Z}$ Pp. 83)

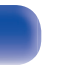

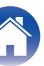

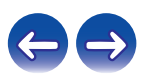
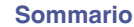

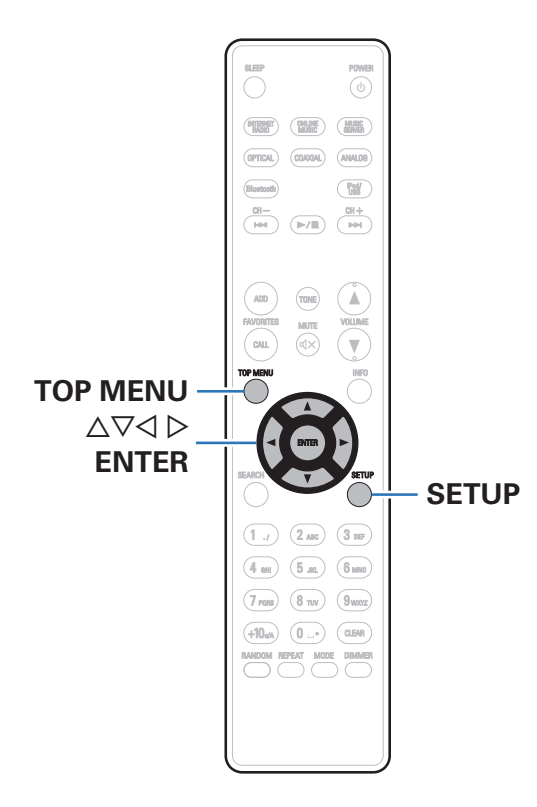

# **Operazioni menu**

**1 Premere SETUP.**

Viene visualizzato il menu.

- **2** Utilizzare  $\Delta \nabla \Phi$  per selezionare il menu da impostare **o da utilizzare, quindi premere ENTER.**
- **3** Utilizzare  $\Delta \nabla$  per cambiare l'impostazione desiderata.

## **4 Premere ENTER per accedere all'impostazione.**

- $\bullet$  Per tornare alla voce precedente, premere  $\triangleleft$ .
- 0 Uscendo dal menu, premere SETUP mentre il menu viene visualizzato.

Il menu scompare.

0 Per tornare all'inizio del menu in qualsiasi momento, premere TOP MENU.

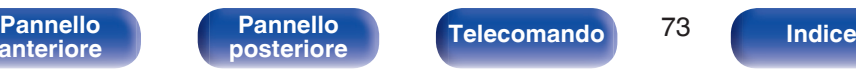

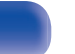

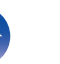

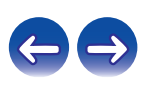

# <span id="page-73-0"></span>**Immissione dei caratteri**

In questa unità, è possibile cambiare il nome visualizzato sulle seguenti schermate con i nomi preferiti.

- 
- Nome ( $\mathscr{C}$  [p. 82\)](#page-81-0) 0 82) 0 Inserimento caratteri per le funzioni di rete ( $\mathscr{C}$  [p. 33\)](#page-32-0)

# **Utilizzo dei pulsanti numerici**

- **1 Visualizzare la schermata per l'immissione dei caratteri.**
	- $\bullet$  Per cambiare un carattere, utilizzare  $\triangleleft$  per allineare il cursore al carattere da modificare.
- **2 Premere +10 per selezionare il tipo di carattere (maiuscole, minuscole o caratteri numerici).**
- **3 Premere 0 9, +10 fino a quando non appare il carattere desiderato.**
	- 0 I tipi di carattere utilizzabili sono indicati in sezione sotto.

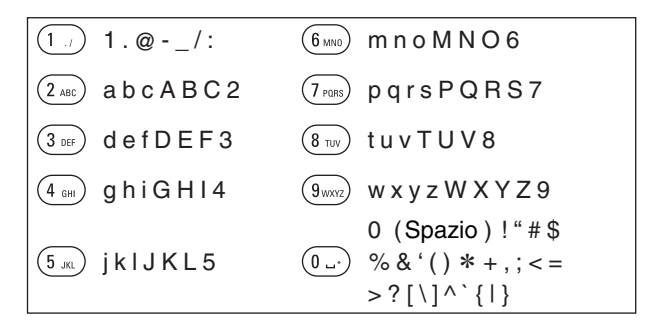

**4 Ripetere i passi 2 e 3 per modificare il nome, quindi premere ENTER per memorizzarlo.**

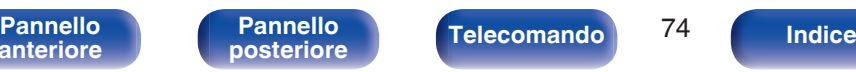

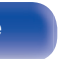

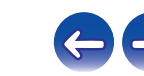

# **Utilizzo dei pulsanti cursore**

- **1 Visualizzare la schermata per l'immissione dei caratteri.**
	- $\bullet$  Per cambiare un carattere, utilizzare  $\triangle$  per allineare il cursore al carattere da modificare.

## **2** Utilizzare  $\Delta \nabla$  per modificare il carattere.

0 I tipi di carattere utilizzabili sono indicati in sezione sotto.

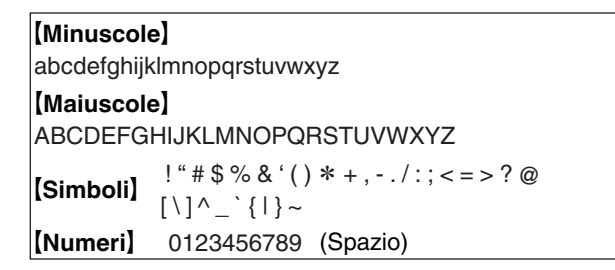

**3 Per modificare il nome, ripetere la procedura descritta al punto 2, quindi premere ENTER per effettuare il salvataggio dello stesso.**

# $\overline{\mathscr{L}}$

- 0 Premere CLEAR per eliminare il carattere.
- Premere  $\blacktriangleright$  per inserire uno spazio.

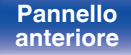

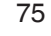

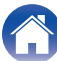

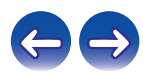

# <span id="page-75-0"></span>**Generali**

Consente di eseguire diverse altre impostazioni.

# **Limite volume**

# ■ Consente di effettuare un'impostazione per il **volume massimo**

Limita il volume per garantire un utilizzo sicuro del prodotto, e inoltre semplifica la regolazione del volume da AirPlay o da un'app su una gamma ideale.

**-30 dB / -15 dB / 0 dB (Nessun limite) / Altro** (Valore predefinito: -30 dB)

Quando si seleziona "Altro", è possibile impostare il limite superiore del volume nella gamma compresa tra -60 dB e 0 dB. Selezionare il valore utilizzando  $\Delta \nabla$ , quindi premere ENTER per immettere il valore impostato.

0 Quando è impostato il volume massimo, se si aumenta il volume sul valore dell'impostazione e si preme di nuovo VOLUMEd, viene visualizzato il messaggio "Al massimo?". Se si preme ENTER, il limite massimo del volume viene annullato.

# **Guadagno amplificatore cuffia**

Impostare il guadagno dell'amplificatore delle cuffie. Impostare questo in base alle l'impedenza delle cuffie collegate. Si consiglia di impostare questa opzione sul lato "Basso" se le cuffie hanno una bassa impedenza e sul lato "Alto" se hanno un'alta impedenza.

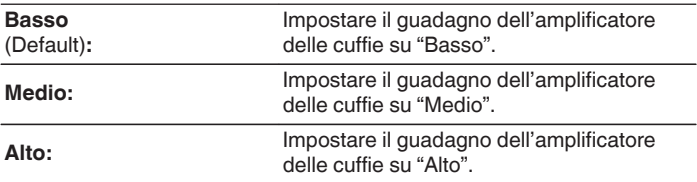

### **NOTA**

0 Il volume delle cuffie varia a seconda dell'impostazione di "Guadagno amplificatore cuffia". Se si intende modificare questa impostazione durante l'ascolto dell'audio, diminuire prima il volume o silenziare l'audio.

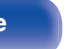

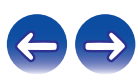

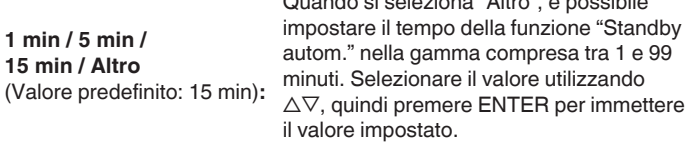

Quando si seleziona "Altro", è possibile

# **Standby autom.**

Quando la funzione "Standby autom." è impostata su "Acceso", e in stato di arresto non si effettua alcuna operazione per il periodo di tempo impostato, questa unità si dispone automaticamente in modalità standby. Solo per le sorgenti di ingresso "Tuner" e "From iPod", quando non si esegue alcuna operazione per otto ore, questa unità si dispone automaticamente in modalità standby.

**Spento:** L'unità non passa automaticamente alla modalità standby.

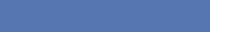

È possibile impostare il livello dell'uscita audio analogica su "Fissa" o "Variabile".

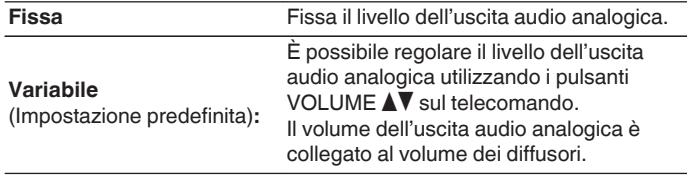

### **NOTA**

**Uscita audio**

- 0 Tenere presente che il livello dell'uscita audio analogica cambia sul livello massimo, quando si cambia l'impostazione dell'uscita audio analogica da "Variabile" a "Fissa".
- 0 Prima di modificare le impostazioni, ridurre al livello minimo il volume dell'amplificatore collegato ai connettori AUDIO OUT.

# **Lingua**

**1 min / 5 min / 15 min / Altro**

Impostare la lingua di visualizzazione nel menu.

**English / Deutsch / Français / Italiano / Nederlands / Español / Svenska / Русский / Polski** (Default: English)

<span id="page-76-0"></span>**[Sommario](#page-1-0)**  $\setminus$  [Collegamenti](#page-15-0)  $\setminus$  [Riproduzione](#page-28-0)  $\setminus$  [Impostazioni](#page-69-0)  $\setminus$  [Suggerimenti](#page-88-0)  $\setminus$  [Appendice](#page-104-0)

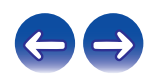

**[Sommario](#page-1-0)**  $\setminus$  [Collegamenti](#page-15-0)  $\setminus$  [Riproduzione](#page-28-0) **[Impostazioni](#page-69-0)**  $\setminus$  [Suggerimenti](#page-88-0)  $\setminus$  [Appendice](#page-104-0)

# **Dati utilizzo**

Al fine del miglioramento del prodotto, si invita il cliente a inviare a Denon le informazioni sulle impostazioni del dispositivo e sulle condizioni operative delle funzioni. Le informazioni fornite dai clienti verranno utilizzate come materiale di riferimento a fini di sviluppo di prodotti in futuro.

Denon non fornirà in alcun caso le informazioni raccolte a terze parti.

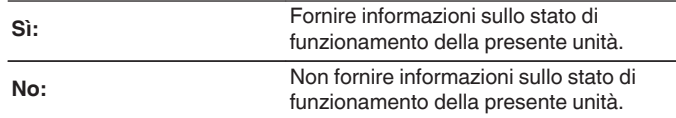

# **Firmware**

Consente di verificare la disponibilità di aggiornamenti del firmware, di aggiornare il firmware e di visualizzare le notifiche relative ad aggiornamenti, upgrade e avvisi.

# **Aggiornamento**

Consente di aggiornare il firmware di questa unità.

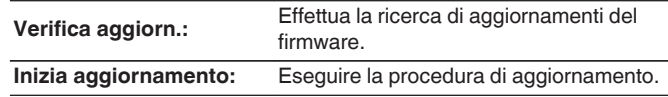

• Anche qualora l'aggiornamento non abbia esito positivo, questa unità proverà automaticamente a eseguire di nuovo l'aggiornamento.

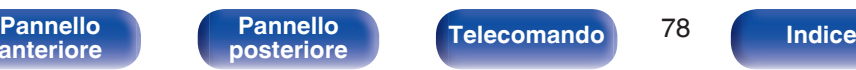

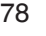

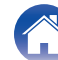

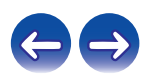

# **Notifica**

I messaggi di notifica vengono visualizzati sul display quando si accende l'unità ed è disponibile un nuovo firmware, oppure quando sono presenti altri messaggi di notifica.

### **Aggiornamento**

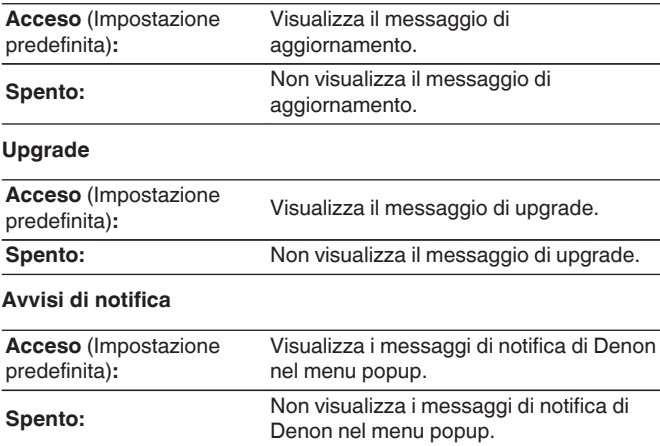

# o **Aggiungi funzione**

Visualizza nuove funzionalità che possono essere scaricate sull'unità ed esegue un aggiornamento.

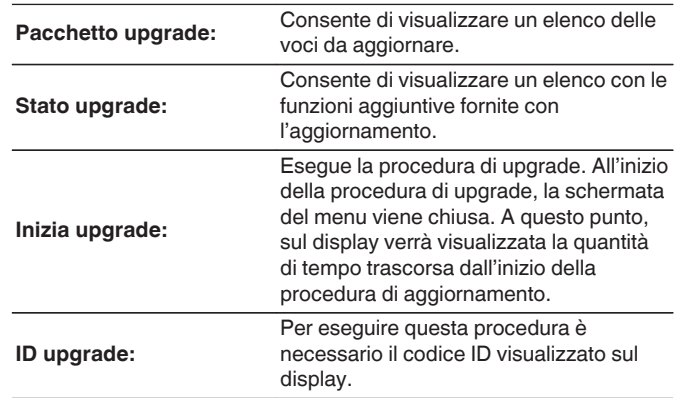

0 Visitare il sito web Denon per ulteriori informazioni sugli aggiornamenti.

0 Una volta completata la procedura, in questo menu verrà visualizzato il messaggio "Registrato" e sarà possibile eseguire gli aggiornamenti. Se la procedura non è stata eseguita, verrà visualizzato il messaggio "Non registrato".

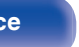

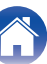

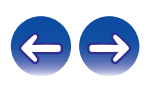

## <span id="page-79-0"></span>**[Sommario](#page-1-0)**  $\setminus$  [Collegamenti](#page-15-0)  $\setminus$  [Riproduzione](#page-28-0)  $\setminus$  [Impostazioni](#page-69-0)  $\setminus$  [Suggerimenti](#page-88-0)  $\setminus$  [Appendice](#page-104-0)

### **Note relative all'uso di "Aggiornamento" e "Aggiungi funzione"**

- 0 Per aggiungere nuove funzioni sono necessari l'ambiente di rete e le impostazioni per la connessione internet a banda larga. ( $\mathbb{Q}_p^*$  [p. 25\)](#page-24-0)
- 0 Eseguire l'operazione di aggiunta della nuova funzione almeno 2 minuti dopo l'accensione dell'unità.
- 0 Non spegnere il dispositivo fino a quando le procedure di aggiornamento o upgrade sono state completate.
- 0 Anche in presenza di una connessione internet a banda larga, per il completamento della procedura di aggiornamento/upgrade sono necessari circa 20 minuti.
- Una volta avviato l'aggiornamento/upgrade, non sarà più possibile eseguire normali operazioni sull'unità fino al completamento dell'aggiornamento/upgrade. L'aggiornamento/upgrade del firmware, inoltre, può resettare i dati di backup per parametri ecc. impostati per l'unità.
- Quando la procedura di aggiornamento o upgrade non viene completata e appare un messaggio del tipo "Update failed" o "Download failed", scollegare e ricollegare il cavo di alimentazione. "Aggiorna Riprova" appare sullo schermo e l'aggiornamento ricomincia dal punto in cui si era bloccato. Se l'errore si verifica di nuovo nonostante ciò, verificare l'ambiente della rete.

0 Ulteriori informazioni inerenti alle funzioni "Aggiornamento" e "Aggiungi funzione" saranno pubblicate sul sito web Denon in occasione della definizione dei nuovi piani relativi a tali funzioni.

# **Reset**

Adottare questa procedura se il display risulta anomalo oppure se non è possibile eseguire le operazioni. Vengono ripristinati i valori di default di fabbrica di numerose impostazioni. Eseguire nuovamente le impostazioni.

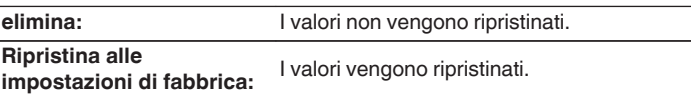

### **NOTA**

0 Occorrono circa 90 secondi affinché tutte le impostazioni tornino ai valori predefiniti. Quando si spegne l'apparecchio, non rimuovere la spina dell'alimentazione elettrica per circa 90 secondi dopo la visualizzazione del messaggio "Initialized".

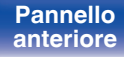

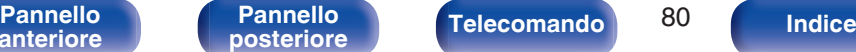

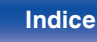

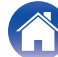

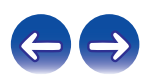

**[anteriore](#page-8-0)**

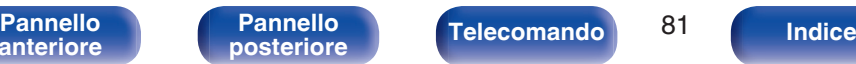

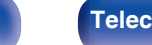

# <span id="page-80-0"></span>**Rete**

Per utilizzare questa unità connettendola a una rete domestica (LAN), è necessario configurare le impostazioni di rete. Se si configura la rete domestica tramite DHCP, impostare "DHCP" su Acceso (impostazione di default). Ciò consente all'unità di usare la vostra rete domestica.

Se si assegna un indirizzo IP a ciascun dispositivo, è necessario utilizzare l'impostazione "Indirizzo IP" per assegnare un indirizzo IP all'unità e immettere le informazioni sulla rete domestica, ad esempio l'indirizzo del gateway e la subnet mask.

# **Informazioni rete**

Visualizza informazioni sulla rete.

**Nome / DHCP Acceso** o Spento / Indirizzo IP / Indirizzo MAC / SSID\*

z Visualizzato solo quando si abilita una connessione Wi-Fi.

# **Controllo rete**

Consente di attivare la comunicazione di rete in modalità standby.

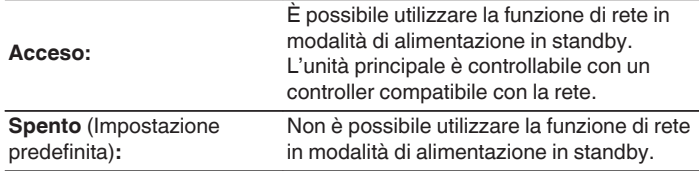

0 Quando si utilizza la funzione di controllo web o un controller di rete, o quando si desidera utilizzare rapidamente le funzioni Bluetooth/NFC quando l'apparecchio è spento, impostare "Controllo rete" su "Acceso".

### **NOTA**

0 Quando l'opzione "Controllo rete" è impostata su "Acceso", il consumo dell'unità in standby è superiore.

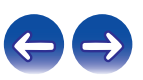

### <span id="page-81-0"></span>**[Sommario](#page-1-0)**  $\setminus$  [Collegamenti](#page-15-0)  $\setminus$  [Riproduzione](#page-28-0)  $\setminus$  [Impostazioni](#page-69-0)  $\setminus$  [Suggerimenti](#page-88-0)  $\setminus$  [Appendice](#page-104-0)

# **Nome**

Il "Nickname" è il nome dell'unità visualizzato sulla rete. È possibile cambiare il valore di Friendly Name in base alle proprie preferenze.

# **N** Select Name

Consente di selezionare Friendly Name dall'elenco.

**Nome descrittivo corrente / AV Room / Bedroom / Dining Room / Family Room / Guest Room / Kids Room / Kitchen / Living Room / Office / Denon DRA-100 / Altro** (Impostazione predefinita: Denon DRA-100)

0 Quando si seleziona "Altro", è possibile cambiare il valore di Friendly Name in base alle proprie preferenze.

- 0 È possibile immettere fino a un massimo di 63 caratteri.
- Per l'immissione dei caratteri, vedere a  $(\mathbb{Q}_F^m)$  [p. 74\).](#page-73-0)

# **Wi-Fi**

È possibile arrestare la funzione Wi-Fi quando si intende collegare questa unità alla rete utilizzando una LAN cablata.

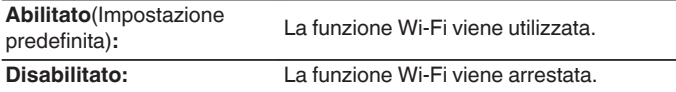

# **Bluetooth**

È possibile arrestare la funzione Bluetooth.

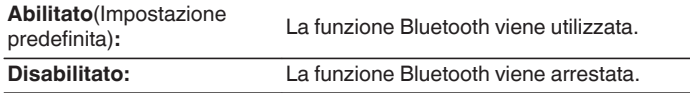

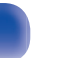

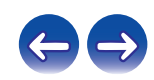

# <span id="page-82-0"></span>**Impostazioni**

È possibile effettuare impostazioni dettagliate della rete. Per modificare l'ambiente di rete, eseguire "Impostazioni rapide". (Per ulteriori informazioni sulle operazioni, consultare la "Quick Setup Guide" separata.)

- Se si utilizza un router a banda larga (funzione DHCP), non è necessario effettuare le impostazioni in "Indirizzo IP" e "Proxy", poiché la funzione DHCP è impostata su "Acceso" nelle impostazioni di default dell'unità.
- 0 Impostare "Impostazioni" solo per la connessione a una rete senza la funzione DHCP.

# $\blacksquare$  Impostaz. rete cablata

# n **DHCP**

Consente di scegliere come eseguire il collegamento alla rete.

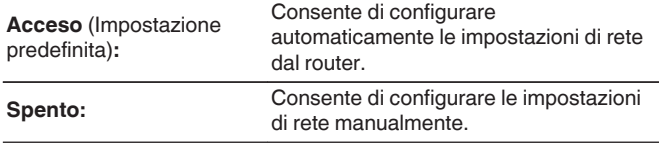

# n **Indirizzo IP**

Impostare l'indirizzo IP nell'intervallo mostrato di seguito.

• Non è possibile utilizzare la funzione Network Audio se sono impostati altri indirizzi IP. **CLASS A:** 10.0.0.1 - 10.255.255.254 **CLASS B:** 172.16.0.1 - 172.31.255.254 **CLASS C:** 192.168.0.1 - 192.168.255.254

# n **Subnet Mask**

Quando si collega un modem xDSL o l'adattatore del terminale direttamente all'unità, immettere la subnet mask indicata nella documentazione fornita dal provider. In genere, è necessario immettere 255.255.255.0.

# n **Gateway**

Quando si esegue il collegamento a un gateway (router), immettere il relativo indirizzo IP.

# $\Box$  **DNS Primario, DNS Secondario**

Se nella documentazione è indicato solo un indirizzo DNS fornito dal provider, immetterlo nel campo "DNS Primario". Se il provider fornisce due o più DNS, immetterne uno nel campo "DNS Secondario".

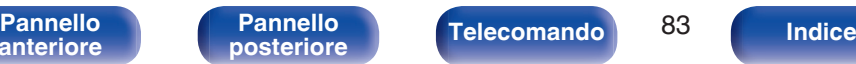

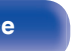

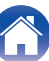

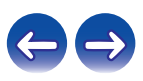

# <span id="page-83-0"></span>n **Proxy**

Effettuare questa impostazione per connettersi a internet tramite un server proxy.

Effettuare le impostazioni del proxy solo quando per la connessione a internet viene utilizzato un server proxy disponibile nella rete interna o fornito dal provider, ecc.

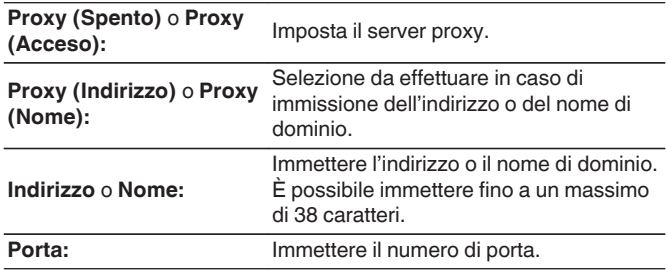

- 0 Se non è possibile connettersi a internet, ricontrollare i collegamenti e le impostazioni. ( $\sqrt{\mathscr{F}}$  [p. 25\)](#page-24-0)
- 0 Se non si ha alcuna conoscenza di connessioni internet, contattare il proprio ISP (Internet Service Provider), oppure rivolgersi al rivenditore presso il quale è stato acquistato il proprio computer.

# o **Metodo impostaz. Wi-Fi**

In questo menu è possibile effettuare le impostazioni e le connessioni Wi-Fi utilizzando uno dei cinque metodi di connessione

**Scansione automatica /Condividere impostazioni Wi-Fi da dispositivo iOS. / WPS (Wi-Fi Protected Setup) / Setup Browser Web / Manuale**

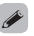

- Scollegare un eventuale cavo LAN collegato.
- 0 Per informazioni su come eseguire la connessione Wi-Fi mediante il pulsante di connessione Wi-Fi sul pannello posteriore, vedere la "Quick Setup Guide".

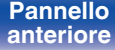

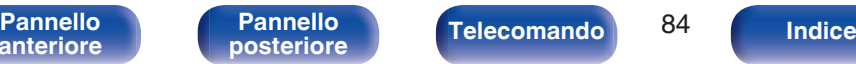

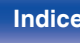

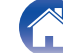

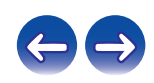

# □ Scansione automatica

Consente di avviare la ricerca automatica delle reti.

### **1 Selezionare nell'elenco delle reti quella a cui si desidera connettersi.**

• Selezionare "Ripeti scansione" se la rete non può essere rilevata.

### **2 Eseguire le seguenti impostazioni.**

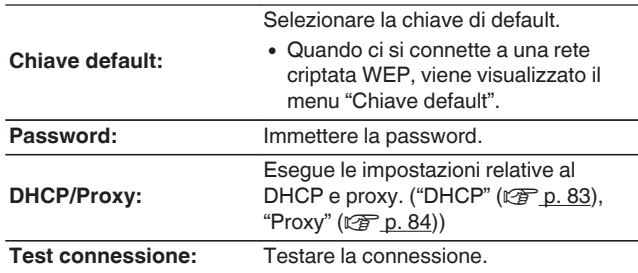

# □ Condividere impostazioni Wi-Fi da dispositivo iOS.

È possibile utilizzare un dispositivo iOS quale un iPhone o un iPad per configurare le impostazioni Wi-Fi.

Dopo aver impostato questa voce, selezionare Impostazioni/Wi-Fi dalla schermata principale del dispositivo iOS, selezionare "Denon DRA-100" visualizzato nella parte inferiore dello schermo, quindi seguire le istruzioni di impostazione visualizzate sul dispositivo iOS. Per i dettagli, vedere la "Quick Setup Guide".

# $\overline{\rightarrow}$

0 La versione di iOS deve essere la 7 o una successiva.

# $\Box$  **WPS (Wi-Fi Protected Setup)**

**1 Registrare il codice PIN dell'unità nel router.**

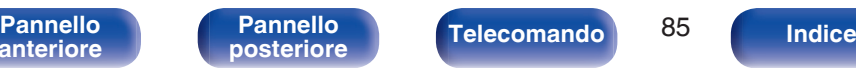

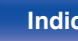

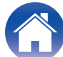

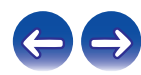

# n **Setup Browser Web**

Consente di utilizzare un browser web per impostare il Wi-Fi. È necessario utilizzare un dispositivo Wi-Fi con funzionalità di browser web.

- **1 Leggere le precauzioni sullo schermo, quindi premere ENTER.**
- **2 Selezionare "Denon DRA-100" dall'elenco delle reti Wi-Fi del dispositivo Wi-Fi.**

L'indirizzo IP (192.168.1.16) viene visualizzato sull'unità.

**3 Immettere l'indirizzo IP dell'unità nella casella dell'indirizzo del browser.**

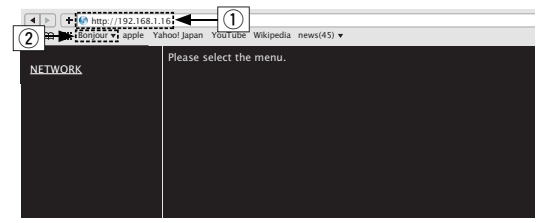

- $\overline{A}$  Immissione dell'indirizzo IP (192.168.1.16).
- B Se si utilizza il browser web Safari, è possibile selezionare "Bonjour" e accedere direttamente alla schermata di controllo web dell'unità dalla sezione di panoramica.
- **4 Quando viene visualizzato il menu principale, fare clic su "NETWORK".**

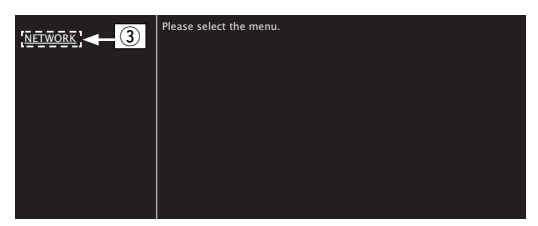

(3) Fare clic su "NETWORK". ( $\mathbb{C}\mathbb{F}$ <sup>[</sup>Esempio 1])

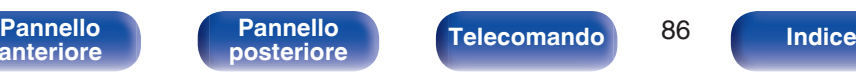

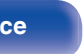

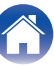

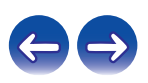

# <span id="page-86-0"></span>**5 Funzionamento.**

G**Esempio 1**H Impostazione di rete 1

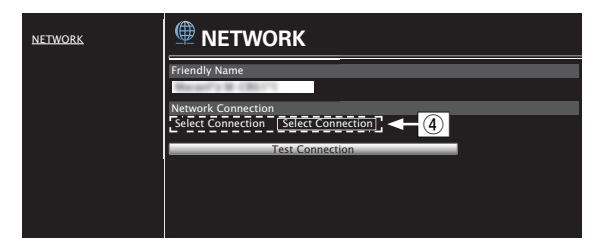

# □ Impostazioni della connessione alla rete

D Fare clic per modificare il metodo di connessione alla rete. Se si seleziona "Wi-Fi", sullo schermo viene visualizzata una nuova voce.

(vG**Esempio 2**H)

### G**Esempio 2**H Impostazione di rete 2

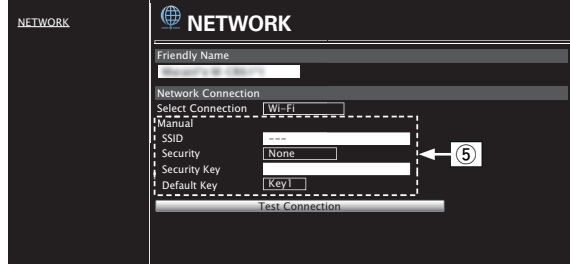

## □ Impostazioni della connessione alla rete

- $\overline{F}$  (5) [Esempio 2] Visualizzato quando si seleziona "Wi-Fi" al punto  $\overline{F}$ . Selezionare o immettere le voci a seconda della necessità, quindi fare clic su "Test Connection" per applicare le modifiche.
	- 0 Le voci visualizzate possono variare in base alle selezioni e allo stato della connessione.
	- 0 Dopo aver selezionato ogni voce, attendere qualche secondo affinché il display venga aggiornato.

0 Per applicare le impostazioni di connessione alla rete, dopo aver apportato le modifiche fare clic su "Test Connection".

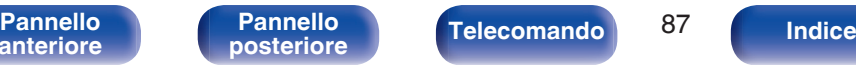

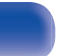

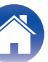

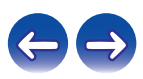

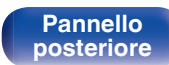

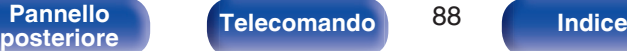

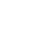

# <span id="page-87-0"></span>n **Manuale**

Imposta manualmente il collegamento wireless

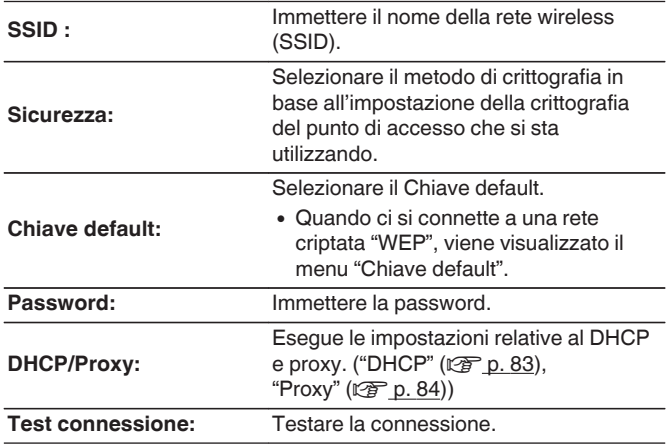

# <span id="page-88-0"></span>■ Sommario

# **Suggerimenti**

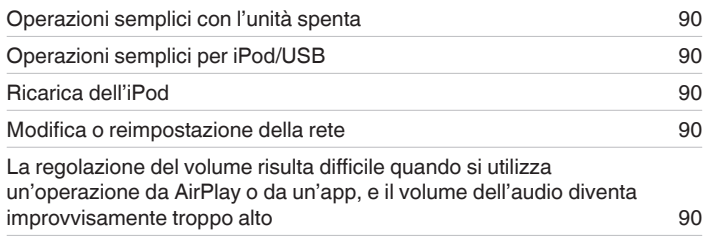

# **Risoluzione dei problemi**

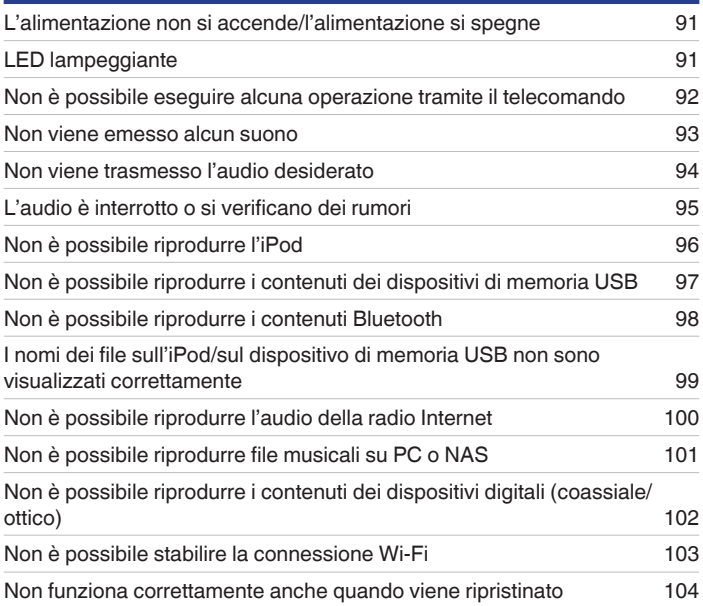

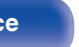

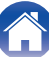

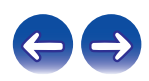

# <span id="page-89-0"></span>**Suggerimenti**

### **Operazioni semplici con l'unità spenta**

• Quando la funzione "Controllo rete" è impostata su "Acceso", è possibile effettuare la riproduzione o altre operazioni mediante AirPlay o "Denon Hi-Fi Remote". ( $\sqrt{2}$  [p. 81\)](#page-80-0)

### **Operazioni semplici per iPod/USB**

0 In caso di collegamento alla porta USB, la sorgente di ingresso commuta automaticamente e si avvia la riproduzione. [\("Ascolto di brani musicali su un](#page-42-0) [iPod" \(](#page-42-0) $\mathbb{Z}$  p. 43), ["Riproduzione di file memorizzati su dispositivi di memoria USB" \(](#page-46-0) $\mathbb{Z}$  p. 47))

### **Ricarica dell'iPod**

0 Collegare l'iPod a questa unità quando è accesa. Spegnere l'unità e l'iPod continuerà a caricarsi fino a quando la batteria non è completamente carica. ( $$p.45$ )

### **Modifica o reimpostazione della rete**

0 Preparare la "Quick Setup Guide" in dotazione ed eseguire Setup – "Impostazioni rapide". Per le impostazioni dettagliate, eseguire Setup - "Rete" - Impostazioni.  $(\sqrt{\epsilon} \cdot \vec{p} \cdot \vec{p})$ . 83)

### **La regolazione del volume risulta difficile quando si utilizza un'operazione da AirPlay o da un'app, e il volume dell'audio diventa improvvisamente troppo alto**

0 La riduzione del valore dell'impostazione "Limite volume" (a circa -50 dB o -30 dB) limita l'impostazione del volume da AirPlay o da un'app a una gamma ideale, e semplifica la regolazione del volume. ( $\mathbb{Q}$  [p. 76\)](#page-75-0)

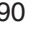

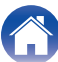

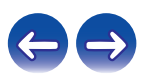

# <span id="page-90-0"></span>**Risoluzione dei problemi**

- **1. I collegamenti sono corretti?**
- **2. L'unità viene utilizzata come descritto nel manuale delle istruzioni?**
- **3. Gli altri dispositivi funzionano correttamente?**

Se l'unità non funziona correttamente, controllare la tabella riportata in basso.

Se il problema persiste, potrebbe esserci un guasto. In questo caso, scollegare immediatamente il cavo di alimentazione e rivolgersi al proprio rivenditore.

# ■ L'alimentazione non si accende/l'alimentazione si spegne

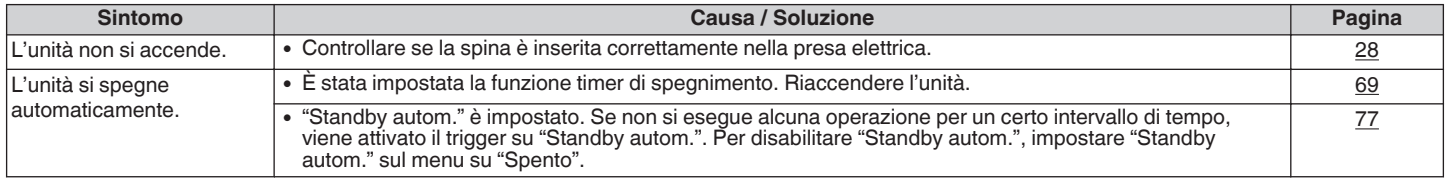

# **Example LED lampeggiante**

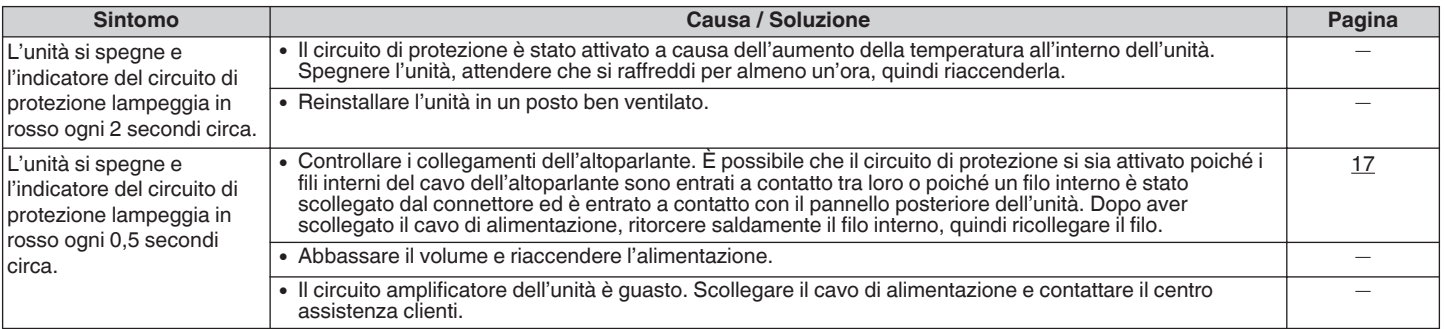

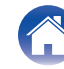

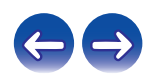

## <span id="page-91-0"></span>■ Non è possibile eseguire alcuna operazione tramite il telecomando

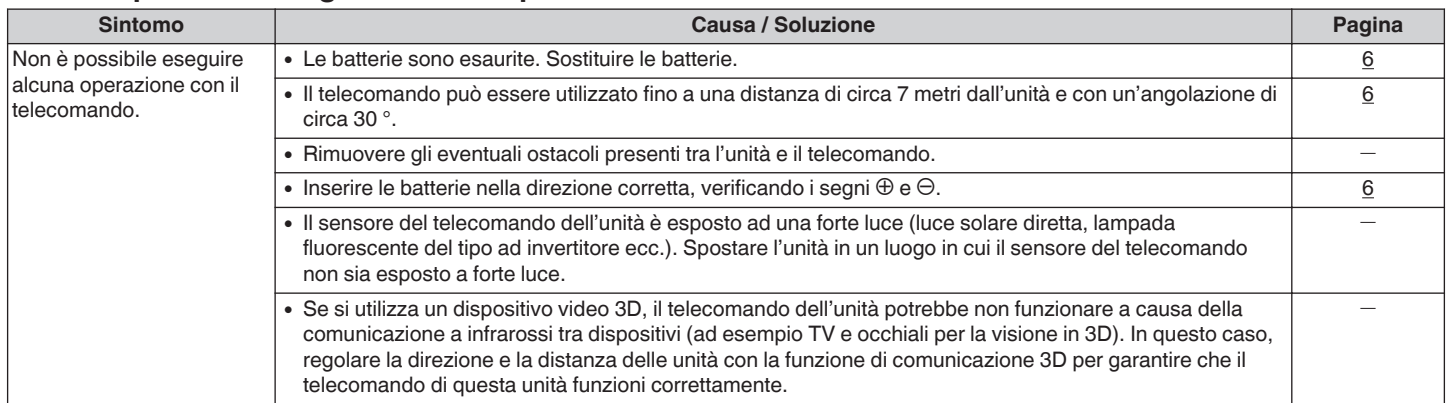

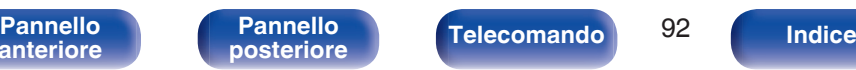

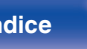

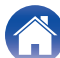

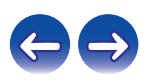

## <span id="page-92-0"></span>■ Non viene emesso alcun suono

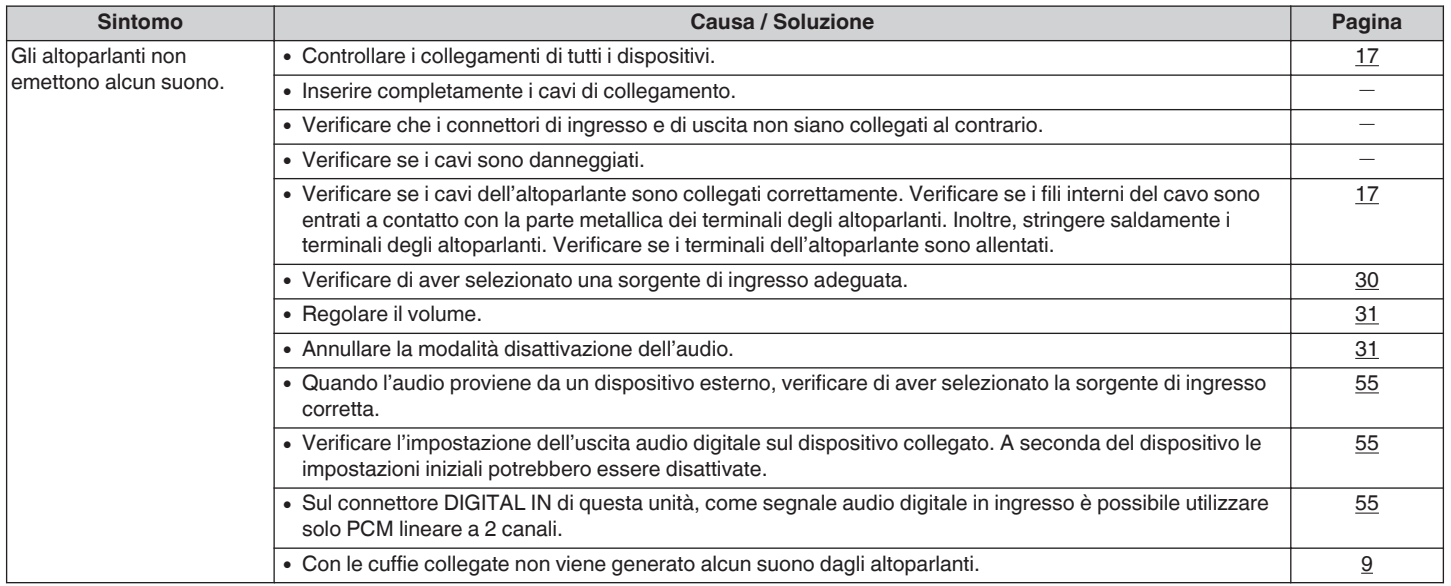

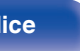

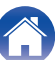

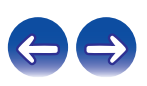

## <span id="page-93-0"></span>■ Non viene trasmesso l'audio desiderato

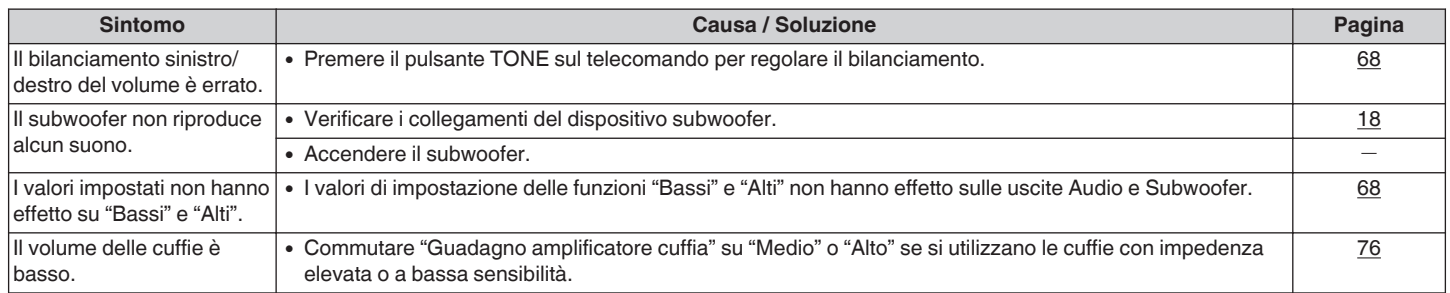

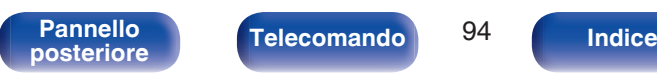

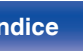

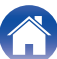

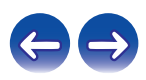

# <span id="page-94-0"></span>o **L'audio è interrotto o si verificano dei rumori**

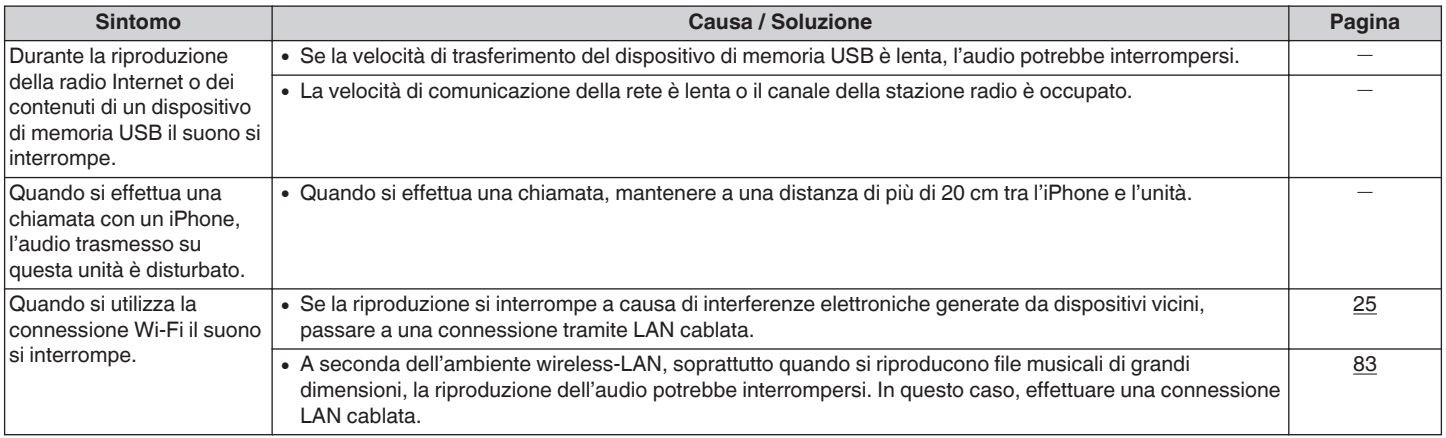

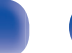

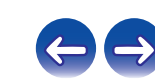

# <span id="page-95-0"></span>■ Non è possibile riprodurre l'iPod

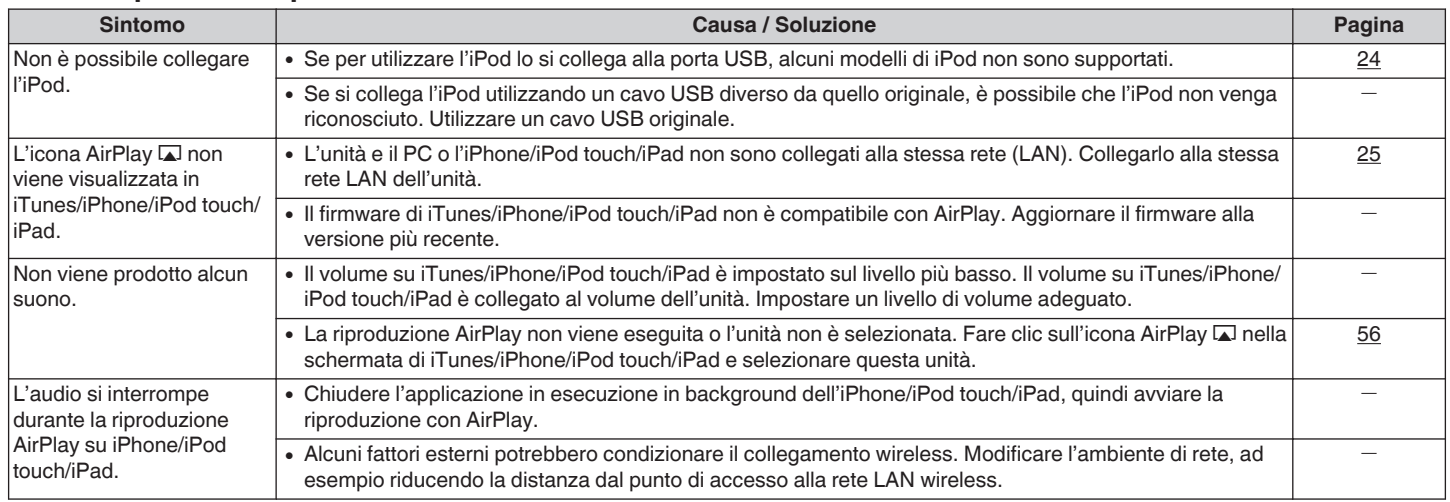

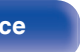

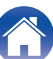

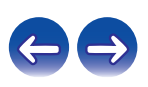

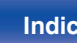

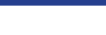

# <span id="page-96-0"></span>■ Non è possibile riprodurre i contenuti dei dispositivi di memoria USB

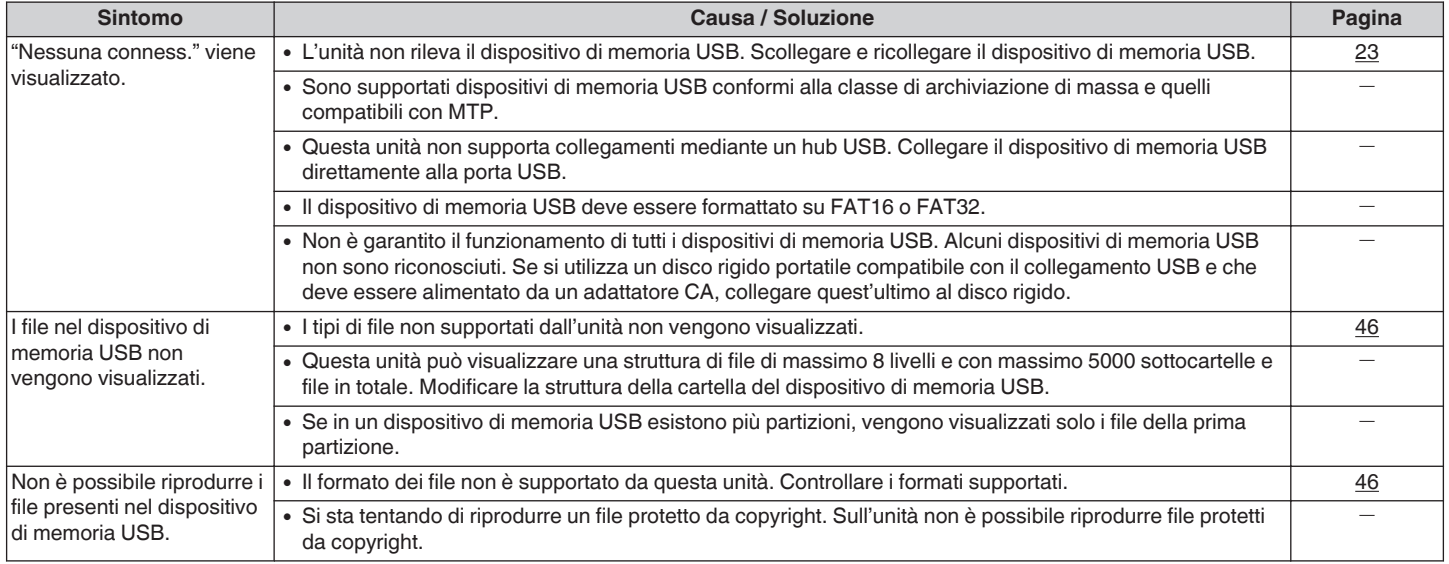

# <span id="page-97-0"></span>■ Non è possibile riprodurre i contenuti Bluetooth

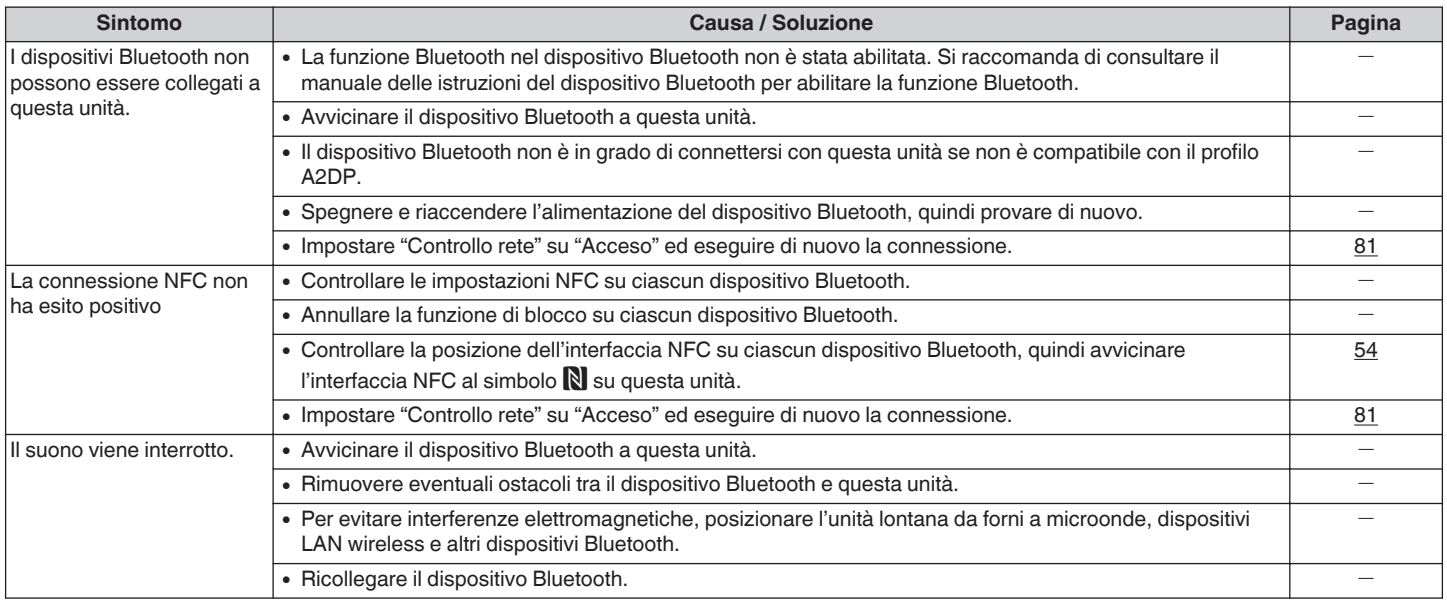

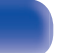

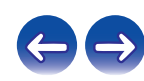

<span id="page-98-0"></span>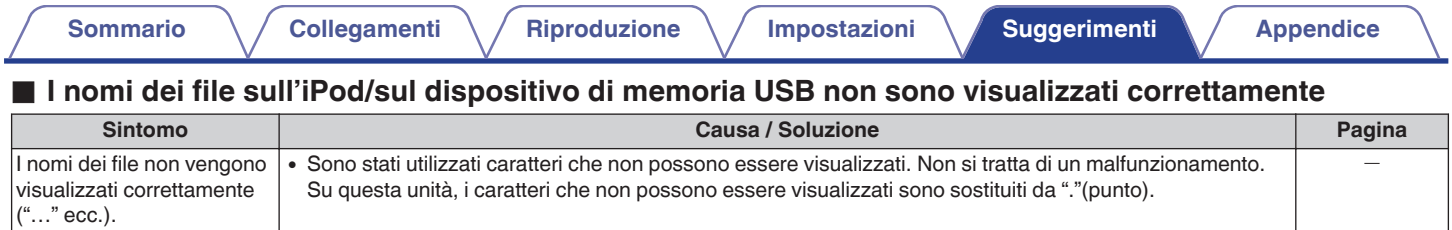

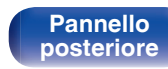

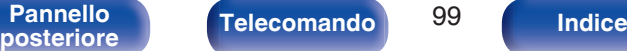

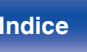

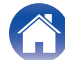

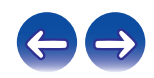

# <span id="page-99-0"></span>■ Non è possibile riprodurre l'audio della radio Internet

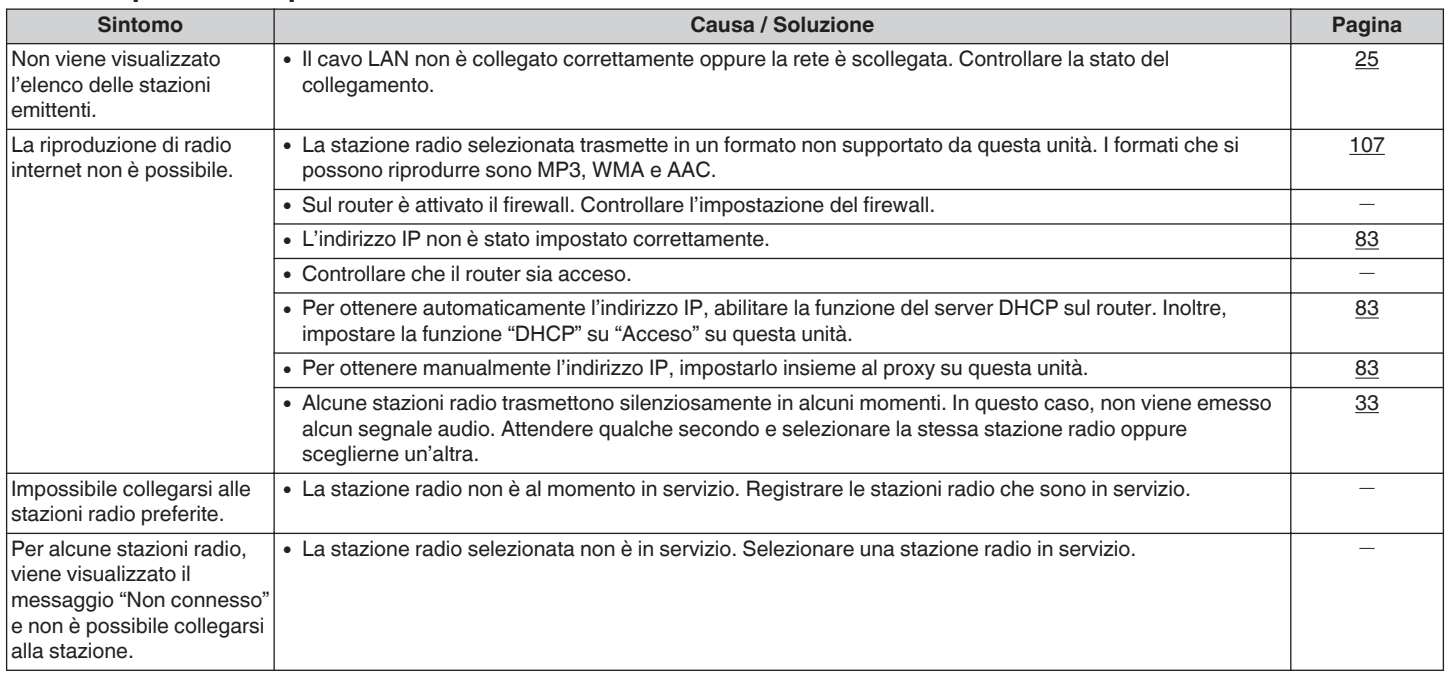

**[anteriore](#page-8-0)**

**Telecomando** 100

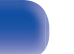

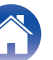

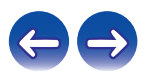

# <span id="page-100-0"></span>■ Non è possibile riprodurre file musicali su PC o NAS

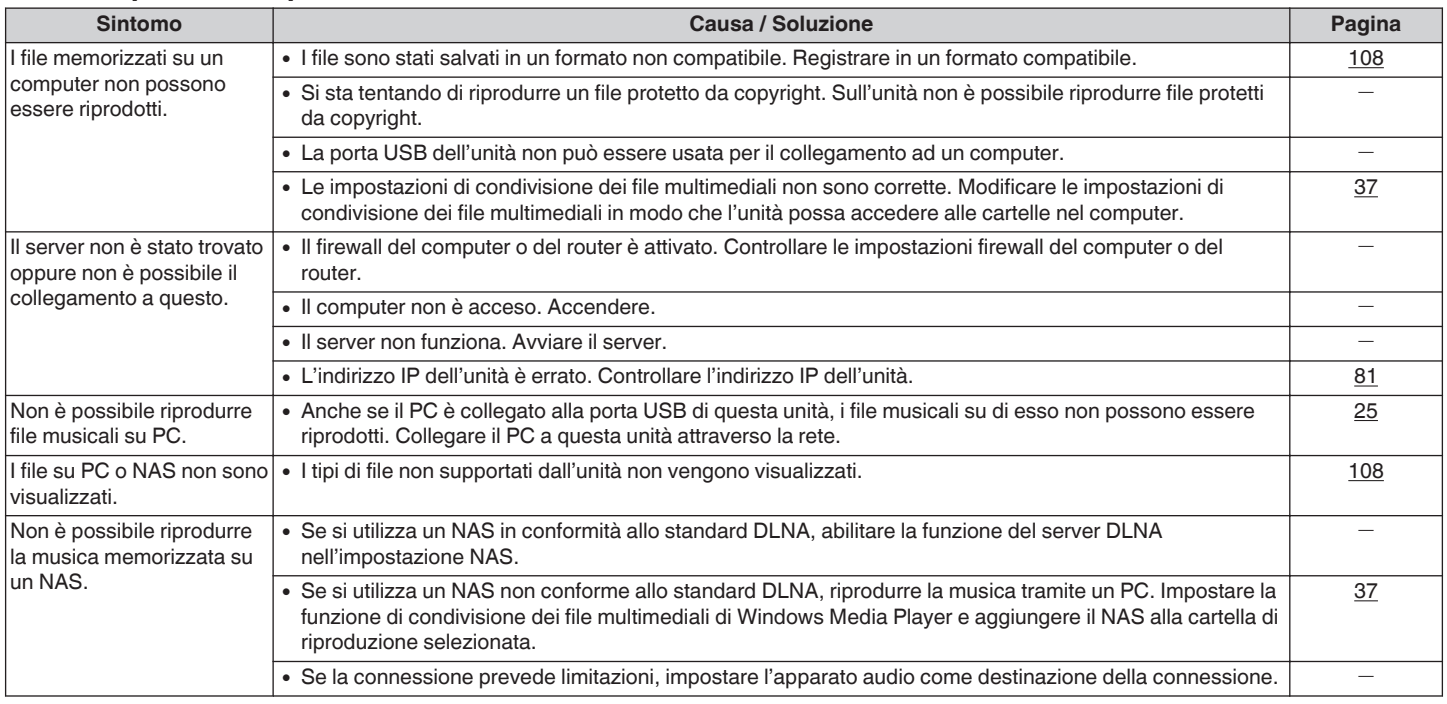

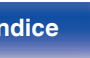

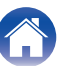

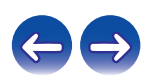

# <span id="page-101-0"></span>■ Non è possibile riprodurre i contenuti dei dispositivi digitali (coassiale/ottico)

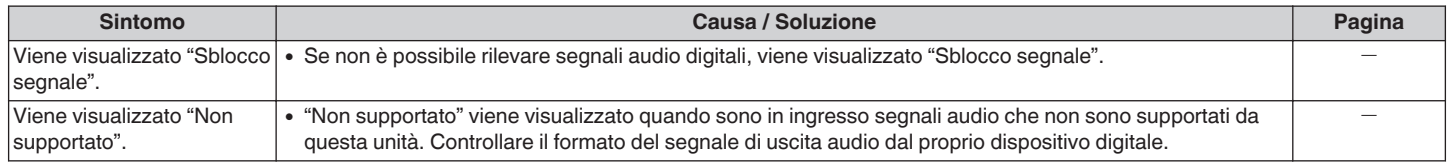

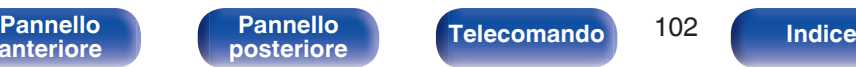

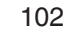

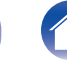

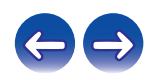

# <span id="page-102-0"></span>■ Non è possibile stabilire la connessione Wi-Fi

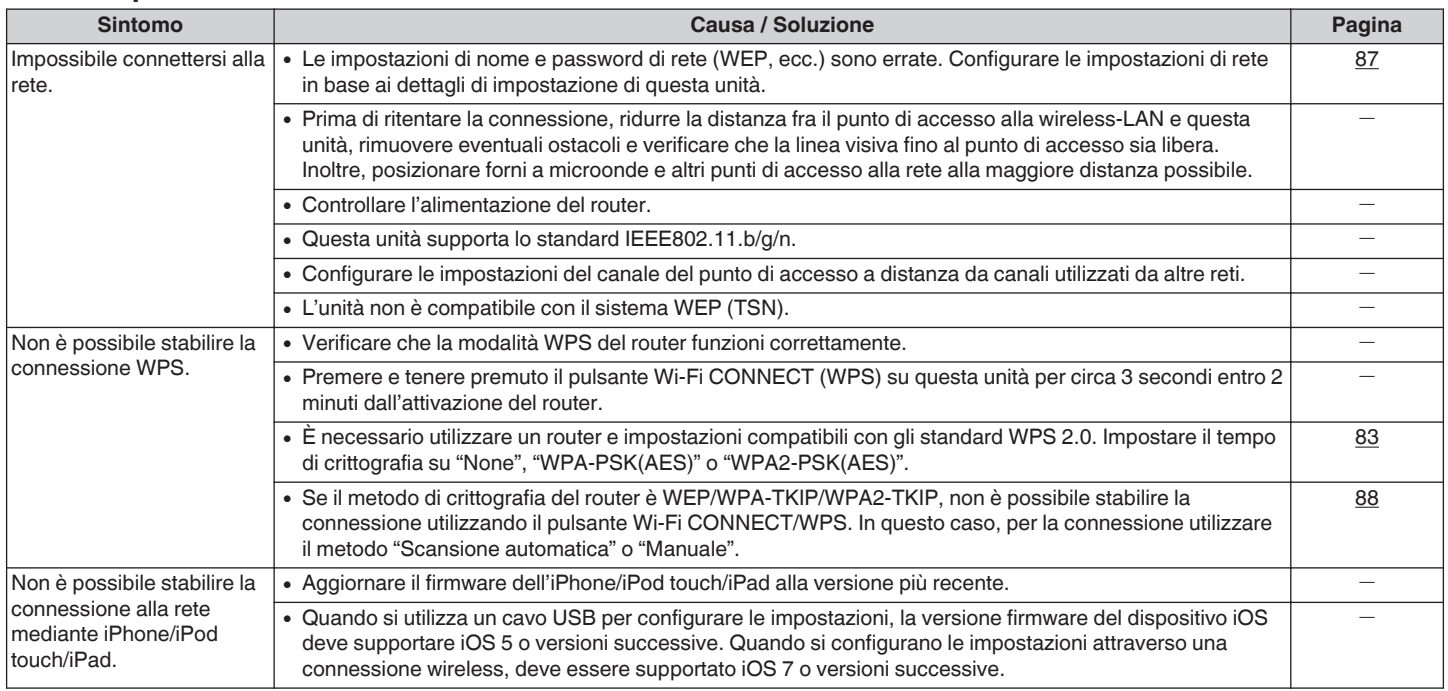

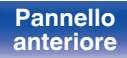

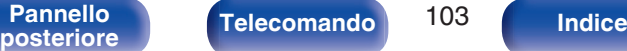

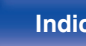

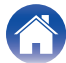

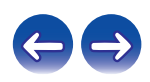

<span id="page-103-0"></span>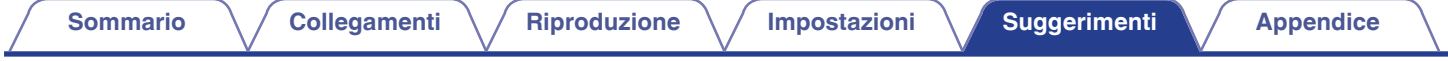

# ■ Non funziona correttamente anche quando viene ripristinato

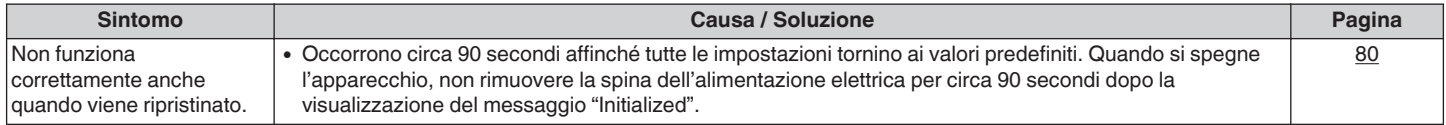

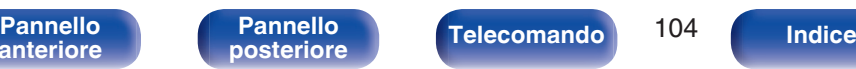

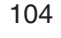

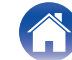

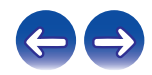

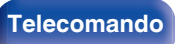

# <span id="page-104-0"></span>**Riproduzione di contenuti dei dispositivi di memoria USB**

- 0 L'unità è compatibile con gli standard di Tag ID3 MP3 (ver. 2) standard.
- 0 L'unità è compatibile con tag WMA META.
- Se le dimensioni dell'immagine dell'artwork di un album sono maggiori di 600 kB, è possibile che la musica non venga riprodotta correttamente.

# **Formati compatibili**

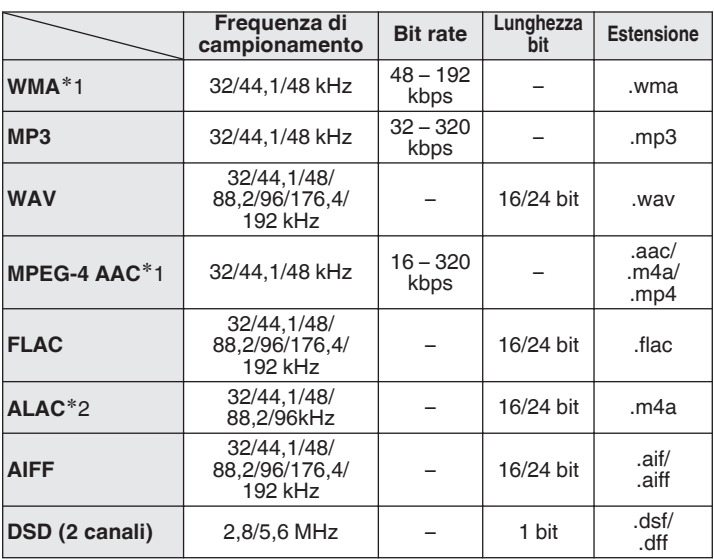

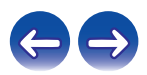

- z1 Con l'unità è possibile riprodurre solo file non protetti da copyright. I contenuti scaricati da siti a pagamento su Internet sono protetti da copyright. Inoltre, i file codificati in formato WMA quando copiati da CD o altro supporto su un computer possono essere protetti da copyright, a seconda delle impostazioni del computer.
- z2 Copyright [2012] [D&M Holdings. Inc.] Fornito ai sensi della Licenza Apache versione 2.0 ("Licenza"); questo file può essere utilizzato solo nel rispetto della Licenza. È possibile ottenere una copia della Licenza all'indirizzo http://www.apache.org/licenses/LICENSE-2.0

# ■ Numero massimo di file e cartelle riproducibili

Di seguito sono indicati i limiti relativi al numero di cartelle e file visualizzabili da questa unità.

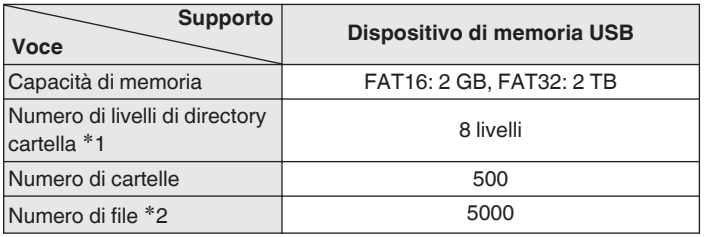

 $*1$  Il numero limitato include la cartella radice.

z2 Il numero di file consentiti può variare in base alla capacità del dispositivo di memoria USB e alle dimensioni dei file.

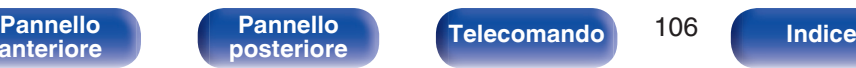

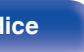

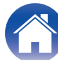

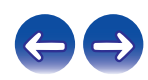

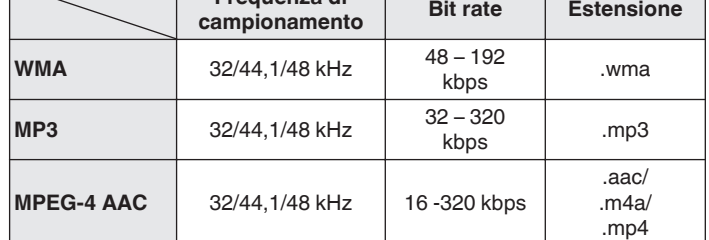

Specifiche delle stazioni radio riproducibili

**Frequenza di**

### <span id="page-106-0"></span>**Riproduzione della radio Internet Riproduzione di dispositivi Bluetooth**

Questa unità supporta i seguenti profili Bluetooth.

0 A2DP (Advanced Audio Distribution Profile) :

Quando un dispositivo Bluetooth che supporta questa specifica tecnica è collegato, è possibile eseguire la distribuzione in streaming di alta qualità dei dati audio monofonici e stereo.

0 AVRCP (Audio/Video Remote Control Profile) :

Quando un dispositivo Bluetooth che supporta questa specifica tecnica è collegato, è possibile azionare il dispositivo Bluetooth da questa unità.

# **Comunicazioni Bluetooth**

La trasmissione delle onde radio da questa unità potrebbero interferire con il funzionamento di apparecchiature medicali. L'interferenza delle onde radio potrebbe causare un malfunzionamento. Pertanto, assicurarsi di spegnere l'alimentazione sull'unità e sui dispositivi Bluetooth nei luoghi seguenti.

- 0 Ospedali, treni, aeroplani, colonnine del gas e altri luoghi dove possono essere presenti gas infiammabili.
- 0 Luoghi in prossimità di porte automatiche e allarmi antincendio.

# **[anteriore](#page-8-0)**

**[Pannello](#page-8-0)** 107 **[posteriore](#page-10-0) [Telecomando](#page-12-0) [Indice](#page-120-0)[Pannello](#page-10-0)**

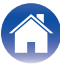

# <span id="page-107-0"></span>**Riproduzione di file memorizzati su PC e NAS**

- 0 L'unità è compatibile con gli standard di Tag ID3 MP3 (ver. 2) standard.
- 0 L'unità è compatibile con tag WMA META.
- Se le dimensioni dell'immagine dell'artwork di un album sono maggiori di 600 kB, è possibile che la musica non venga riprodotta correttamente.
- 0 Per la riproduzione di file musicali in una rete, è necessario un server o software per server compatibile con la distribuzione nei formati corrispondenti.

0 A seconda dell'ambiente wireless-LAN, soprattutto quando si riproducono file musicali di grandi dimensioni, la riproduzione dell'audio potrebbe interrompersi. In questo caso, effettuare una connessione LAN cablata.

# ■ Specifiche dei file per la riproduzione

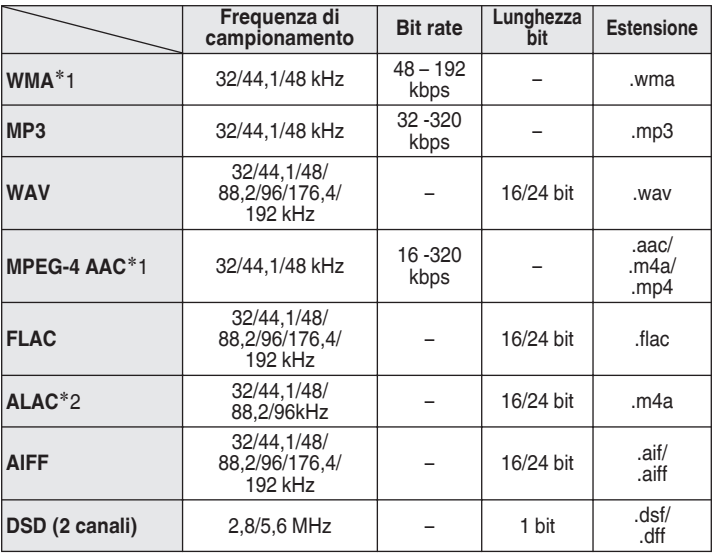

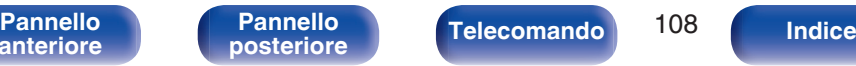

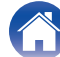

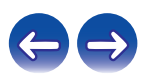
- z1 Con l'unità è possibile riprodurre solo file non protetti da copyright. I contenuti scaricati da siti a pagamento su Internet sono protetti da copyright. Inoltre, i file codificati in formato WMA quando copiati da CD o altro supporto su un computer possono essere protetti da copyright, a seconda delle impostazioni del computer.
- z2 Copyright [2012] [D&M Holdings. Inc.] Fornito ai sensi della Licenza Apache versione 2.0 ("Licenza"); questo file può essere utilizzato solo nel rispetto della Licenza. È possibile ottenere una copia della Licenza all'indirizzo http://www.apache.org/licenses/LICENSE-2.0

# **Memorizzazione ultima funzione**

Memorizza le impostazioni così com'erano subito prima che l'unità entrasse in modalità standby.

Quando l'unità viene riaccesa, le impostazioni tornano com'erano subito prima del passaggio alla modalità standby.

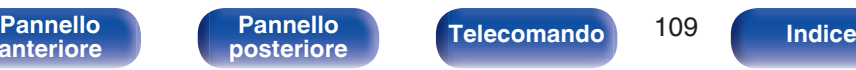

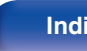

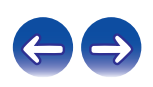

# <span id="page-109-0"></span>**Spiegazione dei termini**

# o **Audio**

## **ALAC (Apple Lossless Audio Codec)**

Questo è un codec per un metodo di compressione senza perdita della qualità audio, sviluppato da Apple Inc. Questo codec può essere riprodotto su iTunes, iPod o iPhone. I dati compressi a circa il 60 – 70% possono essere decompressi in modo da ottenere esattamente gli stessi dati originali.

## **AIFF (Audio Interchange File Format)**

Questo è un formato audio digitale non compresso e senza perdita di qualità. Utilizzare i file AIFF per masterizzare CD audio di alta qualità da brani importati. I file AIFF utilizzano circa 10 MB di spazio su disco al minuto.

## **DSD (Direct-Stream Digital)**

Uno dei metodi di registrazione dei dati audio è il rapporto segnale usato per memorizzare i segnali audio su un CD super audio, ed è un audio digitale modulato Δ-Σ. È configurato da una gamma di valori bit singoli ad una frequenza di campionamento di 2,8 MHz.

## **FLAC**

FLAC significa Free lossless Audio Codec, cioè un formato di file audio gratuito privo di perdite. Privo di perdite significa che l'audio viene compresso senza alcuna perdita di qualità.

Un esempio di licenza FLAC è illustrato di seguito.

Copyright (C) 2000, 2001, 2002, 2003, 2004, 2005, 2006, 2007, 2008, 2009 Josh Coalson

Redistribution and use in source and binary forms, with or without modification, are permitted provided that the following conditions are met:

- 0 Redistributions of source code must retain the above copyright notice, this list of conditions and the following disclaimer.
- Redistributions in binary form must reproduce the above copyright notice, this list of conditions and the following disclaimer in the documentation and/or other materials provided with the distribution.
- Neither the name of the Xiph.org Foundation nor the names of its contributors may be used to endorse or promote products derived from this software without specific prior written permission.

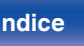

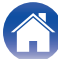

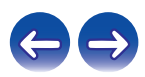

THIS SOFTWARE IS PROVIDED BY THE COPYRIGHT HOLDERS AND CONTRIBUTORS "AS IS" AND ANY EXPRESS OR IMPLIED WARRANTIES, INCLUDING, BUT NOT LIMITED TO, THE IMPLIED WARRANTIES OF MERCHANTABILITY AND FITNESS FOR A PARTICULAR PURPOSE ARE DISCLAIMED. IN NO EVENT SHALL THE FOUNDATION OR CONTRIBUTORS BE LIABLE FOR ANY DIRECT, INDIRECT, INCIDENTAL, SPECIAL, EXEMPLARY, OR CONSEQUENTIAL DAMAGES (INCLUDING, BUT NOT LIMITED TO, PROCUREMENT OF SUBSTITUTE GOODS OR SERVICES; LOSS OF USE, DATA, OR PROFITS; OR BUSINESS INTERRUPTION) HOWEVER CAUSED AND ON ANY THEORY OF LIABILITY, WHETHER IN CONTRACT, STRICT LIABILITY, OR TORT (INCLUDING NEGLIGENCE OR OTHERWISE) ARISING IN ANY WAY OUT OF THE USE OF THIS SOFTWARE, EVEN IF ADVISED OF THE POSSIBILITY OF SUCH DAMAGE.

## **MP3 (MPEG Audio Layer-3)**

È uno schema di compressione dati audio standardizzato a livello internazionale, che utilizza lo standard di compressione video "MPEG-1". Comprime volumi di dati fino a undici volte più piccoli rispetto agli originali, mantenendo la qualità del suono di un CD musicale.

## **MPEG (Moving Picture Experts Group), MPEG-2, MPEG-4**

Questi sono i nomi degli standard di compressione digitale utilizzati per la codifica di file video e audio. Gli standard video comprendono "MPEG-1 Video", "MPEG-2 Video", "MPEG-4 Visual", "MPEG-4 AVC". Gli standard audio comprendono "MPEG-1 Audio", "MPEG-2 Audio", "MPEG-4 AAC".

## **WMA (Windows Media Audio)**

Si tratta di una tecnologia di compressione audio sviluppata da Microsoft Corporation.

I dati WMA possono essere codificati mediante Windows Media® Player. Per codificare file WMA, utilizzare solo applicazioni autorizzate da Microsoft Corporation. Se si utilizza un'applicazione non autorizzata, il file potrebbe non funzionare correttamente.

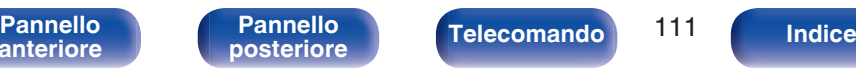

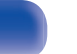

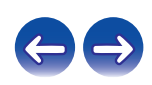

## **Frequenza di campionamento**

Il campionamento consiste nella lettura di un'onda sonora (segnale analogico) a intervalli regolari e nella riproduzione dell'altezza dell'onda dopo ciascuna lettura in formato digitalizzato (producendo un segnale digitale).

Il numero di letture eseguite in un secondo e chiamato "frequenza di campionamento". Maggiore e il valore, più il suono riprodotto si avvicina all'originale.

### **Impedenza altoparlanti**

Questo termine indica il valore di resistenza in CA, indicato in Ω (ohm). Più questo valore è basso, maggiore è la potenza.

#### **Bit rate**

Esprime la quantità di lettura di dati video/audio per 1 secondo registrati. Un numero maggiore indica una qualità sonora superiore; tuttavia, indica anche un file di dimensioni maggiori.

# o **Rete**

## **AirPlay**

AirPlay invia (riproduce) contenuti registrati in iTunes o su un iPhone/iPod touch/iPad a un dispositivo compatibile tramite la rete.

## **DLNA**

DLNA e DLNA CERTIFIED sono marchi e/o marchi di servizio di Digital Living Network Alliance. Alcuni contenuti possono non essere compatibili con altri prodotti DLNA CERTIFIED®.

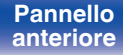

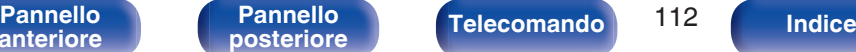

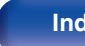

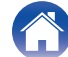

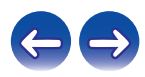

## **vTuner**

Server gratuito di contenuti online per Radio internet.

Per informazioni su questo servizio, visitare il sito vTuner indicato di seguito.

Sito web vTuner:

## http://www.radiodenon.com

Questo prodotto è protetto da determinati diritti di proprietà intellettuale di Nothing Else Matters Software e BridgeCo. L'uso o la distribuzione di tale tecnologia al di fuori di questo prodotto sono vietati senza previa autorizzazione da parte di Nothing Else Matters Software e BridgeCo oppure di un rappresentante autorizzato.

## **WEP Key (chiave di rete)**

Questa è la chiave utilizzata per crittografare i dati durante un trasferimento dati. Sull'unità, viene utilizzata la stessa chiave WEP per crittografare e decrittografare i dati. Ciò significa che è necessario impostare la stessa chiave WEP su entrambi gli apparecchi per stabilire una comunicazione tra questi ultimi.

## **Wi-Fi®**

La certificazione Wi-Fi garantisce un'interoperabilità testata e provata da Wi-Fi Alliance, un gruppo che certifica l'interoperabilità tra apparecchi Wireless-LAN.

## **WPA (Wi-Fi Protected Access)**

Standard di sicurezza stabilito dalla Wi-Fi Alliance. Per una maggiore sicurezza, oltre al convenzionale SSID (nome rete) e alla chiave WEP (chiave di rete), questo usa anche una funzione di identificazione utente e un protocollo di crittografia.

## **WPA2 (Wi-Fi Protected Access 2)**

Nuova versione del WPA stabilito dalla Wi-Fi Alliance, compatibile con una crittografia AES più sicura.

## **WPA-PSK/WPA2-PSK (Pre-shared Key)**

Semplice sistema di autenticazione per autenticazione reciproca quando una stringa di caratteri preimpostati corrisponde nel punto di accesso Wireless-LAN e nel client

## **WPS (Wi-Fi Protected Setup)**

Questa funzione fa parte delle disposizioni standard della Wi-Fi Alliance ed è predisposta per semplificare le procedure di impostazione delle connessioni delle Wireless-LAN e le impostazioni di sicurezza.

## **Nomi di Rete (SSID: Service Set Identifier)**

Quando si stabiliscono reti LAN wireless, vengono creati dei gruppi per evitare interferenze, furto di dati, ecc. Questi gruppi sono basati su "SSID (network names)". Per una maggiore sicurezza, viene impostata una chiave WEP in modo che la comunicazione non sia disponibile a meno che sia i "SSID" che la chiave WEP non corrispondano. Questa opzione è adatta per costruire una rete semplificata.

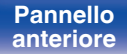

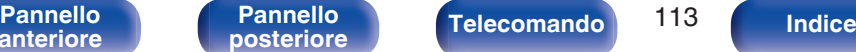

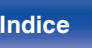

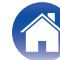

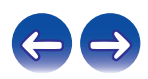

# o **Altri**

## **Registrazione**

L'associazione (registrazione) è un'operazione richiesta per collegare un dispositivo Bluetooth a questa unità mediante il Bluetooth. Una volta associati, i dispositivi si autenticano reciprocamente e possono connettersi tra di loro senza che si verifichino connessioni errate. Quando si utilizza una connessione Bluetooth per la prima volta, è necessario associare questa unità e il dispositivo Bluetooth da connettere.

## **Circuito di protezione**

Funzione che evita danni ai componenti interni dell'alimentatore nel caso in cui si verifichi, per un qualsiasi motivo, un'anomalia quale un sovraccarico, una sovratensione o una temperatura eccessiva.

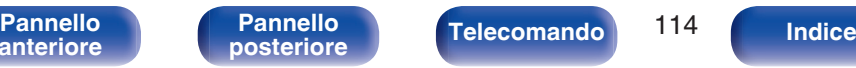

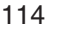

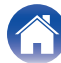

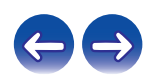

# **Informazioni sui marchi**

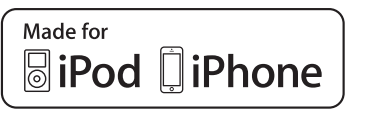

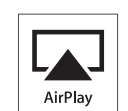

"Made for iPod" and "Made for iPhone" mean that an electronic accessory has been designed to connect specifically to iPod, or iPhone, respectively, and has been certified by the developer to meet Apple performance standards.

Apple is not responsible for the operation of this device or its compliance with safety and regulatory standards. Please note that the use of this accessory with iPod, or iPhone, may affect wireless performance. AirPlay, iPad, iPhone, iPod, iPod classic, iPod nano and iPod touch are trademarks of Apple Inc., registered in the U.S. and other countries.

0 Gli utenti individuali possono utilizzare iPhone, iPod, iPod classic, iPod nano e iPod touch per la copia e la riproduzione private di contenuti privi di copyright e di contenuti per i quali la copia e la riproduzione siano consentite dalla legge. La violazione del copyright è vietata per legge.

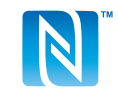

Il Segno N è un marchio o un marchio registrato di NFC Forum, Inc. negli Stati Uniti e in altri Paesi.

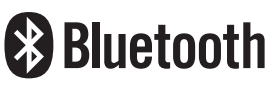

Il marchio e i loghi del termine Bluetooth® sono marchi registrati di proprietà di Bluetooth SIG, Inc. e qualsiasi utilizzo di tali marchi da parte di D&M Holdings Inc. è concesso in licenza. Gli altri marchi e nomi commerciali sono quelli dei loro rispettivi proprietari.

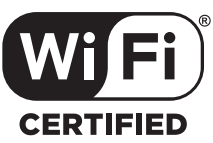

Il logo Wi-Fi CERTIFIED è un marchio di fabbrica registrato di Wi-Fi Alliance.

La certificazione Wi-Fi garantisce che il dispositivo ha superato il test di interoperabilità condotto da Wi-Fi Alliance, un gruppo che certifica l'interoperabilità tra dispositivi LAN wireless.

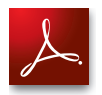

Adobe, il logo Adobe e Reader sono marchi registrati o marchi di Adobe Systems Incorporated negli Stati Uniti e/o in altri Paesi.

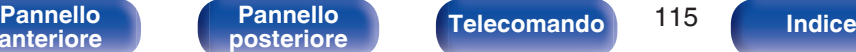

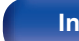

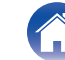

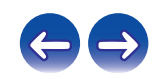

# **Specifiche tecniche**

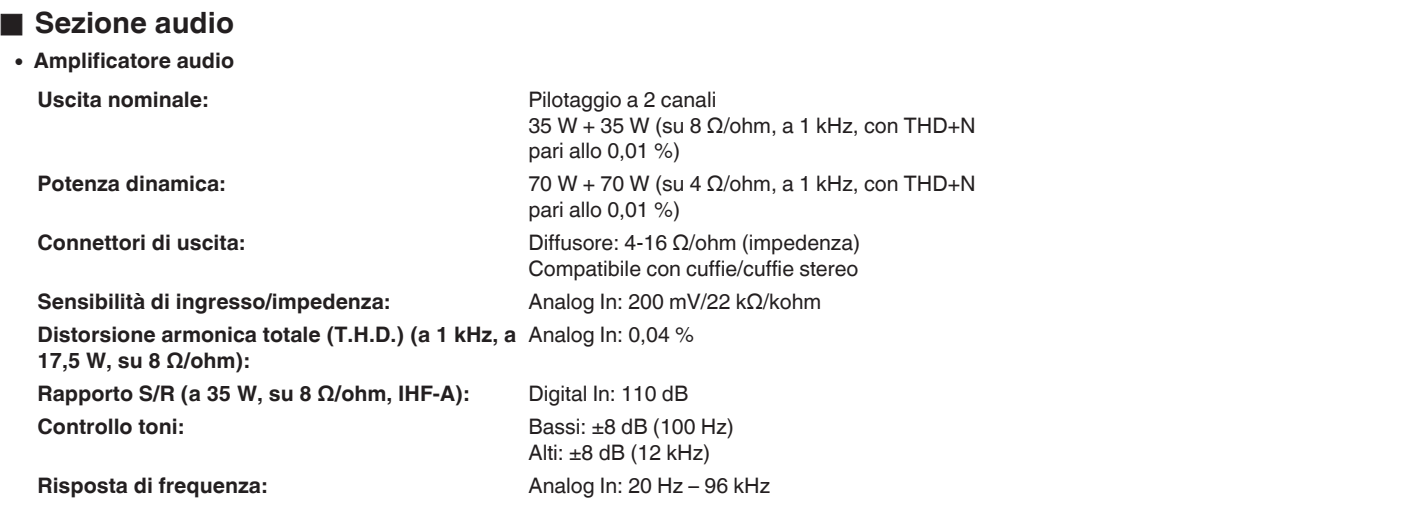

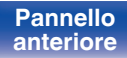

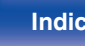

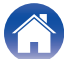

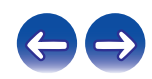

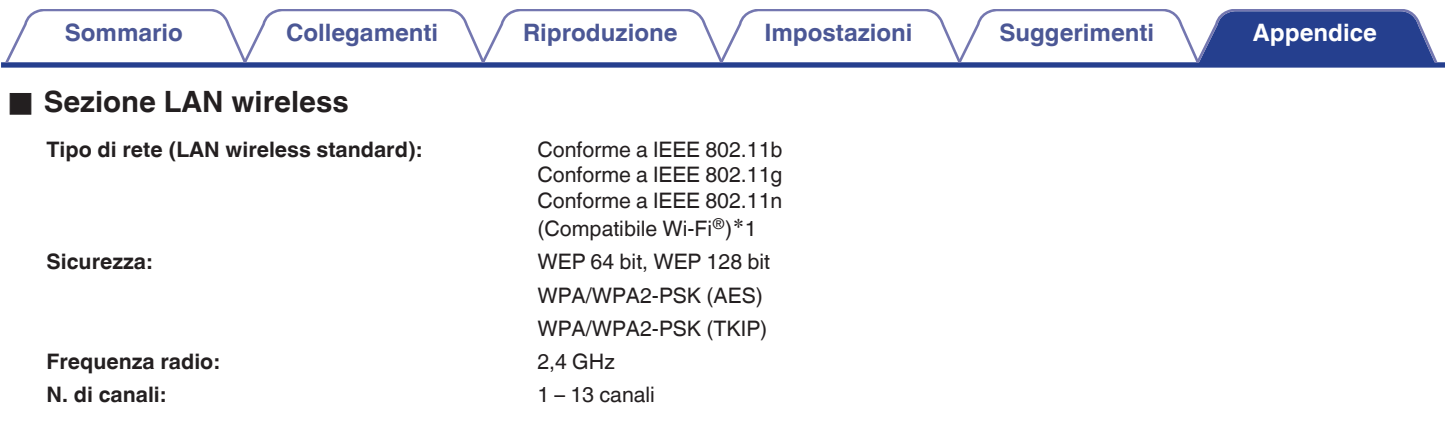

z1 Il Logo Wi-Fi® CERTIFIED e il Logo Wi-Fi CERTIFIED On-Product sono marchi registrati della Wi-Fi Alliance.

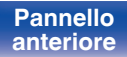

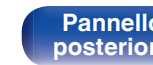

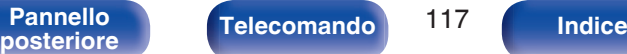

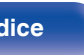

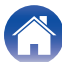

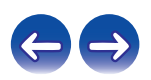

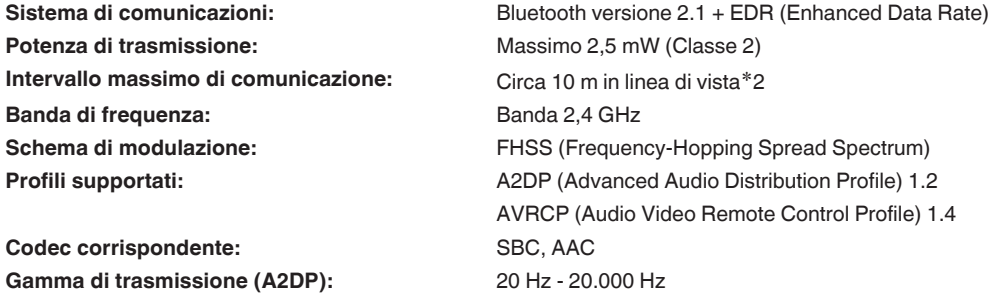

\*2 L'effettivo intervallo di comunicazione varia a seconda dell'influenza di fattori quali gli ostacoli tra i dispositivi, le onde elettromagnetiche prodotte dai<br>forni a microonde, l'elettricità statica, telefoni cordless ecc.

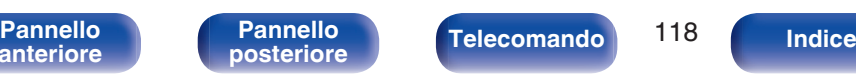

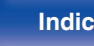

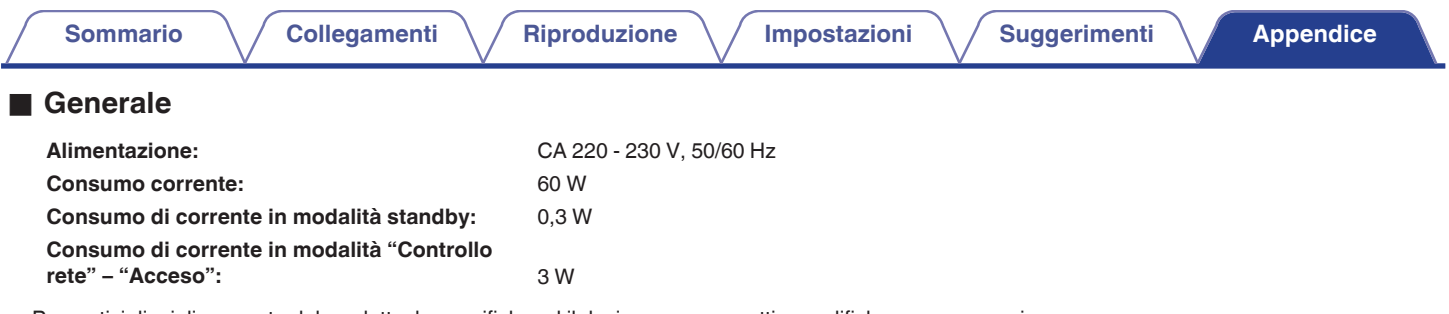

0 Per motivi di miglioramento del prodotto, le specifiche ed il design sono soggetti a modifiche senza preavviso.

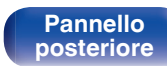

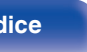

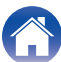

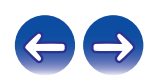

# **Dimensioni**

Unità: mm

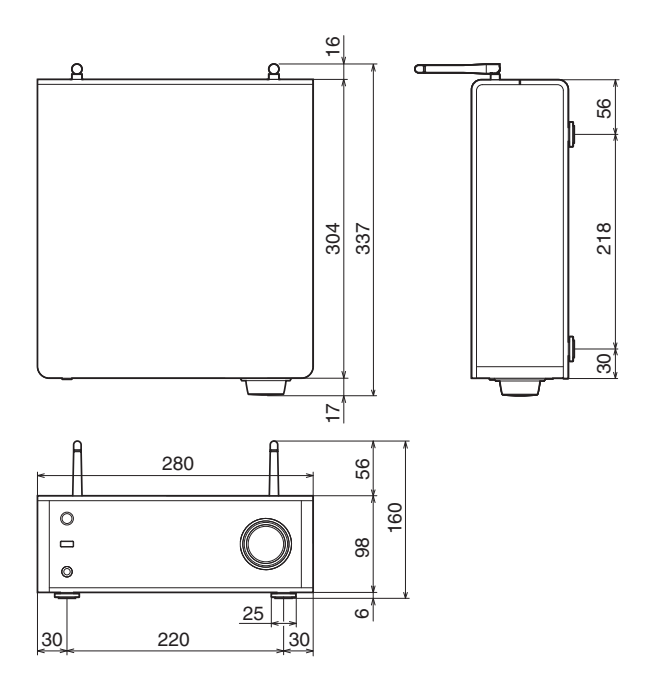

■ Peso: 4,8 kg

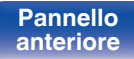

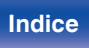

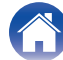

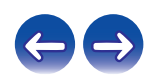

**[anteriore](#page-8-0)**

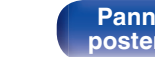

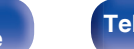

Telecomando 121 **[Pannello](#page-10-0)**<br>[posteriore](#page-10-0) **[Telecomando](#page-12-0)** 121 Indice

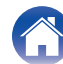

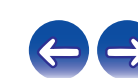

# **Indice**

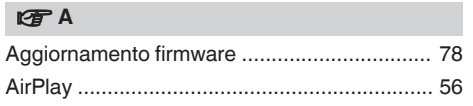

# v **D**

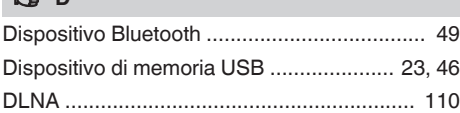

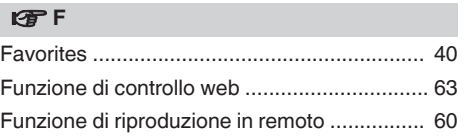

## v **I**

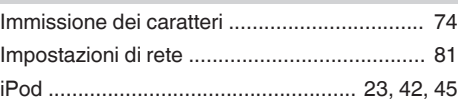

# v **L** [LAN cablata ................................................... 25](#page-24-0) v **M**

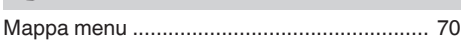

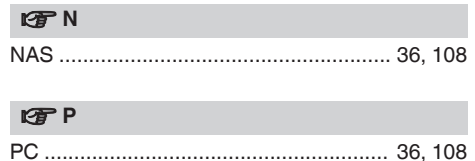

## v **R**

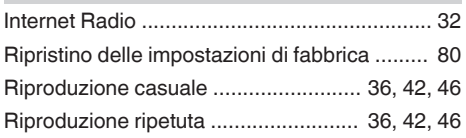

# v **S** [Silenziamento ................................................ 31](#page-30-0) [Spotify ............................................................ 59](#page-58-0)

<span id="page-120-0"></span>**[Sommario](#page-1-0)**  $\setminus$  [Collegamenti](#page-15-0)  $\setminus$  [Riproduzione](#page-28-0)  $\setminus$  [Impostazioni](#page-69-0)  $\setminus$  [Suggerimenti](#page-88-0) **[Appendice](#page-104-0)** 

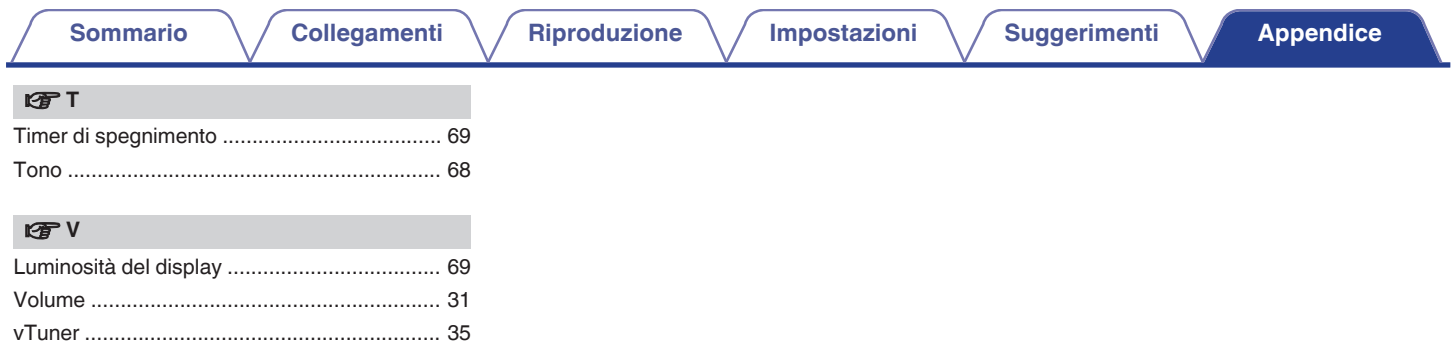

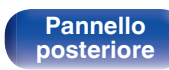

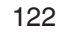

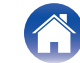

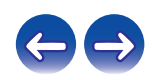

# **Licenza**

**Questa sezione descrive la licenza software usata per questa unità. Per salvaguardare la correttezza del contenuto, viene usata la versione originale in lingua inglese.**

# **Boost**

#### http://www.boost.org/

Boost Software License – Version 1.0 – August 17th, 2003

Permission is hereby granted, free of charge, to any person or organization obtaining a copy of the software and accompanying documentation covered by this license (the "Software") to use, reproduce, display, distribute, execute, and transmit the Software, and to prepare derivative works of the Software, and to permit third-parties to whom the Software is furnished to do so, all subject to the following:

The copyright notices in the Software and this entire statement, including the above license grant, this restriction and the following disclaimer, must be included in all copies of the Software, in whole or in part, and all derivative works of the Software, unless such copies or derivative works are solely in the form of machine-executable object code generated by a source language processor.

THE SOFTWARE IS PROVIDED "AS IS", WITHOUT WARRANTY OF ANY KIND, EXPRESS OR IMPLIED, INCLUDING BUT NOT LIMITED TO THE WARRANTIES OF MERCHANTABILITY, FITNESS FOR A PARTICULAR PURPOSE, TITLE AND NON-INFRINGEMENT. IN NO EVENT SHALL THE COPYRIGHT HOLDERS OR ANYONE DISTRIBUTING THE SOFTWARE BE LIABLE FOR ANY DAMAGES OR OTHER LIABILITY, WHETHER IN CONTRACT, TORT OR OTHERWISE, ARISING FROM, OUT OF OR IN CONNECTION WITH THE SOFTWARE OR THE USE OR OTHER DEALINGS IN THE SOFTWARE.

## **Expat**

http://www.jclark.com/xml/expat.html

Expat License. Copyright (c) 1998, 1999, 2000 Thai Open Source Software Center Ltd

Permission is hereby granted, free of charge, to any person obtaining a copy of this software and associated documentation files (the "Software"), to deal in the Software without restriction, including without limitation the rights to use, copy, modify, merge, publish, distribute, sublicense, and/or sell copies of the Software, and to permit persons to whom the Software is furnished to do so, subject to the following conditions:

The above copyright notice and this permission notice shall be included in all copies or substantial portions of the Software.

THE SOFTWARE IS PROVIDED "AS IS", WITHOUT WARRANTY OF ANY KIND, EXPRESS OR IMPLIED, INCLUDING BUT NOT LIMITED TO THE WARRANTIES OF MERCHANTABILITY, FITNESS FOR A PARTICULAR PURPOSE AND NONINFRINGEMENT. IN NO EVENT SHALL THE AUTHORS OR COPYRIGHT HOLDERS BE LIABLE FOR ANY CLAIM, DAMAGES OR OTHER LIABILITY, WHETHER IN AN ACTION OF CONTRACT, TORT OR OTHERWISE, ARISING FROM, OUT OF OR IN CONNECTION WITH THE SOFTWARE OR THE USE OR OTHER DEALINGS IN THE SOFTWARE.

## **FastDelegate**

http://www.codeproject.com/KB/cpp/FastDelegate.aspx

THE WORK (AS DEFINED BELOW) IS PROVIDED UNDER THE TERMS OF THIS CODE PROJECT OPEN LICENSE ("LICENSE"). THE WORK IS PROTECTED BY COPYRIGHT AND/OR OTHER APPLICABLE LAW. ANY USE OF THE WORK OTHER THAN AS AUTHORIZED UNDER THIS LICENSE OR COPYRIGHT LAW IS **PROHIBITED.** 

BY EXERCISING ANY RIGHTS TO THE WORK PROVIDED HEREIN, YOU ACCEPT AND AGREE TO BE BOUND BY THE TERMS OF THIS LICENSE. THE AUTHOR GRANTS YOU THE RIGHTS CONTAINED HEREIN IN CONSIDERATION OF YOUR ACCEPTANCE OF SUCH TERMS AND CONDITIONS. IF YOU DO NOT AGREE TO ACCEPT AND BE BOUND BY THE TERMS OF THIS LICENSE, YOU CANNOT MAKE ANY USE OF THE WORK.

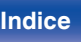

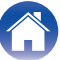

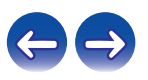

Definitions. "Articles" means, collectively, all articles written by Author which describes how the Source Code and Executable Files for the Work may be used by a user.

"Author" means the individual or entity that offers the Work under the terms of this License.

"Derivative Work" means a work based upon the Work or upon the Work and other pre-existing works.

"Executable Files" refer to the executables, binary files, configuration and any required data files included in the Work.

"Publisher" means the provider of the website, magazine, CD-ROM, DVD or other medium from or by which the Work is obtained by You.

"Source Code" refers to the collection of source code and configuration files used to create the Executable Files.

"Standard Version" refers to such a Work if it has not been modified, or has been modified in accordance with the consent of the Author, such consent being in the full discretion of the Author.

"Work" refers to the collection of files distributed by the Publisher, including the Source Code, Executable Files, binaries, data files, documentation, whitepapers and the Articles.

"You" is you, an individual or entity wishing to use the Work and exercise your rights under this License.

Fair Use/Fair Use Rights. Nothing in this License is intended to reduce, limit, or restrict any rights arising from fair use, fair dealing, first sale or other limitations on the exclusive rights of the copyright owner under copyright law or other applicable laws. License Grant. Subject to the terms and conditions of this License, the Author hereby grants You a worldwide, royalty-free, non-exclusive, perpetual (for the duration of the applicable copyright) license to exercise the rights in the Work as stated below: You may use the standard version of the Source Code or Executable Files in Your own applications.

You may apply bug fixes, portability fixes and other modifications obtained from the Public Domain or from the Author. A Work modified in such a way shall still be considered the standard version and will be subject to this License.

You may otherwise modify Your copy of this Work (excluding the Articles) in any way to create a Derivative Work, provided that You insert a prominent notice in each changed file stating how, when and where You changed that file.

You may distribute the standard version of the Executable Files and Source Code or Derivative Work in aggregate with other (possibly commercial) programs as part of a larger (possibly commercial) software distribution.

The Articles discussing the Work published in any form by the author may not be distributed or republished without the Author's consent. The author retains copyright to any such Articles. You may use the Executable Files and Source Code pursuant to this License but you may not repost or republish or otherwise distribute or make available the Articles, without the prior written consent of the Author.

Any subroutines or modules supplied by You and linked into the Source Code or Executable Files this Work shall not be considered part of this Work and will not be subject to the terms of this License.

Patent License. Subject to the terms and conditions of this License, each Author hereby grants to You a perpetual, worldwide, non-exclusive, no-charge, royalty-free, irrevocable (except as stated in this section) patent license to make, have made, use, import, and otherwise transfer the Work.

Restrictions. The license granted in Section 3 above is expressly made subject to and limited by the following restrictions: You agree not to remove any of the original copyright, patent, trademark, and attribution notices and associated disclaimers that may appear in the Source Code or Executable Files.

You agree not to advertise or in any way imply that this Work is a product of Your own.

The name of the Author may not be used to endorse or promote products derived from the Work without the prior written consent of the Author.

You agree not to sell, lease, or rent any part of the Work. This does not restrict you from including the Work or any part of the Work inside a larger software distribution that itself is being sold. The Work by itself, though, cannot be sold, leased or rented.

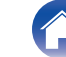

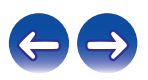

 $\textsf{Sommario} \quad \text{\textbackslash} \quad \text{\textsf{Collegamenti}} \quad \text{\textbackslash} \quad \text{\textsf{Riproduzione}} \quad \text{\textbackslash} \quad \text{\textsf{Impostazioni}} \quad \text{\textbackslash} \quad \text{\textsf{Suggerimenti}} \quad \text{\textbackslash} \quad \text{\textsf{Appendice}}$  $\textsf{Sommario} \quad \text{\textbackslash} \quad \text{\textsf{Collegamenti}} \quad \text{\textbackslash} \quad \text{\textsf{Riproduzione}} \quad \text{\textbackslash} \quad \text{\textsf{Impostazioni}} \quad \text{\textbackslash} \quad \text{\textsf{Suggerimenti}} \quad \text{\textbackslash} \quad \text{\textsf{Appendice}}$  $\textsf{Sommario} \quad \text{\textbackslash} \quad \text{\textsf{Collegamenti}} \quad \text{\textbackslash} \quad \text{\textsf{Riproduzione}} \quad \text{\textbackslash} \quad \text{\textsf{Impostazioni}} \quad \text{\textbackslash} \quad \text{\textsf{Suggerimenti}} \quad \text{\textbackslash} \quad \text{\textsf{Appendice}}$  $\textsf{Sommario} \quad \text{\textbackslash} \quad \text{\textsf{Collegamenti}} \quad \text{\textbackslash} \quad \text{\textsf{Riproduzione}} \quad \text{\textbackslash} \quad \text{\textsf{Impostazioni}} \quad \text{\textbackslash} \quad \text{\textsf{Suggerimenti}} \quad \text{\textbackslash} \quad \text{\textsf{Appendice}}$  $\textsf{Sommario} \quad \text{\textbackslash} \quad \text{\textsf{Collegamenti}} \quad \text{\textbackslash} \quad \text{\textsf{Riproduzione}} \quad \text{\textbackslash} \quad \text{\textsf{Impostazioni}} \quad \text{\textbackslash} \quad \text{\textsf{Suggerimenti}} \quad \text{\textbackslash} \quad \text{\textsf{Appendice}}$  $\textsf{Sommario} \quad \text{\textbackslash} \quad \text{\textsf{Collegamenti}} \quad \text{\textbackslash} \quad \text{\textsf{Riproduzione}} \quad \text{\textbackslash} \quad \text{\textsf{Impostazioni}} \quad \text{\textbackslash} \quad \text{\textsf{Suggerimenti}} \quad \text{\textbackslash} \quad \text{\textsf{Appendice}}$  $\textsf{Sommario} \quad \text{\textbackslash} \quad \text{\textsf{Collegamenti}} \quad \text{\textbackslash} \quad \text{\textsf{Riproduzione}} \quad \text{\textbackslash} \quad \text{\textsf{Impostazioni}} \quad \text{\textbackslash} \quad \text{\textsf{Suggerimenti}} \quad \text{\textbackslash} \quad \text{\textsf{Appendice}}$  $\textsf{Sommario} \quad \text{\textbackslash} \quad \text{\textsf{Collegamenti}} \quad \text{\textbackslash} \quad \text{\textsf{Riproduzione}} \quad \text{\textbackslash} \quad \text{\textsf{Impostazioni}} \quad \text{\textbackslash} \quad \text{\textsf{Suggerimenti}} \quad \text{\textbackslash} \quad \text{\textsf{Appendice}}$  $\textsf{Sommario} \quad \text{\textbackslash} \quad \text{\textsf{Collegamenti}} \quad \text{\textbackslash} \quad \text{\textsf{Riproduzione}} \quad \text{\textbackslash} \quad \text{\textsf{Impostazioni}} \quad \text{\textbackslash} \quad \text{\textsf{Suggerimenti}} \quad \text{\textbackslash} \quad \text{\textsf{Appendice}}$  $\textsf{Sommario} \quad \text{\textbackslash} \quad \text{\textsf{Collegamenti}} \quad \text{\textbackslash} \quad \text{\textsf{Riproduzione}} \quad \text{\textbackslash} \quad \text{\textsf{Impostazioni}} \quad \text{\textbackslash} \quad \text{\textsf{Suggerimenti}} \quad \text{\textbackslash} \quad \text{\textsf{Appendice}}$  $\textsf{Sommario} \quad \text{\textbackslash} \quad \text{\textsf{Collegamenti}} \quad \text{\textbackslash} \quad \text{\textsf{Riproduzione}} \quad \text{\textbackslash} \quad \text{\textsf{Impostazioni}} \quad \text{\textbackslash} \quad \text{\textsf{Suggerimenti}} \quad \text{\textbackslash} \quad \text{\textsf{Appendice}}$  $\textsf{Sommario} \quad \text{\textbackslash} \quad \text{\textsf{Collegamenti}} \quad \text{\textbackslash} \quad \text{\textsf{Riproduzione}} \quad \text{\textbackslash} \quad \text{\textsf{Impostazioni}} \quad \text{\textbackslash} \quad \text{\textsf{Suggerimenti}} \quad \text{\textbackslash} \quad \text{\textsf{Appendice}}$  $\textsf{Sommario} \quad \text{\textbackslash} \quad \text{\textsf{Collegamenti}} \quad \text{\textbackslash} \quad \text{\textsf{Riproduzione}} \quad \text{\textbackslash} \quad \text{\textsf{Impostazioni}} \quad \text{\textbackslash} \quad \text{\textsf{Suggerimenti}} \quad \text{\textbackslash} \quad \text{\textsf{Appendice}}$ 

You may distribute the Executable Files and Source Code only under the terms of this License, and You must include a copy of, or the Uniform Resource Identifier for, this License with every copy of the Executable Files or Source Code You distribute and ensure that anyone receiving such Executable Files and Source Code agrees that the terms of this License apply to such Executable Files and/or Source Code. You may not offer or impose any terms on the Work that alter or restrict the terms of this License or the recipients' exercise of the rights granted hereunder. You may not sublicense the Work. You must keep intact all notices that refer to this License and to the disclaimer of warranties. You may not distribute the Executable Files or Source Code with any technological measures that control access or use of the Work in a manner inconsistent with the terms of this License.

You agree not to use the Work for illegal, immoral or improper purposes, or on pages containing illegal, immoral or improper material. The Work is subject to applicable export laws. You agree to comply with all such laws and regulations that may apply to the Work after Your receipt of the Work.

Representations, Warranties and Disclaimer. THIS WORK IS PROVIDED "AS IS", "WHERE IS" AND "AS AVAILABLE", WITHOUT ANY EXPRESS OR IMPLIED WARRANTIES OR CONDITIONS OR GUARANTEES. YOU, THE USER, ASSUME ALL RISK IN ITS USE, INCLUDING COPYRIGHT INFRINGEMENT, PATENT INFRINGEMENT, SUITABILITY, ETC. AUTHOR EXPRESSLY DISCLAIMS ALL EXPRESS, IMPLIED OR STATUTORY WARRANTIES OR CONDITIONS, INCLUDING WITHOUT LIMITATION, WARRANTIES OR CONDITIONS OF MERCHANTABILITY, MERCHANTABLE QUALITY OR FITNESS FOR A PARTICULAR PURPOSE, OR ANY WARRANTY OF TITLE OR NON-INFRINGEMENT, OR THAT THE WORK (OR ANY PORTION THEREOF) IS CORRECT, USEFUL, BUG-FREE OR FREE OF VIRUSES. YOU MUST PASS THIS DISCLAIMER ON WHENEVER YOU DISTRIBUTE THE WORK OR DERIVATIVE **WORKS** 

Indemnity. You agree to defend, indemnify and hold harmless the Author and the Publisher from and against any claims, suits, losses, damages, liabilities, costs, and expenses (including reasonable legal or attorneys' fees) resulting from or relating to any use of the Work by You.

Limitation on Liability. EXCEPT TO THE EXTENT REQUIRED BY APPLICABLE LAW, IN NO EVENT WILL THE AUTHOR OR THE PUBLISHER BE LIABLE TO YOU ON ANY LEGAL THEORY FOR ANY SPECIAL, INCIDENTAL, CONSEQUENTIAL, PUNITIVE OR EXEMPLARY DAMAGES ARISING OUT OF THIS LICENSE OR THE USE OF THE WORK OR OTHERWISE, EVEN IF THE AUTHOR OR THE PUBLISHER HAS BEEN ADVISED OF THE POSSIBILITY OF SUCH DAMAGES. **Termination** 

This License and the rights granted hereunder will terminate automatically upon any breach by You of any term of this License. Individuals or entities who have received Derivative Works from You under this License, however, will not have their licenses terminated provided such individuals or entities remain in full compliance with those licenses. Sections 1, 2, 6, 7, 8, 9, 10 and 11 will survive any termination of this License.

If You bring a copyright, trademark, patent or any other infringement claim against any contributor over infringements You claim are made by the Work, your License from such contributor to the Work ends automatically.

Subject to the above terms and conditions, this License is perpetual (for the duration of the applicable copyright in the Work). Notwithstanding the above, the Author reserves the right to release the Work under different license terms or to stop distributing the Work at any time; provided, however that any such election will not serve to withdraw this License (or any other license that has been, or is required to be, granted under the terms of this License), and this License will continue in full force and effect unless terminated as stated above.

Publisher. The parties hereby confirm that the Publisher shall not, under any circumstances, be responsible for and shall not have any liability in respect of the subject matter of this License. The Publisher makes no warranty whatsoever in connection with the Work and shall not be liable to You or any party on any legal theory for any damages whatsoever, including without limitation any general, special, incidental or consequential damages arising in connection to this license. The Publisher reserves the right to cease making the Work available to You at any time without notice

#### **Miscellaneous**

This License shall be governed by the laws of the location of the head office of the Author or if the Author is an individual, the laws of location of the principal place of residence of the Author.

If any provision of this License is invalid or unenforceable under applicable law, it shall not affect the validity or enforceability of the remainder of the terms of this License, and without further action by the parties to this License, such provision shall be reformed to the minimum extent necessary to make such provision valid and enforceable.

**[anteriore](#page-8-0)**

**[Pannello](#page-8-0)** 125 **[posteriore](#page-10-0) [Telecomando](#page-12-0) [Indice](#page-120-0)[Pannello](#page-10-0)**

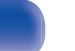

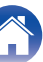

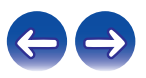

No term or provision of this License shall be deemed waived and no breach consented to unless such waiver or consent shall be in writing and signed by the party to be charged with such waiver or consent.

This License constitutes the entire agreement between the parties with respect to the Work licensed herein. There are no understandings, agreements or representations with respect to the Work not specified herein. The Author shall not be bound by any additional provisions that may appear in any communication from You. This License may not be modified without the mutual written agreement of the Author and You

## o **libogg**

http://www.xiph.org/ogg/

Copyright (c) 2002, Xiph.org Foundation

Redistribution and use in source and binary forms, with or without modification, are permitted provided that the following conditions are met:

- 0 Redistributions of source code must retain the above copyright notice, this list of conditions and the following disclaimer.
- 0 Redistributions in binary form must reproduce the above copyright notice, this list of conditions and the following disclaimer in the documentation and/or other materials provided with the distribution.
- 0 Neither the name of the Xiph.org Foundation nor the names of its contributors may be used to endorse or promote products derived from this software without specific prior written permission.

THIS SOFTWARE IS PROVIDED BY THE COPYRIGHT HOLDERS AND CONTRIBUTORS "AS IS" AND ANY EXPRESS OR IMPLIED WARRANTIES, INCLUDING, BUT NOT LIMITED TO, THE IMPLIED WARRANTIES OF MERCHANTABILITY AND FITNESS FOR A PARTICULAR PURPOSE ARE DISCLAIMED. IN NO EVENT SHALL THE FOUNDATION OR CONTRIBUTORS BE LIABLE FOR ANY DIRECT, INDIRECT, INCIDENTAL, SPECIAL, EXEMPLARY, OR CONSEQUENTIAL DAMAGES (INCLUDING, BUT NOT LIMITED TO, PROCUREMENT OF SUBSTITUTE GOODS OR SERVICES; LOSS OF USE, DATA, OR PROFITS; OR BUSINESS INTERRUPTION) HOWEVER CAUSED AND ON ANY THEORY OF LIABILITY, WHETHER IN CONTRACT, STRICT LIABILITY, OR TORT (INCLUDING NEGLIGENCE OR OTHERWISE) ARISING IN ANY WAY OUT OF THE USE OF THIS SOFTWARE, EVEN IF ADVISED OF THE POSSIBILITY OF SUCH DAMAGE.

## $\blacksquare$ **libvorbis**

http://www.xiph.org/vorbis/

Copyright (c) 2002-2004 Xiph.org Foundation

Redistribution and use in source and binary forms, with or without modification, are permitted provided that the following conditions are met:

- 0 Redistributions of source code must retain the above copyright notice, this list of conditions and the following disclaimer.
- 0 Redistributions in binary form must reproduce the above copyright notice, this list of conditions and the following disclaimer in the documentation and/or other materials provided with the distribution.
- Neither the name of the Xiph.org Foundation nor the names of its contributors may be used to endorse or promote products derived from this software without specific prior written permission.

THIS SOFTWARE IS PROVIDED BY THE COPYRIGHT HOLDERS AND CONTRIBUTORS "AS IS" AND ANY EXPRESS OR IMPLIED WARRANTIES, INCLUDING, BUT NOT LIMITED TO, THE IMPLIED WARRANTIES OF MERCHANTABILITY AND FITNESS FOR A PARTICULAR PURPOSE ARE DISCLAIMED. IN NO EVENT SHALL THE FOUNDATION OR CONTRIBUTORS BE LIABLE FOR ANY DIRECT, INDIRECT, INCIDENTAL, SPECIAL, EXEMPLARY, OR CONSEQUENTIAL DAMAGES (INCLUDING, BUT NOT LIMITED TO, PROCUREMENT OF SUBSTITUTE GOODS OR SERVICES; LOSS OF USE, DATA, OR PROFITS; OR BUSINESS INTERRUPTION) HOWEVER CAUSED AND ON ANY THEORY OF LIABILITY, WHETHER IN CONTRACT, STRICT LIABILITY, OR TORT (INCLUDING NEGLIGENCE OR OTHERWISE) ARISING IN ANY WAY OUT OF THE USE OF THIS SOFTWARE, EVEN IF ADVISED OF THE POSSIBILITY OF SUCH DAMAGE.

## **Tremolo**

http://wss.co.uk/pinknoise/tremolo

Copyright (C) 2002 – 2009 Xiph.org Foundation Changes Copyright (C) 2009 – 2010 Robin Watts for Pinknoise Productions Ltd

Redistribution and use in source and binary forms, with or without modification, are permitted provided that the following conditions are met:

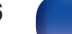

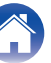

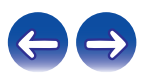

- 0 Redistributions of source code must retain the above copyright notice, this list of conditions and the following disclaimer.
- 0 Redistributions in binary form must reproduce the above copyright notice, this list of conditions and the following disclaimer in the documentation and/or other materials provided with the distribution.
- Neither the name of the Xiph.org Foundation nor the names of its contributors may be used to endorse or promote products derived from this software without specific prior written permission.

THIS SOFTWARE IS PROVIDED BY THE COPYRIGHT HOLDERS AND CONTRIBUTORS "AS IS" AND ANY EXPRESS OR IMPLIED WARRANTIES, INCLUDING, BUT NOT LIMITED TO, THE IMPLIED WARRANTIES OF MERCHANTABILITY AND FITNESS FOR A PARTICULAR PURPOSE ARE DISCLAIMED. IN NO EVENT SHALL THE FOUNDATION OR CONTRIBUTORS BE LIABLE FOR ANY DIRECT, INDIRECT, INCIDENTAL, SPECIAL, EXEMPLARY, OR CONSEQUENTIAL DAMAGES (INCLUDING, BUT NOT LIMITED TO, PROCUREMENT OF SUBSTITUTE GOODS OR SERVICES; LOSS OF USE, DATA, OR PROFITS; OR BUSINESS INTERRUPTION) HOWEVER CAUSED AND ON ANY THEORY OF LIABILITY, WHETHER IN CONTRACT, STRICT LIABILITY, OR TORT (INCLUDING NEGLIGENCE OR OTHERWISE) ARISING IN ANY WAY OUT OF THE USE OF THIS SOFTWARE, EVEN IF ADVISED OF THE POSSIBILITY OF SUCH DAMAGE.

## **Tremor**

http://wiki.xiph.org/index.php/Tremor

Copyright (c) 2002, Xiph.org Foundation

Redistribution and use in source and binary forms, with or without modification, are permitted provided that the following conditions are met:

- Redistributions of source code must retain the above copyright notice, this list of conditions and the following disclaimer.
- 0 Redistributions in binary form must reproduce the above copyright notice, this list of conditions and the following disclaimer in the documentation and/or other materials provided with the distribution.
- Neither the name of the Xiph.org Foundation nor the names of its contributors may be used to endorse or promote products derived from this software without specific prior written permission.

THIS SOFTWARE IS PROVIDED BY THE COPYRIGHT HOLDERS AND CONTRIBUTORS "AS IS" AND ANY EXPRESS OR IMPLIED WARRANTIES, INCLUDING, BUT NOT LIMITED TO, THE IMPLIED WARRANTIES OF MERCHANTABILITY AND FITNESS FOR A PARTICULAR PURPOSE ARE DISCLAIMED. IN NO EVENT SHALL THE FOUNDATION OR CONTRIBUTORS BE LIABLE FOR ANY DIRECT, INDIRECT, INCIDENTAL, SPECIAL, EXEMPLARY, OR CONSEQUENTIAL DAMAGES (INCLUDING, BUT NOT LIMITED TO, PROCUREMENT OF SUBSTITUTE GOODS OR SERVICES; LOSS OF USE, DATA, OR PROFITS; OR BUSINESS INTERRUPTION) HOWEVER CAUSED AND ON ANY THEORY OF LIABILITY, WHETHER IN CONTRACT, STRICT LIABILITY, OR TORT (INCLUDING NEGLIGENCE OR OTHERWISE) ARISING IN ANY WAY OUT OF THE USE OF THIS SOFTWARE, EVEN IF ADVISED OF THE POSSIBILITY OF SUCH DAMAGE.

## **Mersenne Twister**

http://www.math.sci.hiroshima-u.ac.jp/~m-mat/MT/MT2002/CODES/mt19937ar.c

Copyright (C) 1997 – 2002, Makoto Matsumoto and Takuji Nishimura,

All rights reserved.

Redistribution and use in source and binary forms, with or without modification, are permitted provided that the following conditions are met:

Redistributions of source code must retain the above copyright notice, this list of conditions and the following disclaimer.

Redistributions in binary form must reproduce the above copyright notice, this list of conditions and the following disclaimer in the documentation and/or other materials provided with the distribution.

The names of its contributors may not be used to endorse or promote products derived from this software without specific prior written permission.

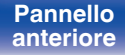

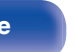

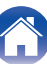

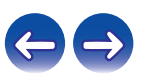

 $\textsf{Sommario} \quad \text{\textbackslash} \quad \text{\textsf{Collegamenti}} \quad \text{\textbackslash} \quad \text{\textsf{Riproduzione}} \quad \text{\textbackslash} \quad \text{\textsf{Impostazioni}} \quad \text{\textbackslash} \quad \text{\textsf{Suggerimenti}} \quad \text{\textbackslash} \quad \text{\textsf{Appendice}}$  $\textsf{Sommario} \quad \text{\textbackslash} \quad \text{\textsf{Collegamenti}} \quad \text{\textbackslash} \quad \text{\textsf{Riproduzione}} \quad \text{\textbackslash} \quad \text{\textsf{Impostazioni}} \quad \text{\textbackslash} \quad \text{\textsf{Suggerimenti}} \quad \text{\textbackslash} \quad \text{\textsf{Appendice}}$  $\textsf{Sommario} \quad \text{\textbackslash} \quad \text{\textsf{Collegamenti}} \quad \text{\textbackslash} \quad \text{\textsf{Riproduzione}} \quad \text{\textbackslash} \quad \text{\textsf{Impostazioni}} \quad \text{\textbackslash} \quad \text{\textsf{Suggerimenti}} \quad \text{\textbackslash} \quad \text{\textsf{Appendice}}$  $\textsf{Sommario} \quad \text{\textbackslash} \quad \text{\textsf{Collegamenti}} \quad \text{\textbackslash} \quad \text{\textsf{Riproduzione}} \quad \text{\textbackslash} \quad \text{\textsf{Impostazioni}} \quad \text{\textbackslash} \quad \text{\textsf{Suggerimenti}} \quad \text{\textbackslash} \quad \text{\textsf{Appendice}}$  $\textsf{Sommario} \quad \text{\textbackslash} \quad \text{\textsf{Collegamenti}} \quad \text{\textbackslash} \quad \text{\textsf{Riproduzione}} \quad \text{\textbackslash} \quad \text{\textsf{Impostazioni}} \quad \text{\textbackslash} \quad \text{\textsf{Suggerimenti}} \quad \text{\textbackslash} \quad \text{\textsf{Appendice}}$  $\textsf{Sommario} \quad \text{\textbackslash} \quad \text{\textsf{Collegamenti}} \quad \text{\textbackslash} \quad \text{\textsf{Riproduzione}} \quad \text{\textbackslash} \quad \text{\textsf{Impostazioni}} \quad \text{\textbackslash} \quad \text{\textsf{Suggerimenti}} \quad \text{\textbackslash} \quad \text{\textsf{Appendice}}$  $\textsf{Sommario} \quad \text{\textbackslash} \quad \text{\textsf{Collegamenti}} \quad \text{\textbackslash} \quad \text{\textsf{Riproduzione}} \quad \text{\textbackslash} \quad \text{\textsf{Impostazioni}} \quad \text{\textbackslash} \quad \text{\textsf{Suggerimenti}} \quad \text{\textbackslash} \quad \text{\textsf{Appendice}}$  $\textsf{Sommario} \quad \text{\textbackslash} \quad \text{\textsf{Collegamenti}} \quad \text{\textbackslash} \quad \text{\textsf{Riproduzione}} \quad \text{\textbackslash} \quad \text{\textsf{Impostazioni}} \quad \text{\textbackslash} \quad \text{\textsf{Suggerimenti}} \quad \text{\textbackslash} \quad \text{\textsf{Appendice}}$  $\textsf{Sommario} \quad \text{\textbackslash} \quad \text{\textsf{Collegamenti}} \quad \text{\textbackslash} \quad \text{\textsf{Riproduzione}} \quad \text{\textbackslash} \quad \text{\textsf{Impostazioni}} \quad \text{\textbackslash} \quad \text{\textsf{Suggerimenti}} \quad \text{\textbackslash} \quad \text{\textsf{Appendice}}$  $\textsf{Sommario} \quad \text{\textbackslash} \quad \text{\textsf{Collegamenti}} \quad \text{\textbackslash} \quad \text{\textsf{Riproduzione}} \quad \text{\textbackslash} \quad \text{\textsf{Impostazioni}} \quad \text{\textbackslash} \quad \text{\textsf{Suggerimenti}} \quad \text{\textbackslash} \quad \text{\textsf{Appendice}}$  $\textsf{Sommario} \quad \text{\textbackslash} \quad \text{\textsf{Collegamenti}} \quad \text{\textbackslash} \quad \text{\textsf{Riproduzione}} \quad \text{\textbackslash} \quad \text{\textsf{Impostazioni}} \quad \text{\textbackslash} \quad \text{\textsf{Suggerimenti}} \quad \text{\textbackslash} \quad \text{\textsf{Appendice}}$  $\textsf{Sommario} \quad \text{\textbackslash} \quad \text{\textsf{Collegamenti}} \quad \text{\textbackslash} \quad \text{\textsf{Riproduzione}} \quad \text{\textbackslash} \quad \text{\textsf{Impostazioni}} \quad \text{\textbackslash} \quad \text{\textsf{Suggerimenti}} \quad \text{\textbackslash} \quad \text{\textsf{Appendice}}$  $\textsf{Sommario} \quad \text{\textbackslash} \quad \text{\textsf{Collegamenti}} \quad \text{\textbackslash} \quad \text{\textsf{Riproduzione}} \quad \text{\textbackslash} \quad \text{\textsf{Impostazioni}} \quad \text{\textbackslash} \quad \text{\textsf{Suggerimenti}} \quad \text{\textbackslash} \quad \text{\textsf{Appendice}}$ 

THIS SOFTWARE IS PROVIDED BY THE COPYRIGHT HOLDERS AND CONTRIBUTORS "AS IS" AND ANY EXPRESS OR IMPLIED WARRANTIES, INCLUDING, BUT NOT LIMITED TO, THE IMPLIED WARRANTIES OF MERCHANTABILITY AND FITNESS FOR A PARTICULAR PURPOSE ARE DISCLAIMED. IN NO EVENT SHALL THE COPYRIGHT OWNER OR CONTRIBUTORS BE LIABLE FOR ANY DIRECT, INDIRECT, INCIDENTAL, SPECIAL, EXEMPLARY, OR CONSEQUENTIAL DAMAGES (INCLUDING, BUT NOT LIMITED TO, PROCUREMENT OF SUBSTITUTE GOODS OR SERVICES; LOSS OF USE, DATA, OR PROFITS; OR BUSINESS INTERRUPTION) HOWEVER CAUSED AND ON ANY THEORY OF LIABILITY, WHETHER IN CONTRACT, STRICT LIABILITY, OR TORT (INCLUDING NEGLIGENCE OR OTHERWISE) ARISING IN ANY WAY OUT OF THE USE OF THIS SOFTWARE, EVEN IF ADVISED OF THE POSSIBILITY OF SUCH DAMAGE.

## o **zlib**

http://www.zlib.net/

zlib.h -- interface of the "zlib" general purpose compression library version 1.2.3, July 18th, 2005

Copyright (C) 1995 – 2004 Jean-loup Gailly and Mark Adler

This software is provided "as-is", without any express or implied warranty. In no event will the authors be held liable for any damages arising from the use of this software.

Permission is granted to anyone to use this software for any purpose, including commercial applications, and to alter it and redistribute it freely, subject to the following restrictions:

The origin of this software must not be misrepresented; you must not claim that you wrote the original software. If you use this software in a product, an acknowledgment in the product documentation would be appreciated but is not required.

Altered source versions must be plainly marked as such, and must not be misrepresented as being the original software.

This notice may not be removed or altered from any source distribution.

Jean-loup Gailly jloup@gzip.org, Mark Adler madler@alumni.caltech.edu

## o **cURL**

http://curl.haxx.se

COPYRIGHT AND PERMISSION NOTICE

Copyright (c) 1996 – 2011, Daniel Stenberg, <daniel@haxx.se>.

All rights reserved.

Permission to use, copy, modify, and distribute this software for any purpose with or without fee is hereby granted, provided that the above copyright notice and this permission notice appear in all copies.

THE SOFTWARE IS PROVIDED "AS IS", WITHOUT WARRANTY OF ANY KIND, EXPRESS OR IMPLIED, INCLUDING BUT NOT LIMITED TO THE WARRANTIES OF MERCHANTABILITY, FITNESS FOR A PARTICULAR PURPOSE AND NONINFRINGEMENT OF THIRD PARTY RIGHTS. IN NO EVENT SHALL THE AUTHORS OR COPYRIGHT HOLDERS BE LIABLE FOR ANY CLAIM, DAMAGES OR OTHER LIABILITY, WHETHER IN AN ACTION OF CONTRACT, TORT OR OTHERWISE, ARISING FROM, OUT OF OR IN CONNECTION WITH THE SOFTWARE OR THE USE OR OTHER DEALINGS IN THE SOFTWARE.

Except as contained in this notice, the name of a copyright holder shall not be used in advertising or otherwise to promote the sale, use or other dealings in this Software without prior written authorization of the copyright holder.

## **l** c-ares

#### http://c-ares.haxx.se

Copyright 1998 by the Massachusetts Institute of Technology.

Permission to use, copy, modify, and distribute this software and its documentation for any purpose and without fee is hereby granted, provided that the above copyright notice appear in all copies and that both that copyright notice and this permission notice appear in supporting documentation, and that the name of M.I.T. not be used in advertising or publicity pertaining to distribution of the software without specific, written prior permission. M.I.T. makes no representations about the suitability of this software for any purpose. It is provided "as is" without express or implied warranty.

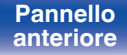

**[Pannello](#page-10-0)**

**[Pannello](#page-8-0)** 128 **[posteriore](#page-10-0) [Telecomando](#page-12-0) [Indice](#page-120-0)**

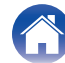

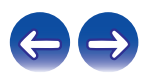

# $\blacksquare$  Informazioni sulla licenza relativa al software **utilizzato nell'unità**

Informazioni sulla licenza GPL (GNU-General Public License), LGPL (GNU Lesser General Public License)

Questo prodotto utilizza software GPL/LGPL e software sviluppato da altre società.

Dopo l'acquisto del prodotto, è possibile procurarsi, modificare o distribuire il codice sorgente del software GPL/LGPL utilizzato nel prodotto.

Denon fornisce il codice sorgente in base alle licenze GPL e LPGL al costo effettivo previa richiesta al centro assistenza clienti.

Si noti tuttavia che Denon non fornisce alcuna garanzia in merito al codice sorgente.

Non offre inoltre alcun supporto per il contenuto del codice sorgente.

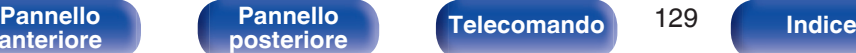

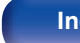

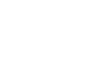

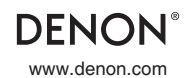

www.denon.com 3520 10423 10AD Copyright ©2015 D&M Holdings Inc. All Rights Reserved.